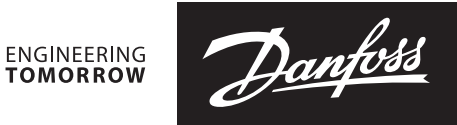

参数表

# NovoCon<sup>®</sup> S、M、L 和 XL 数字驱动器

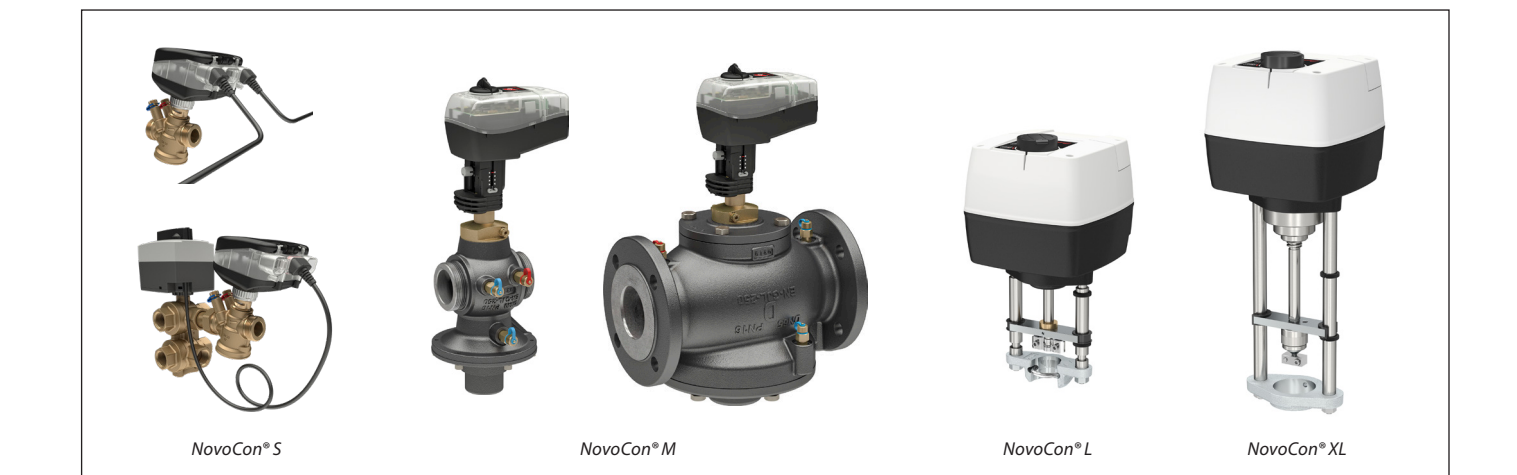

目录

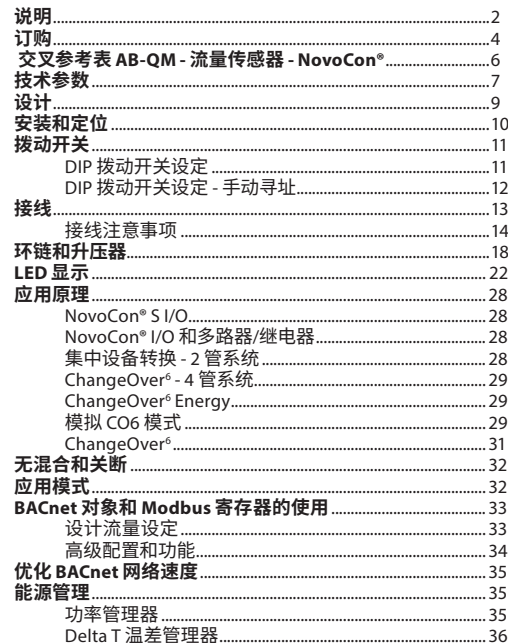

#### 流量传感器的调试/连接**:**

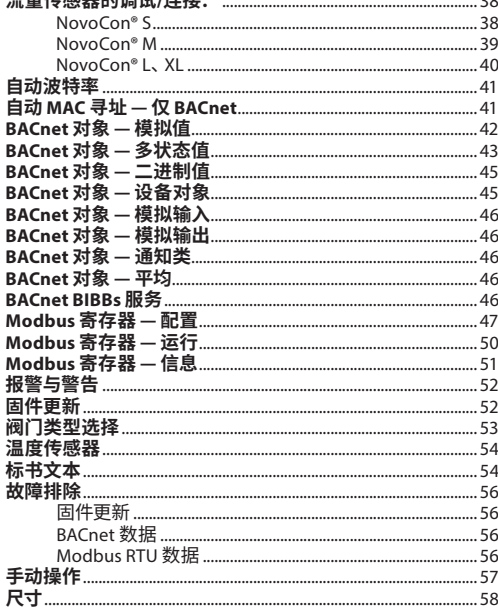

Danfoss

<span id="page-1-0"></span>

**NovoCon® S**

**说明** NovoCon® S 是一款高精度多功能现场总线驱动 器,适用于搭配 AB-QM DN 10-32 的压力无关型 控制阀使用。

流量通过 AB-QM 压力无关型控制阀进行调 节,以避免流量过大,降低锅炉和/或制冷主机 效率。

使用 AB-QM 的驱动器用于为风机盘管、冷管、诱 导器、小型再热器、再冷却器、AHU 以及以热水 /冷水为受控介质的其他区域控制末端设备控制 供水量。由于其精确性、远程功能和流量指示功 能,因此可加快调试过程,实现轻松维护,提高室 内舒适度,节能,实现热/冷量的合理分配。

凭借驱动器高度精确的定位功能,外加 AB-QM 阀门与压力无关和线性特性,NovoCon® S 可用作 流量指示器。

…………………<br>可通过现场总线设置驱动器和阀门参数。 可通过 现场总线或 NovoCon® S 的模拟输入进行控制。

**典型应用为:**

- 4 管供水(供热供回水和制冷供回水)辐射 吊顶
- 4 管供水(供热供回水和制冷供回水)风机盘 管装置,单盘管

**一般功能:**

- 远程调试/预设值/冲洗功能
- 流量、功率消耗和能量指示
- 高度精确和准确的定位功能
- 能量管理算法
- 4/2 管切换应用<br>• I/O 应用
- I/O 应用
- 显示状态和报警的 LED 指示条
- 安装无需工具<br>, 终生鱼维护
- 终生免维护
- 自定位过程<br>• 低噪声运行
- 低噪声运行<br>• 插拔式不含
- 插拔式不含卤素电缆
- BACnet 的自动 MAC 寻址
- 自动波特率检测
- 内置报警功能
- 阀门堵塞报警<br>• 模拟控制和接
- 模拟控制和接地信号上的断线检测
- BACnet MS/TP 或 Modbus RTU可选
- 最高 30 V 的任何线缆上的误接线保护

NovoCon® S 配合使用 NovoCon® ChangeOver<sup>6</sup>, 提供了一个用于控制 AB-QM 阀门和 6 口机动球 阀的独特解决方案,后者用于在 4 管切换系统中 的两个水回路之间执行分流供热。

这种分流功能主要用于辐射吊顶,与相同紧凑尺 寸的、供热和制冷水回路均具有自己盘管的双盘 管型号相比,还能提高风机盘管的制冷和供热 能力。

这种六通转换阀和驱动器配合 AB-QM PIBCV 阀 门以及 NovoCon® S 总线驱动器使用。AB-QM 用 于平衡流量,NovoCon® S 总线驱动器则控制流 量。NovoCon® S 还可控制进行供热制冷切换的 六通转向阀。这种独特功能具有以下特点:

- NovoCon® S 驱动器只有一个现场总线和电源 连接电缆。该线缆为 NovoCon® S 供电,同时 控制六通转向阀驱动器。另外,还有从六通转 向阀驱动器到 NovoCon® S 的反馈。
- 如果 6 口驱动器处于手动操作模式、从阀门 取下或 6 口阀门堵塞,NovoCon® S 驱动器则 会通过比较 0-10V 控制和反馈信号的方式,自 动进行故障检测。
- NovoCon® S 驱动器具有两个设计流量预设 定:一个用于供热,一个用于制冷。
- NovoCon® S 驱动器基于流量、供水和回水管 道温度测量值,来指示功率消耗,并记录供热 和制冷能量耗量。
- 处于维护模式时,该 6 口驱动器能够完全 关闭阀门,防止任何泄漏,无需截止阀,实现 节省。
- NovoCon® S 驱动器内的逻辑可确保每对驱 动器中仅一个驱动器(NovoCon® S 和 6 口阀 门驱动器)。因此确保了这对组合中的 2 个驱 动器绝不会同时驱动,降低了环链中的升压 要求。
- NovoCon® S 驱动器检测 6 口驱动器电缆是否 断开。如果已断开则发出报警。

#### **CO6 功能:**

- NovoCon® S + ChangeOver<sup>6</sup> 驱动器在现场网 络上仅代表一个设备, 无需物理 I/O
- 供热和制冷之间无流量交叉
- 连接和控制简单
- 位置状态反馈和报警
- 安静可靠的运行
- 免维护
- 特氟龙密封圈和抛光镀铬阀球,防止阀门 粘滞
- 阀门阻断报警
- 手动操控

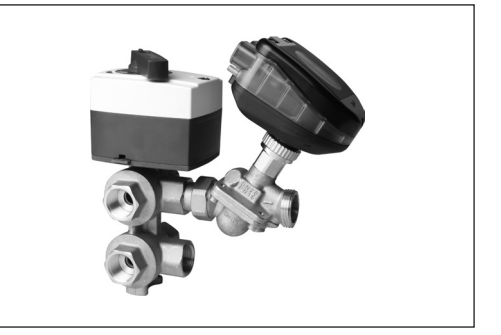

Danfoss

**NovoCon® S**(续)

#### **说明**(续) **能量功能:**

- 供水和回水温度测量
- 功率消耗指示读数
- 用于供热和制冷的能量管理功能,如最小温差 管理
- 供热和制冷能量记录

#### **I/O 功能:**

• 连接其他设备,并将其显示在现场总线上,如 房间温度控制器、窗户触点、CO2 传感器、湿 度传感器、风扇控制、0-10V 驱动器等。

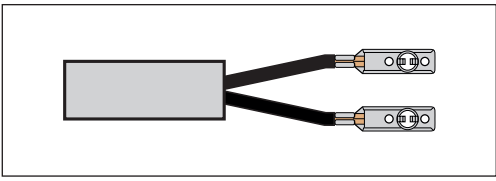

- 选择温度单位、电阻或用作零电势触点。闭合 回路 <900Ω,开式回路 100kΩ。
- 可用连接:1 x 模拟输出 (V),1 x 模拟输入 (V/mA) 以及 2 x 基于阻抗输入 (°C/°F/Ohms)

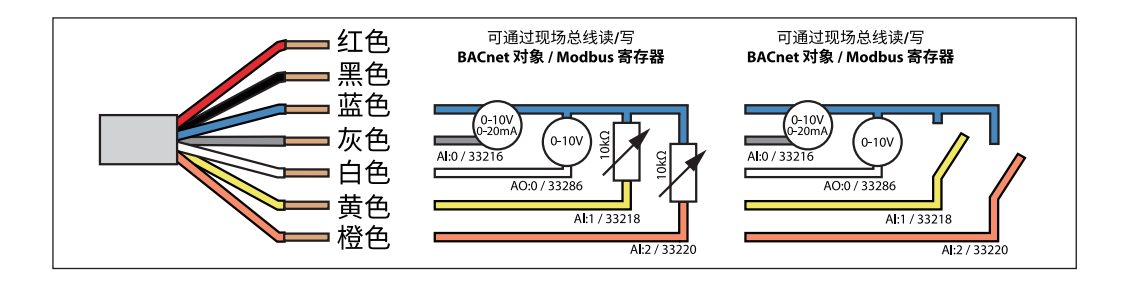

#### **NovoCon® M**

NovoCon® M 是一款高精度多功能现场总线驱动 器,特别适用于搭配使用空气处理设备 AHU、冷 水机、换热站应用中所用的压力无关型控制阀 AB-QM NovoCon®(尺寸为 DN 40-100)。

凭借驱动器高度精确的定位功能,外加 AB-QM 阀门与压力无关和线性特性,NovoCon® M 可用 作流量指示器。

可通过现场总线设置驱动器和阀门参数。可通过 现场总线或 NovoCon® M 的模拟输入进行控制。

- **一般功能:** • 远程调试/预设值/冲洗功能<br>• 流量, 功率消耗和能量指示
- 流量、功率消耗和能量指示
- 高度精确和准确的定位功能<br>• 能量管理算法
- 能量管理算法
- 输入/输出
- 3x 阻抗输入(Pt1000、PT500、PT100、 NTC 10k 型号 2 和 3) - 1x 模拟输入(0-10V 或 0/4-20mA),
- 1x 模拟输出 (0-10V)
- **LED显示状态和报警的**
- 安装无需工具
- 终生免维护
- 低噪声运行
- BACnet 的自动 MAC 寻址
- 自动波特率检测
- 内置报警功能<br> 阀门接塞拐警
- 阀门堵塞报警
- BACnet MS/TP 或 Modbus RTU可选
- 最高 30 V 的任何线缆上的误接线保护

**NovoCon® L、XL** NovoCon® L/XL 是一款高精度、多功能、现场总 线驱动器,专门用于规格为 DN 125-250 的压差 无关型控制阀门 AB-QM,适用于空气处理设备 AHU、冷水机和配送站等应用。

凭借驱动器高度精确的定位功能,外加 AB-QM 阀门压差无关性和线性特性,NovoCon® L/XL 可 用作流量指示器。

可通过现场总线设置驱动器和阀门参数。可通 过现场总线或 NovoCon® L/XL 的模拟输入实现 控制。

- **一般功能:**
- 远程调试/预设值/冲洗功能<br>• 流量 功率消耗和能量指示
- 流量、功率消耗和能量指示<br>。 亨度精确和准确的定位功能
- 高度精确和准确的定位功能<br>• 能量管理算法
- 能量管理算法
- 输入/输出
	- 3x 阻抗输入(Pt1000、PT500、PT100、 NTC 10k 型号 2 和 3)
	- 1x 模拟输入(0-10V 或 0/4-20mA),
	- 1x 模拟输出 (0-10V)
- LED显示状态和报警的
- 终生免维护
- 低噪声运行
- BACnet 的自动 MAC 寻址
- 自动波特率检测
- 内置报警功能
- 阀门堵塞报警
- BACnet MS/TP 或 Modbus RTU可选
- 最高 30 V 的任何线缆上的误接线保护

Danfoss

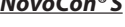

**NovoCon® S**

<span id="page-3-0"></span>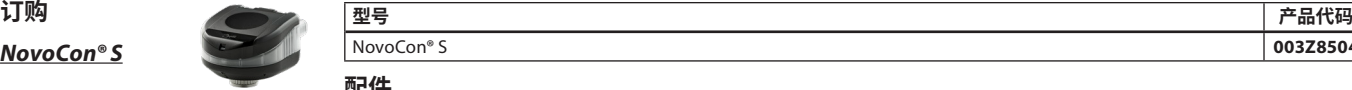

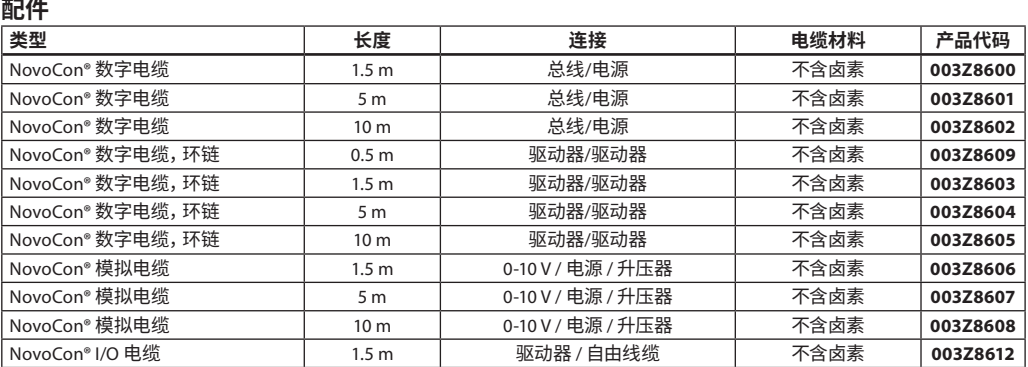

NovoCon® S **003Z8504**

**注意!**驱动器不含电缆,必须另行订购。

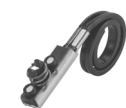

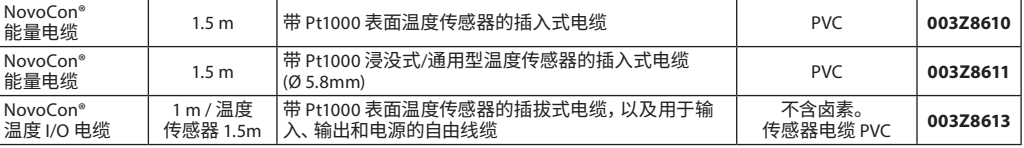

**注意!** 如果需要单独的 Pt1000 温度传感器,丹佛斯具有一系列 Pt1000 传感器可配合 NovoCon® S 使用。<br>参见丹佛斯 Pt1000 传感器 ESMT、ESM-10、ESM-11、ESMB-12、ESMC、ESMU 和代码 187F3418。

#### **ChangeOver6 驱动器**

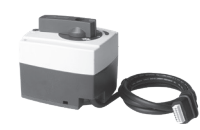

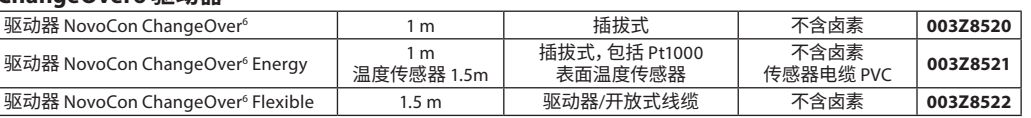

(5 件)

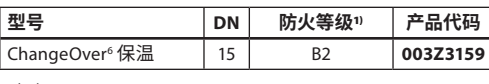

1**)** 根据 D/N 4102

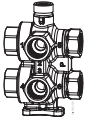

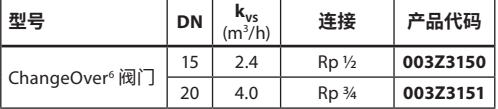

#### **附件**(NovoCon® Energy 电缆)

**配合套件 - 组合使用旧式 AB-QM**<br>|<sub>型号</sub>

NovoCon® 适配器,用于 AB-QM,DN 10-32

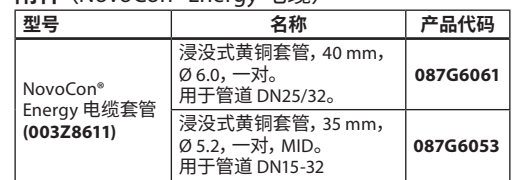

**型号 产品代码**

**003Z0239**

#### **NovoCon® 配置工具**

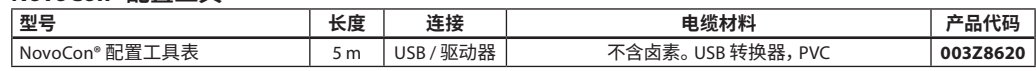

软件,可详见 www.novocon.com

#### **温度传感器**

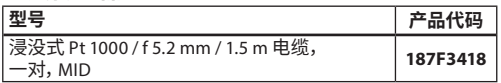

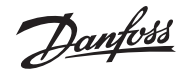

#### **订购**(续) **驱动器**

**NovoCon® M**

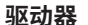

**温度传感器**

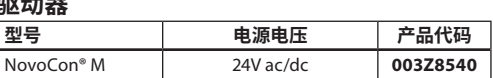

浸没式 Pt 1000 / Ø 5.2 mm / 1.5 m 电缆, 一对,MID **187F3418** 浸没式 Pt 1000 / Ø 5.2 mm / 3.0 m 电缆, 一对,MID **187F3419**

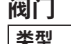

**型号 产品代码**

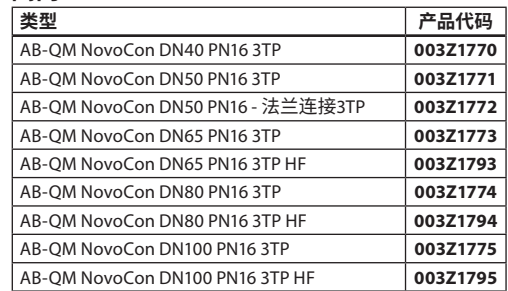

## **配件**

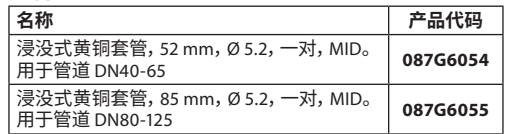

#### 注意:上述 AB-QM NovoCon 阀门与 NovoCon® M 配合使用。

#### **NovoCon® 配置工具**

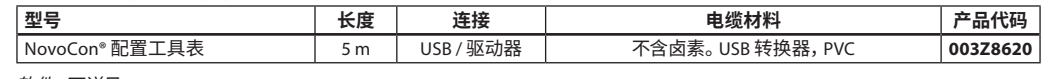

软件,可详见 www.novocon.com

#### **NovoCon® L、XL**

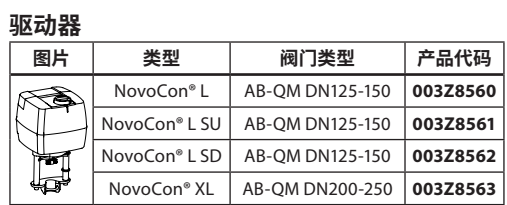

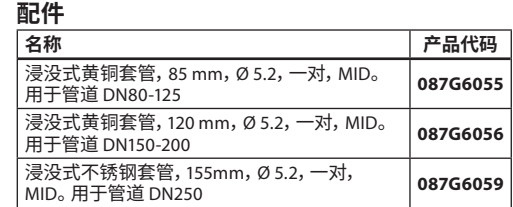

#### **温度传感器**

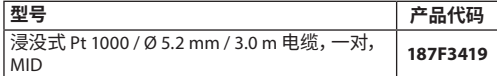

#### **NovoCon® 配置工具**

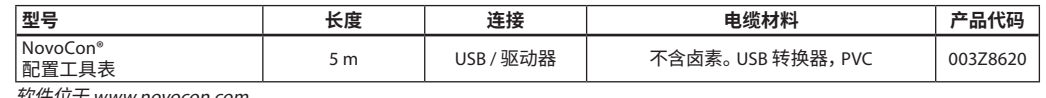

软件位于 www.novocon.com

Danfoss

### <span id="page-5-0"></span>**交叉参考表 AB-QM - 流量传感器 - NovoCon®:**

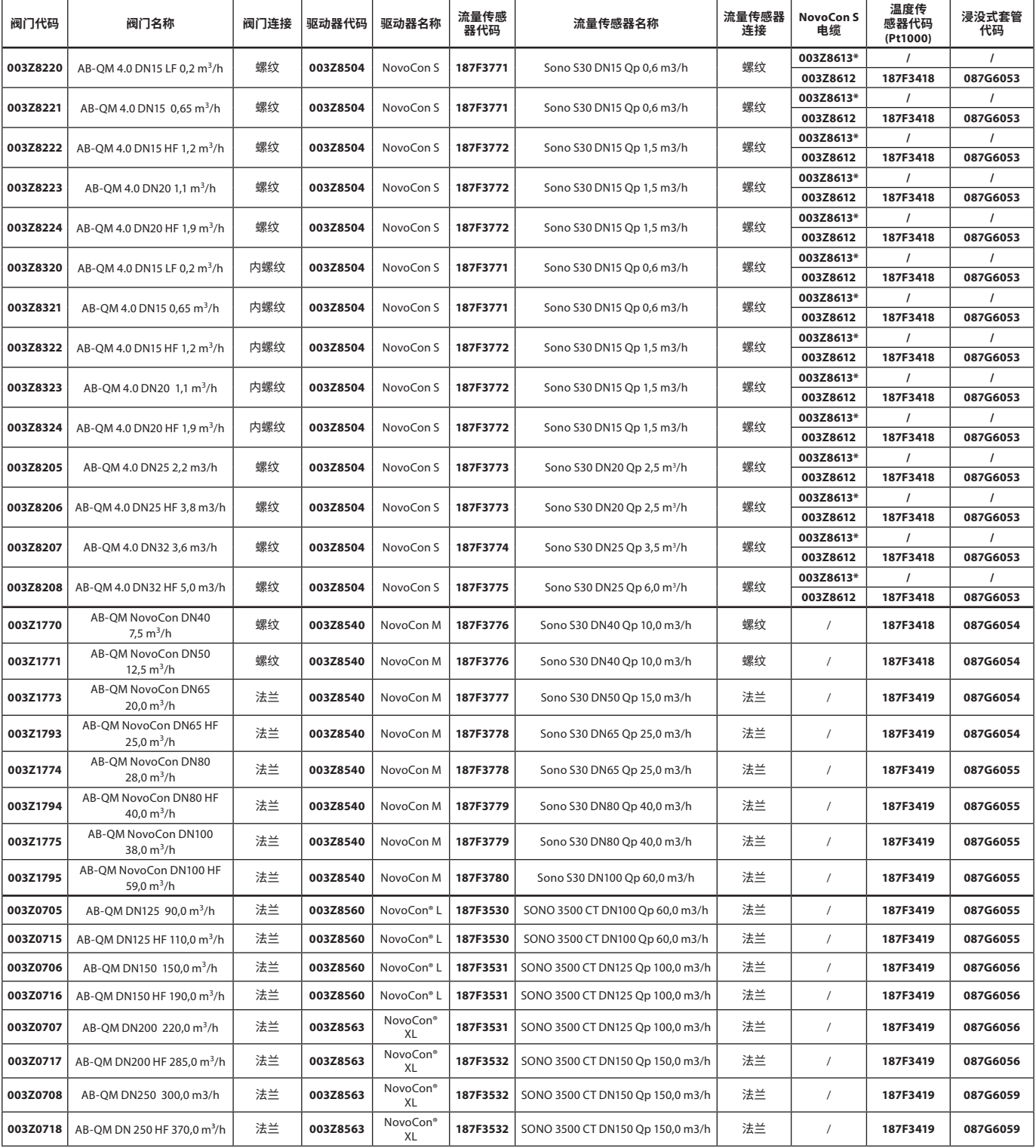

\* 带表面传感器的 IO 电缆 (Pt1000)

Danfoss

**NovoCon® S**

<span id="page-6-0"></span>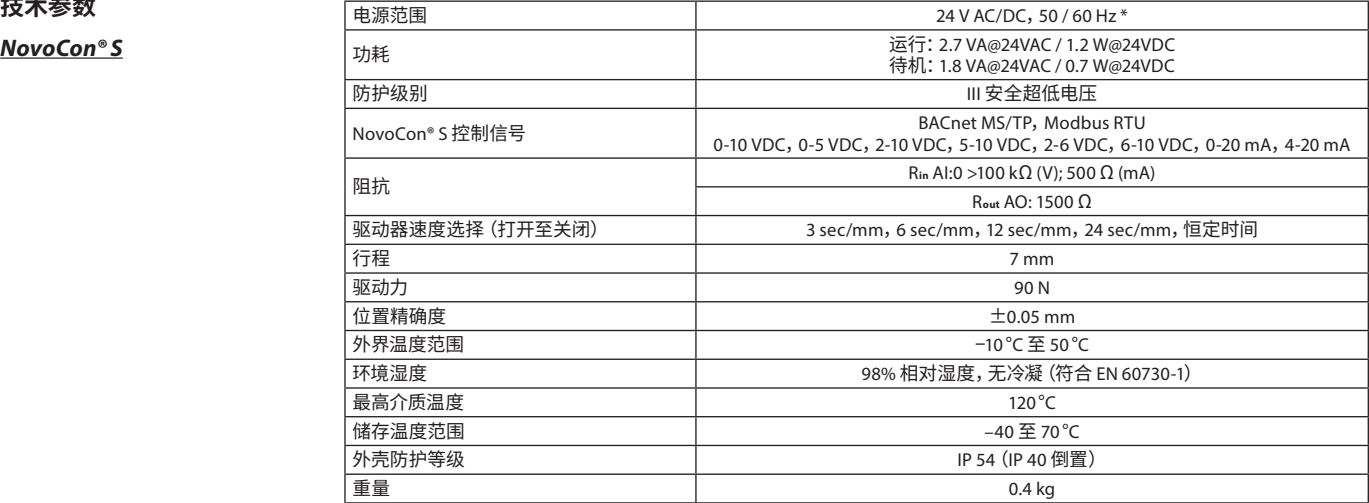

\* NovoCon® S 可在最高 ±25% 的功率偏差内运行。

#### **BACnet 数据**

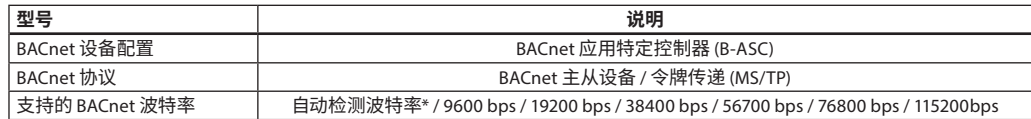

#### **Modbus RTU 数据**

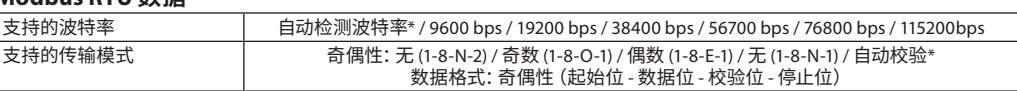

\* 默认

#### **NovoCon® M**

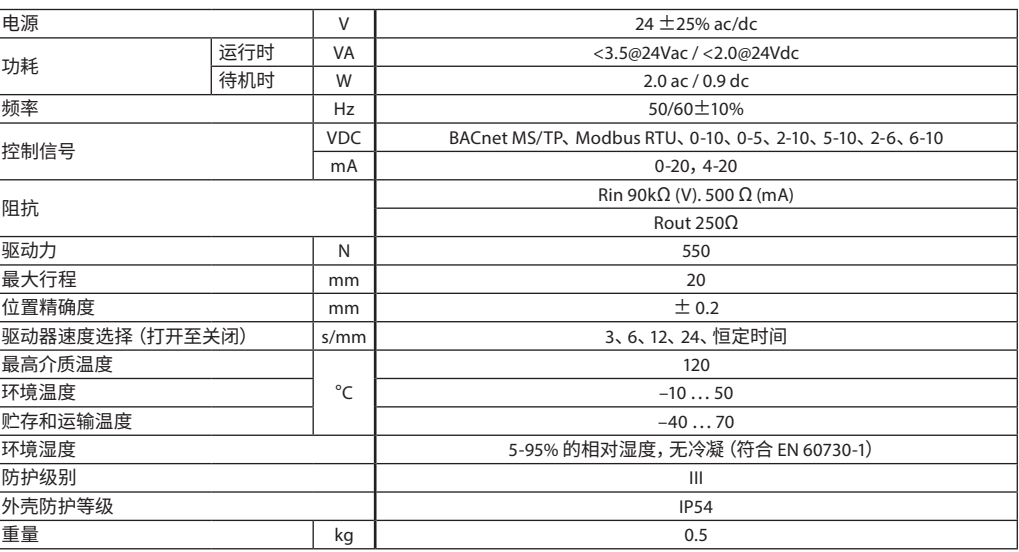

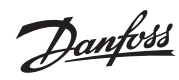

**NovoCon® L、XL**

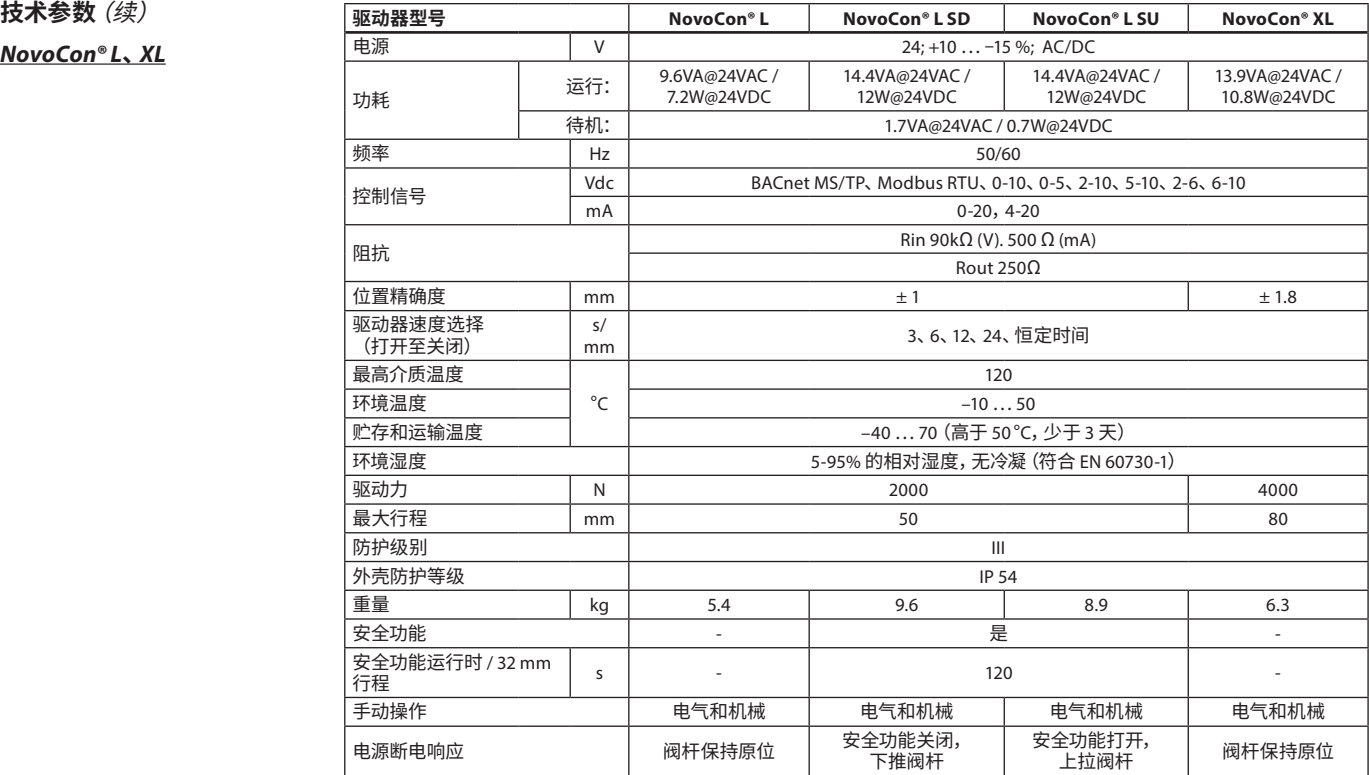

Danfoss

<span id="page-8-0"></span>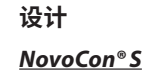

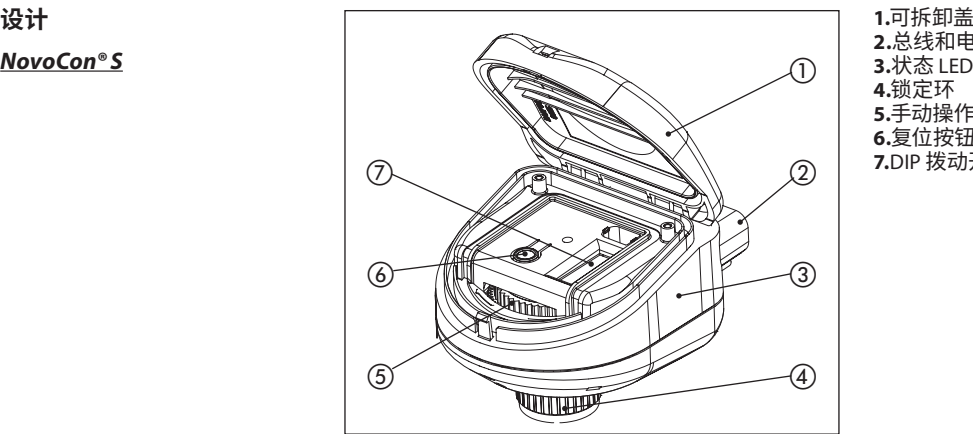

**2.**总线和电源连接 **3.**状态 LED 指示灯 **4.**锁定环 **5.**手动操作 **6.**复位按钮 **7.**DIP 拨动开关

#### **NovoCon® M**

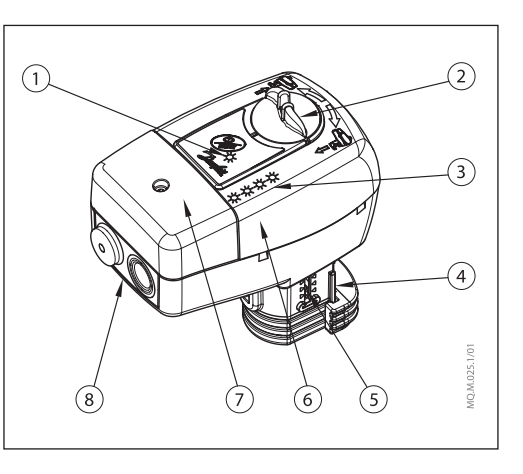

**1.**通讯 LED 指示灯 **2.**手动操作旋钮 **3.**按钮和状态 LED 指示灯 **4.**阀门接头 **5.**位置指示器 **6.**DIP 拨动开关(在顶盖下方) **7.**接线盒盖 **8.**可拆除填料函支撑件

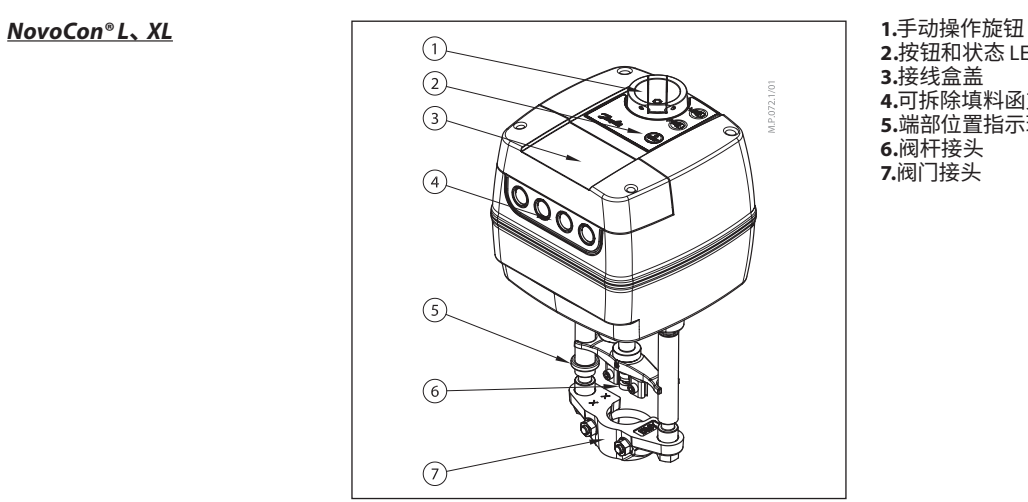

**2.**按钮和状态 LED 指示灯 **3.**接线盒盖 **4.**可拆除填料函支撑件 **5.**端部位置指示环 **6.**阀杆接头 **7.**阀门接头

Danfoss

<span id="page-9-0"></span>

**NovoCon® S**

**安装和定位** NovoCon® S 可安装在任何位置。但是,安装定 位影响 IP 等级。不建议在制冷应用中倒置使用 NovoCon® S, 因为无法抵御液体入侵(只有 IP40 才能达到)。参见图示。

**注意!**

IP 等级仅适用于所有连接中的电缆或插头均到位的 情况。

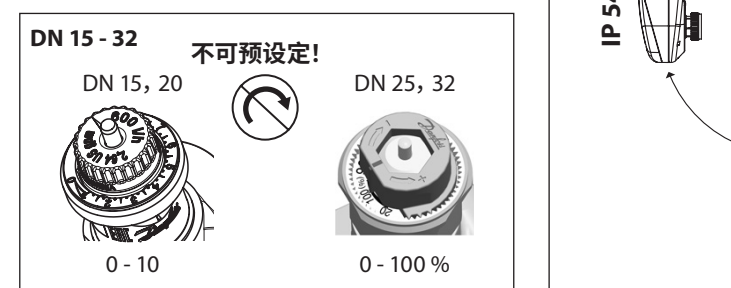

**IP 40 IP 54 IP 54 IP 54**

不要对 AB-QM 阀门进行预设 定。阀门必须设为全开  $(10 = AB - OM 4.0)$ .  $100% = AB-OM$ 

**NovoCon® M**

在阀门上安装驱动器时,无需任何工具。驱动器 应水平或竖直向上安装于阀体上。禁止竖直向下 安装。

驱动器不得安装在易爆空气、低于 0°C 或高于 50°C 的环境温度中。不得受到蒸汽喷射、水喷射 或滴液的影响。

**注意:**松开固定装置后,驱动器相对于阀杆的角 度最大可旋转 360°。驱动器安装到位后,应上紧 固定装置。

**注意:**使用的电缆和电缆填料函/封套不得影响 驱动器的 IP 等级。接头不得有应力。 出厂时配备的橡胶电缆封套不会降低 IP 等级, 但它并不具备完全符合 LVD 指令的压力消除 能力。

请遵守当地法律法规。

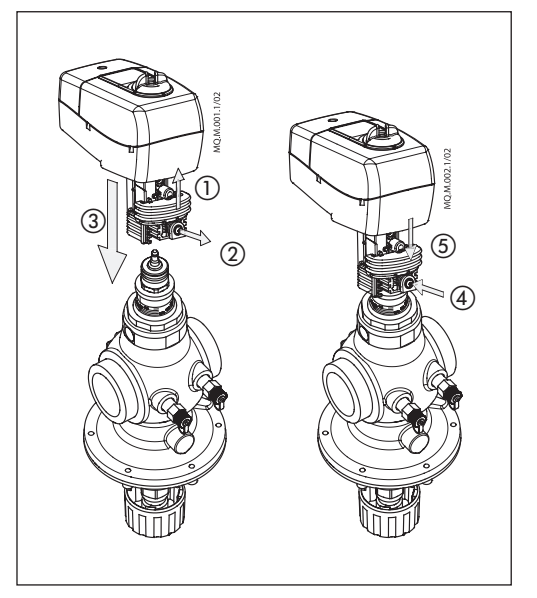

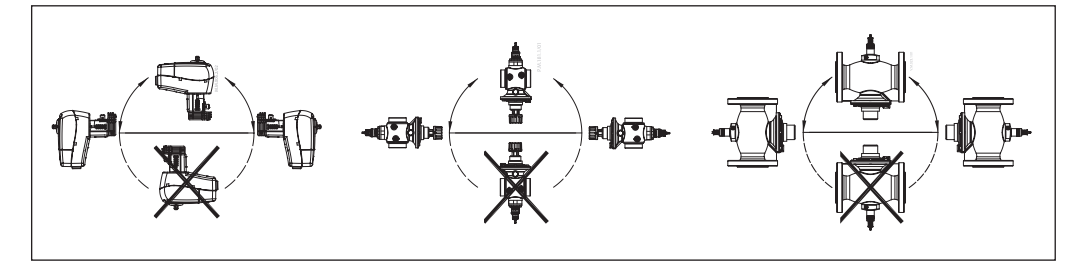

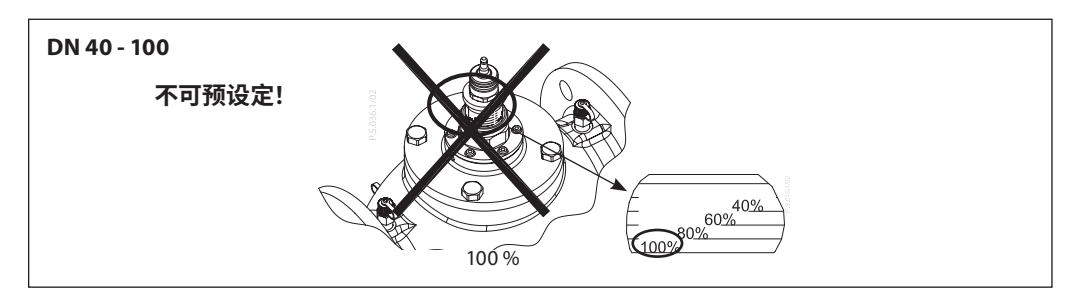

Danfoss

<span id="page-10-0"></span>

**安装**(续) **机械**

**NovoCon® L、XL**

请检查阀门和驱动器的允许安装位置。该驱动器 本身可以安装在任意位置(参见下面)。

驱动器装置的安装经认证可放置在全空气空 间内。

使用 M8/SW13 扳手 (不随产品提供) 将驱动器 装至阀体。安装时应注意留出适当的空间以便 维护。用 4mm 内六角扳手连接阀门和驱动器阀 杆。驱动器具有位置指示环,在电气连接之前,应 按在一起;校准周期之后,它们将指示行程的端 部位置。

**电气连接**

打开可拆卸的保护盖可进行电气连接。

#### **NovoCon® L/XL** 提供四个电缆进口

- (1) M16x1.5

- (2) M20x1.5

 $- (1) 1/2"$ 

注意:为了保持机箱的防护等级,必须安装恰当 的电路接头。

请遵守当地法律法规。

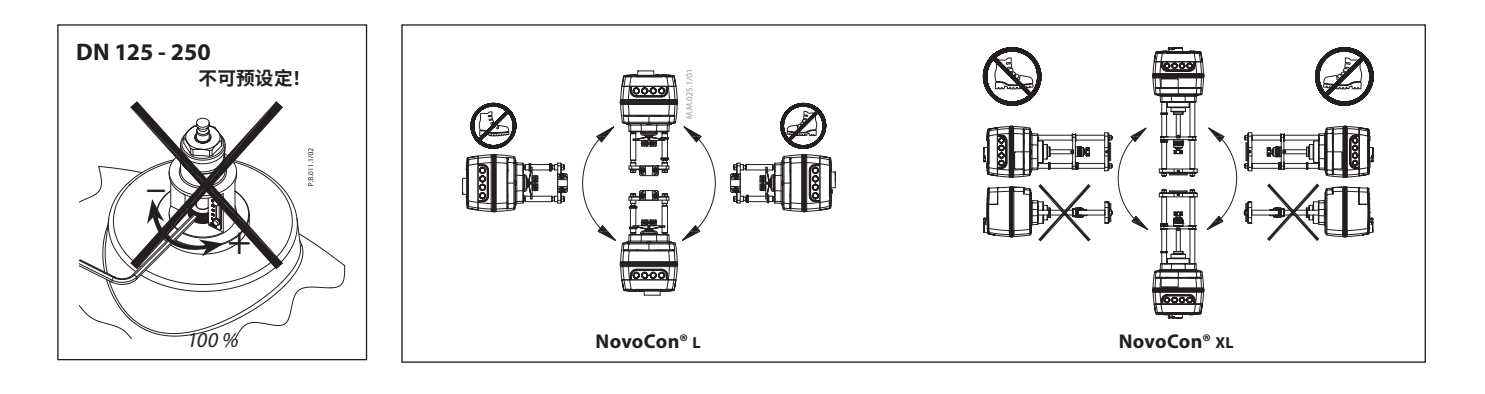

#### **Dip 拨动开关**

#### 位于外壳盖下方的 DIP 拨动开关用于手动处理。 连接器旁边的跳线用于终端电阻器设定。

**DIP 拨动开关设定** BACnet:默认设定为自动 MAC 寻址。对于手动 MAC 寻址,可使用 DIP 拨动开关。 Modbus:默认设置手动 MAC 寻址。自动寻址不适用于 Modbus。但是,如在切换为 Modbus 之前已向 BACnet 分配地址,且 DIP 拨动开关保留在默认位置,则该地址也用于 Modbus。

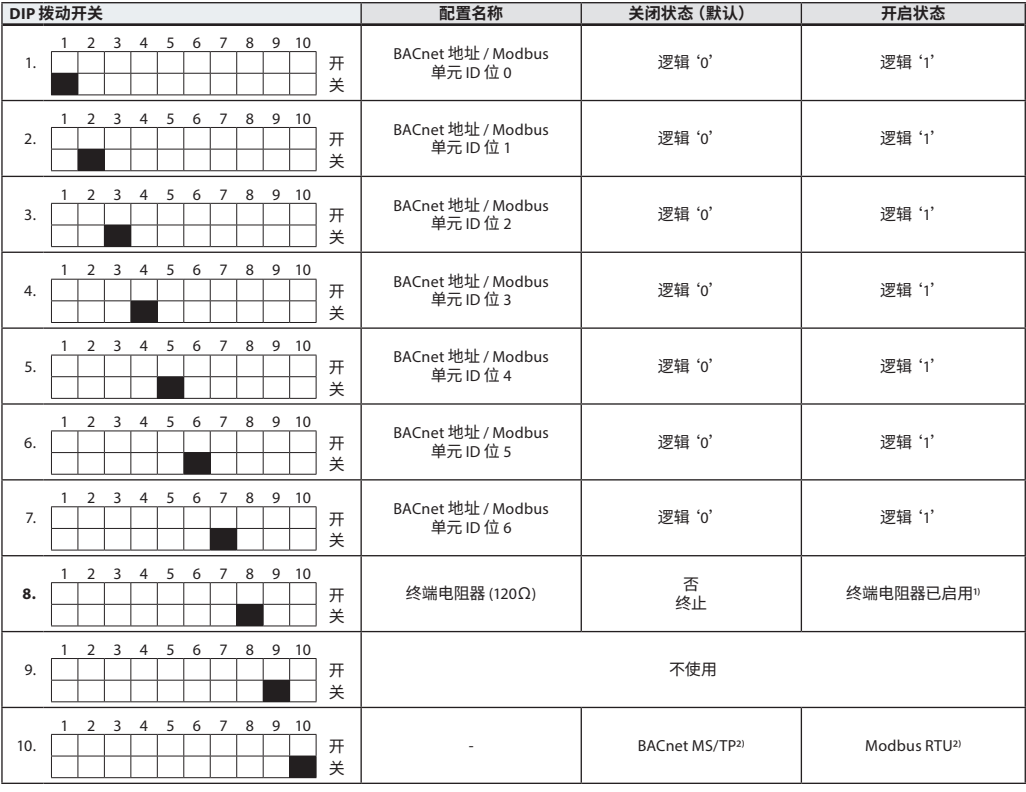

1) 驱动器有一个电阻器,8 号 DIP 拨动开关,可在总线的最后一个驱动器中激活,用于对总线进行正确端接。

2) 当 10 号 DIP 拨动开关的协议发生改变时,须进行电力循环,以确保驱动器采用新选定的协议。

**NovoCon® S、L、XL**

Danfoss

<span id="page-11-0"></span>DIP 拨动开关设定 (续) BACnet: 默认设置为自动 MAC 寻址。对于手动 MAC 寻址, 可使用 DIP 拨动开关 Modbus:默认设置手动 MAC 寻址。自动寻址不适用于 Modbus。但是,如在切换为 Modbus 之前已向 BACnet 分配地址,且 DIP 拨动开关保留在默认位置,则该地址也用于 Modbus。

**NovoCon® M**

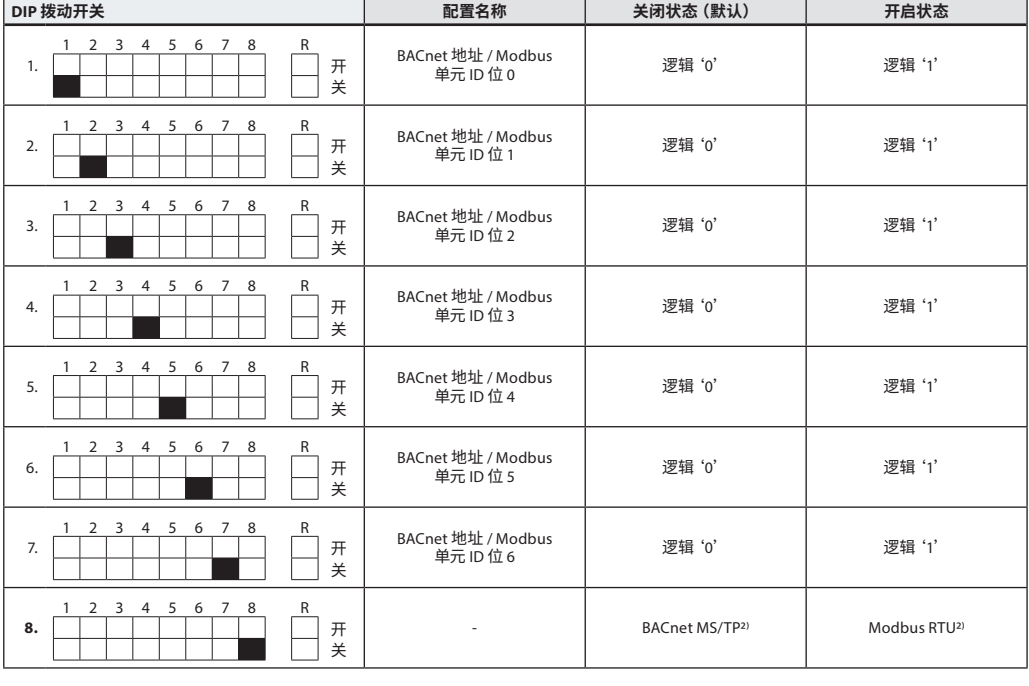

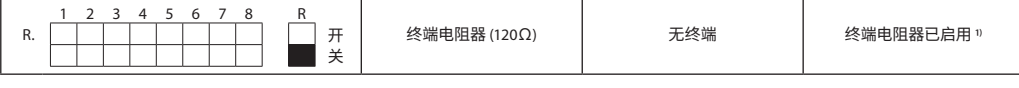

1) 驱动器有一个电阻器,位于接头,DIP 拨动开关编号 9 R 开/关之间,可在总线的最后一个驱动器中激活,用于对总线进行正确

端接。 2) 当 8 号 DIP 拨动开关的协议发生改变时,须进行电力循环,以确保驱动器采用新选定的协议。

#### **DIP 拨动开关设定 - 手动寻址**

#### BACnet MAC 地址/Modbus 从设备 ID 由 DIP 拨动开关 1 - 7 设定。  $0 =$   $\neq 0, 1 =$   $\overline{F}$

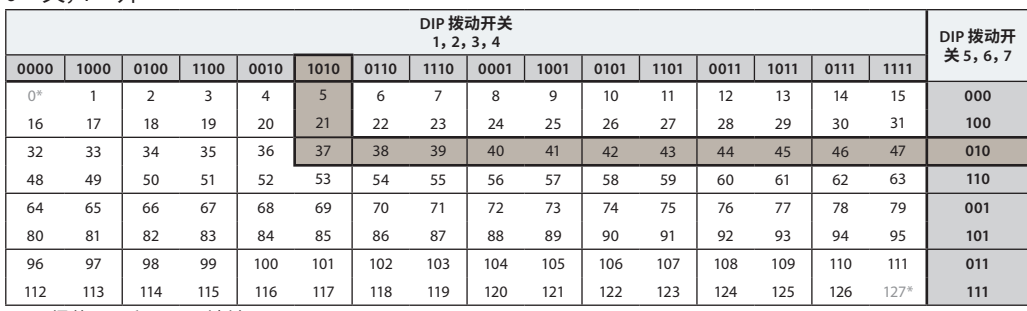

\* 不得使用 0 和 127 号地址。

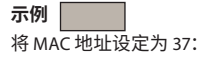

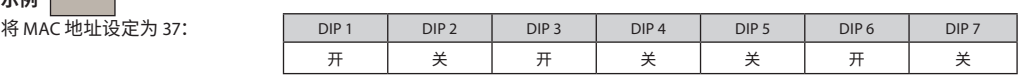

Danfoss

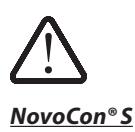

**接线** ModbusRTU (RS485) 的 BACnet MS/TP 接线必须 根据适用的标准 ANSI/TIA/EIA-485-A-1998 布置。 **对于跨越建筑物的接线部分必须使用电流阻**

**断。 同一网络上的所有设备(包括路由器、网关等) 应使用同一接地。**

电缆中的所有总线连接均用绞线。

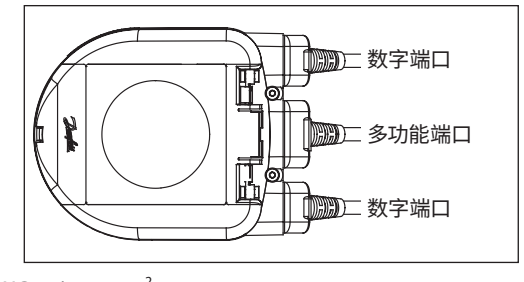

用于 NovoCon® 模拟、 数字和 I/O 的电缆类型为 AWG22/0.32mm<sup>2</sup>。 如果使用其他电缆延长长度,则务必对于总线信号使用双绞线,并包括用于接地的总线信号。推荐电 缆类型为 AWG22/0.32 mm<sup>2</sup>电缆。如果距离较长,请使用 AWG20/0.5mm<sup>2</sup> 或 AWG18/0.75mm<sup>2</sup> 电缆。 电缆的阻抗特性应在 100-130Ω 之间。导体之间的电容应当小于 100 pf/m。

电缆长度会影响通信速度。更长的电缆长度意味着更低的波特率。允许的最大电缆长度为1200m。 110V/230V/400V 电源电缆和总线电缆之间至少保持 20 cm 的距离。

NovoCon® S 的所有线缆均具有高达 30 V AC/DC 的误接线保护,但请注意,如果模拟输入连接 30V AC 的电源,则外部电源会将其视为短路,并断开外部电源的保险丝。

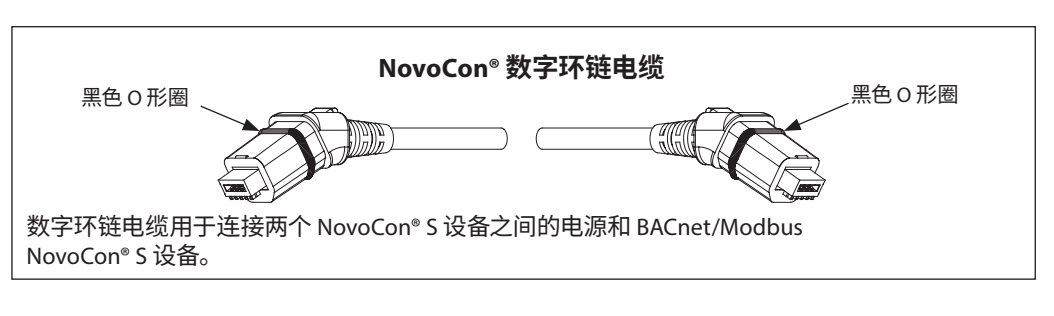

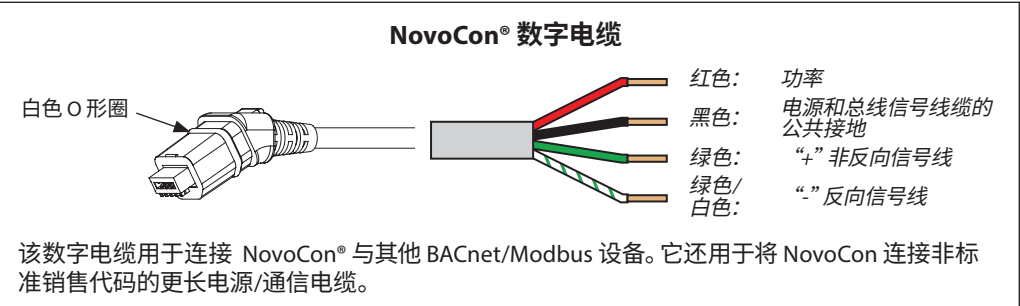

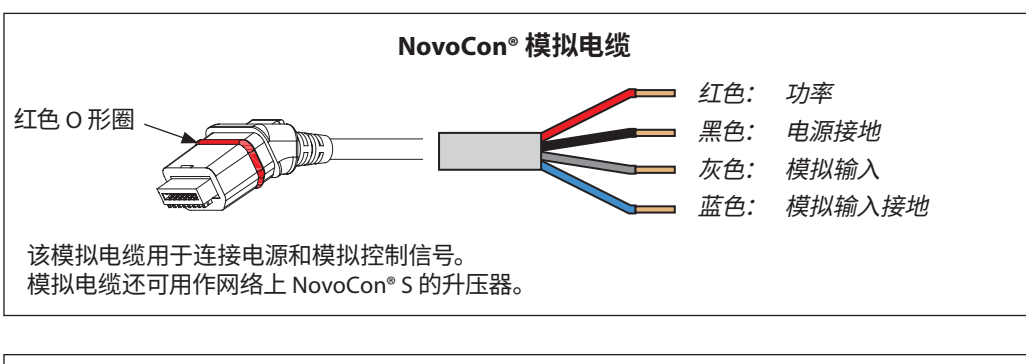

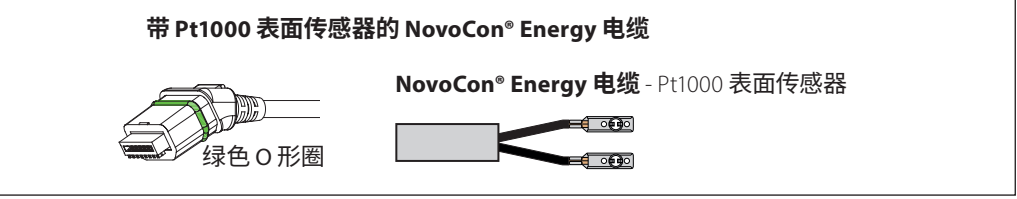

Danfoss

# <span id="page-13-0"></span>**接线**(续)

**NovoCon® S** (续)

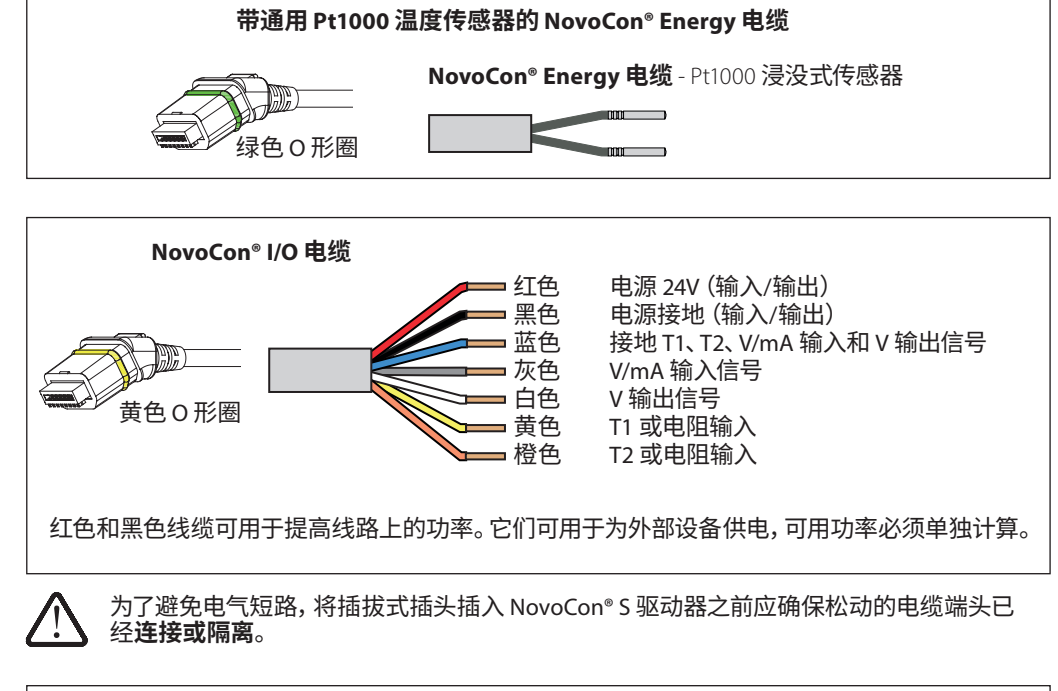

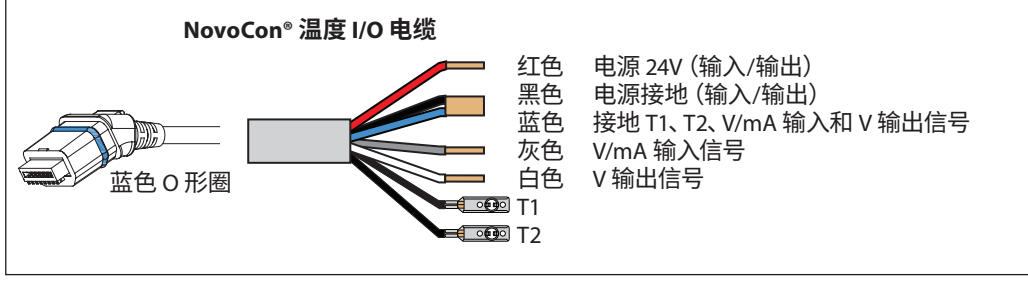

**NovoCon® S**

#### **接线考虑事项 此处的重要因素如下:**

- 公共接地 - 推荐 24VDC 电源
- 
- 如果使用多个 24VAC 电源,并且使用的电源类 型不同并且/或者使用的相位不同,则务必对 24VAC 电源进行隔离。

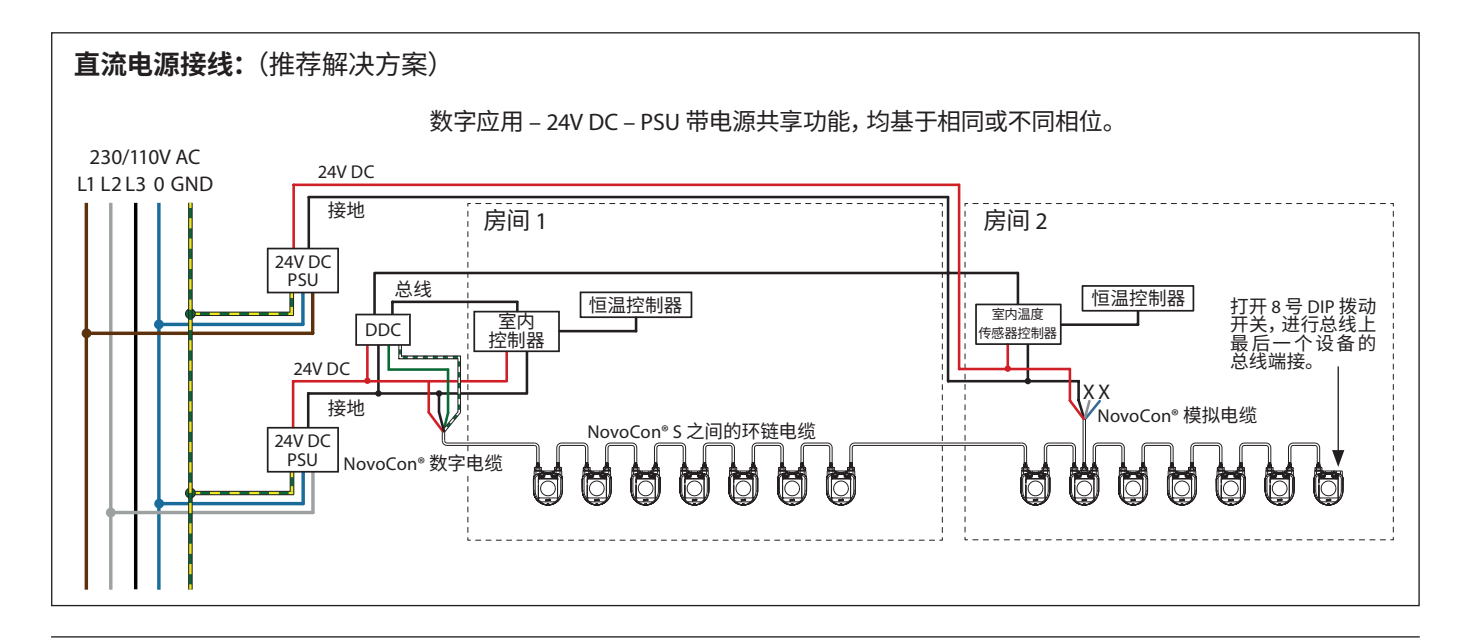

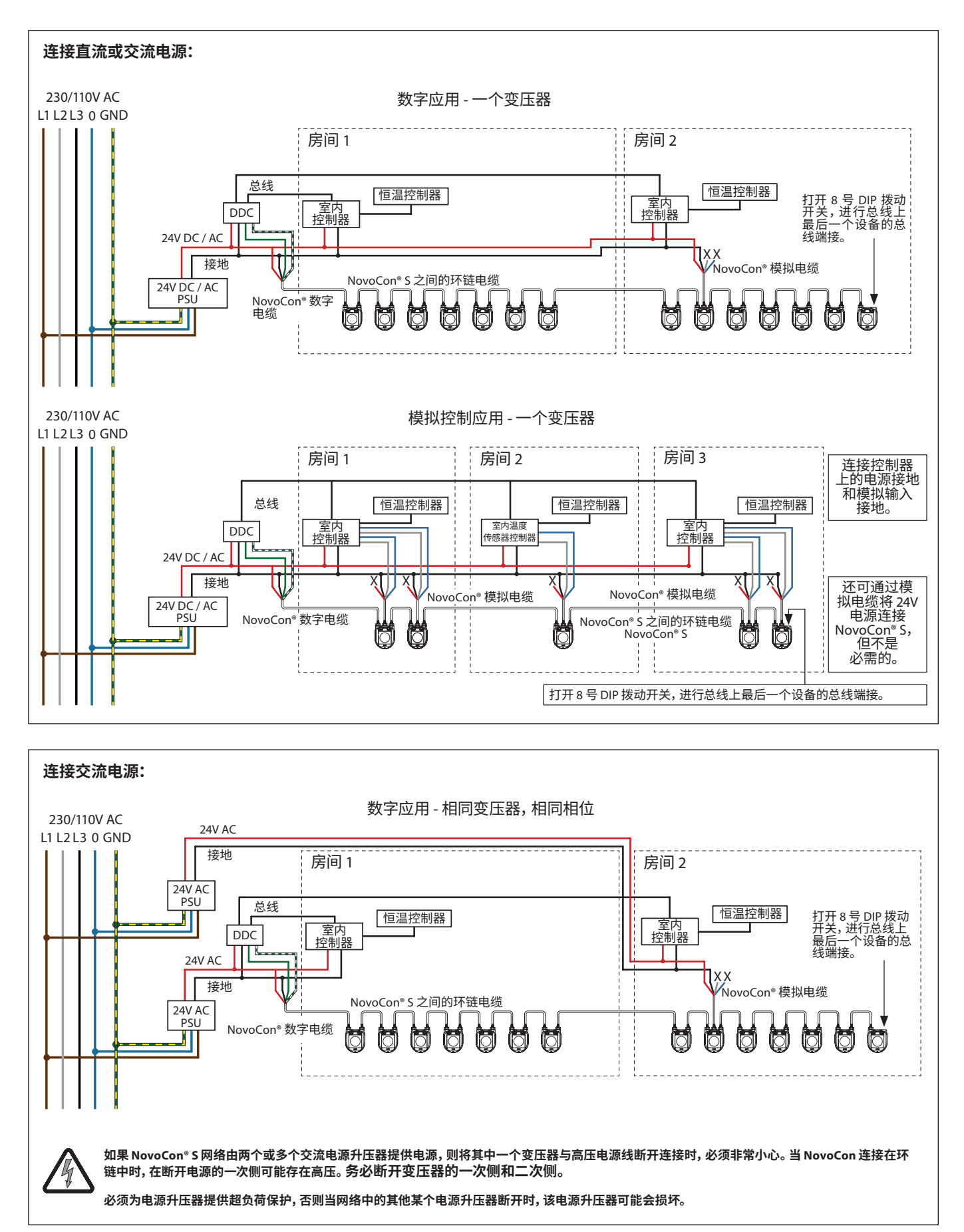

末端为"X"的线缆必须正确端接。

Danfoss

Danfoss

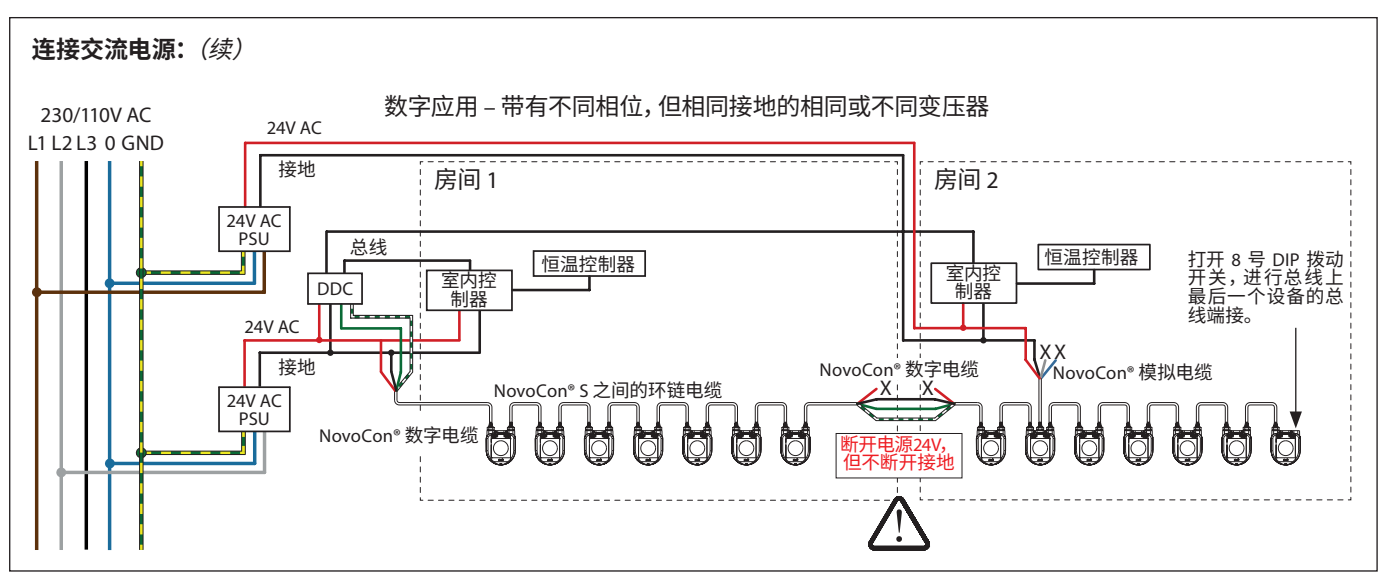

末端为"X"的线缆必须正确端接。

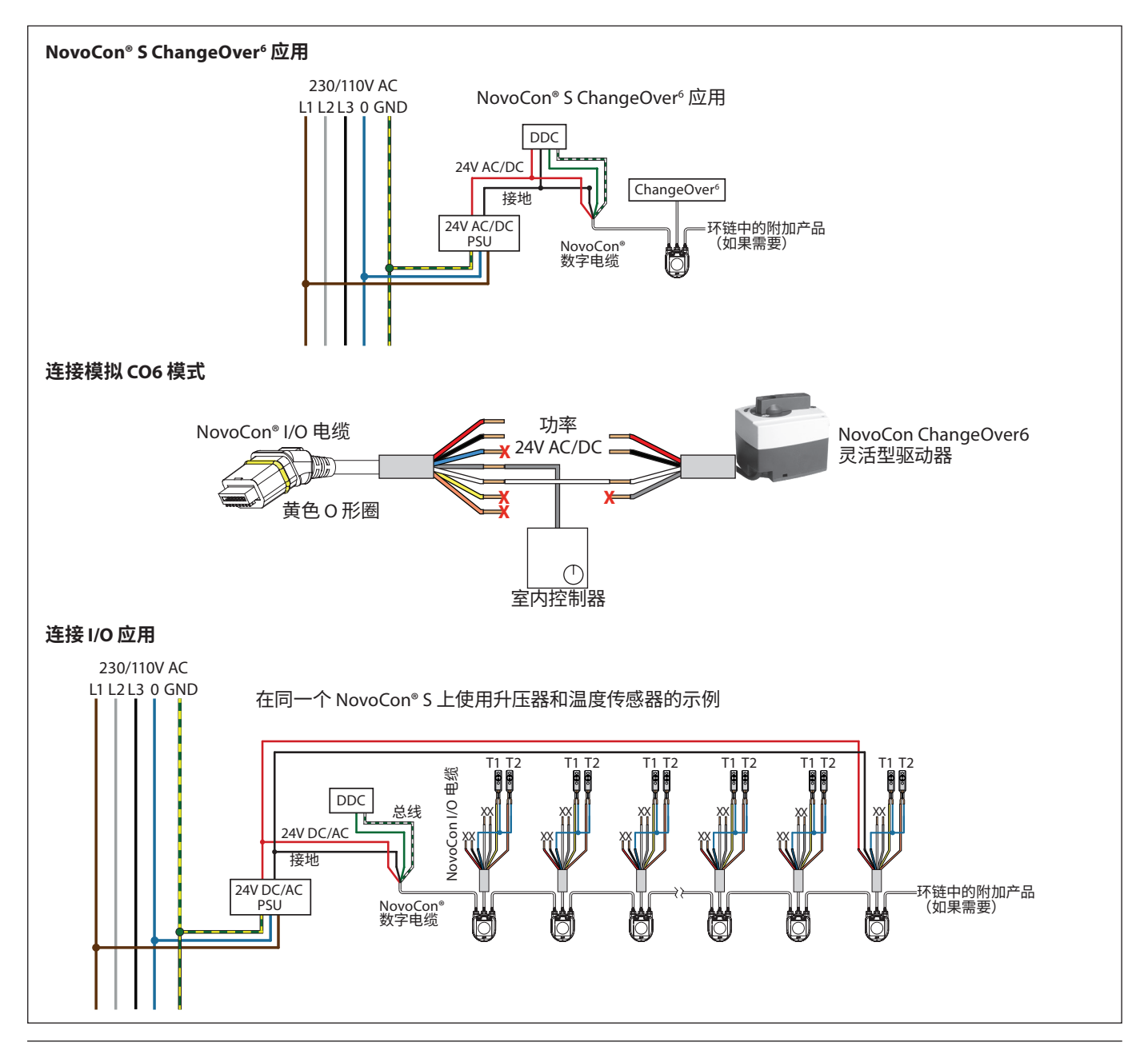

Danfoss

**接线**(续)

**NovoCon® M**

必须根据适用标准 ANSI/TIA/EIA-485-A-1998 连接 BACnet MS/TP 或 Modbus RTU (RS485) 接线。对于 跨越建筑物的接线部分必须使用电流阻断。总线连接"A+"是非反向信号线,"B-"是反向信号线。

同一网络中的所有设备应使用同一接地,包括路由器网关等。

...<br>推荐电缆类型为 AWG22/0.32 mm<sup>2</sup>双绞线电缆。 如果距离较长,请使用 AWG20/0.5mm<sup>2</sup> 或  $A$ WG18/0.75 mm<sup>2</sup> 电缆。电缆的阻抗特性应在 100-130 Ω 之间。导体之间的电容应小于每米 100 pf。电 缆长度会影响通信速度。更长的电缆长度意味着更低的波特率。每个网站允许的最大总电缆长度为 1200 米。

110V/230V/400V 电源电缆和总线电缆之间至少保持 20 cm 的间隔。NovoCon® M 的所有线缆均具有 高达 30 V AC/DC 的误接线保护,但请注意,如果模拟输入连接 30V AC 的电源,则外部电源会将其视 为短路,并熔断外部电源的保险丝。

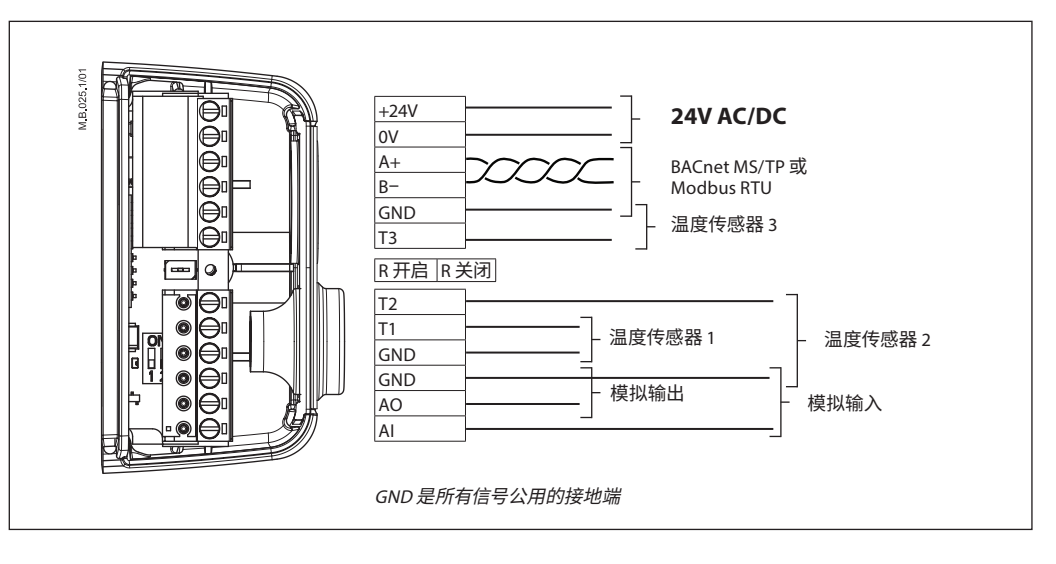

#### **丹佛斯建议,在自有子网中使用 NovoCon® M,以便保持最佳性能。**

- **一般要求和建议:**
- 在每个环链端部使用端接电阻(2 个接头之间。
- 通常首选一个电源。
- 如果使用两个电源,则必须具有相同极性和相同的公共接地。
- 同一子网上的所有设备(包括路由器、网关等)应使用共同的接地。
- 对于跨越建筑物的接线部分应提供电流阻断。
- 子网电缆最大总长度为 1200 米。

**NovoCon® L、XL** 必须根据适用标准 ANSI/TIA/EIA-485-A-1998 连接 BACnet MS/TP 或 Modbus RTU (RS485) 接线。总线 连接 "A+"是非反向信号线, "B-"是反向信号线。

> NovoCon® L/XL 具有电镀隔离的电源,但推荐对于同一个网络上的设备使用公共接地,包括路由器、 网关等。

通信电缆的阻抗特性应在 100-130 Ω 之间。导体之间的电容应小于每米 100 pf。电缆长度会影响通信 速度。更长的电缆长度意味着更低的波特率。每个网站允许的最大总电缆长度为 1200 米。

110V/230V/400V 电源电缆和总线电缆之间至少保持 20 cm 的间隔。NovoCon® L/XL 的所有线缆均具 有高达 30 V AC/DC 的误接线保护,但请注意,如果模拟输入连接 30V AC 的电源,则外部电源会将其 视为短路,并熔断外部电源的保险丝。

Danfoss

#### **接线**(续)

**NovoCon® L、XL**(续)

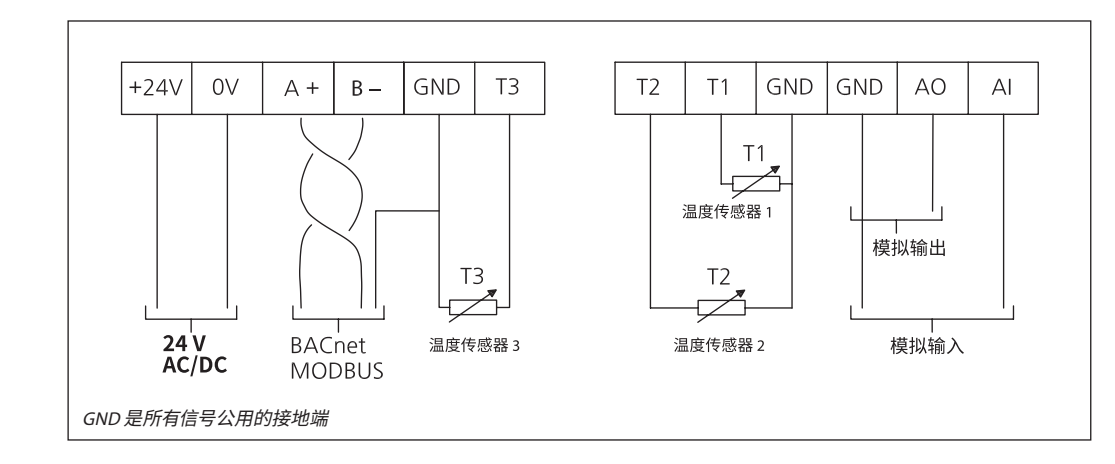

#### **丹佛斯建议,在自有子网中使用 NovoCon® L/XL,以便保持最佳性能。**

#### **一般要求和建议:**

- 在每个环链端部使用端接电阻(DIP 拨动开关 8)。
- 子网电缆最大总长度为 1200 米。

#### **环链和升压器**

**T-接头** 不推荐 T-接头接线(短截线)。 如果使用 T-接头接线,则必须遵循以下限制要求:

- T-接头电缆最大程度 1.5m(最短标准数字电缆)
- 网络最大总长度 640m(+ 100m 短截线长度)
- 最大波特率 76 kb/s <sup>1)</sup>
- 网络上最大设备数目 64 1)
- 主电缆应为标准 RS485 总线,双绞线,最小粗细 AWG22 / 0.32mm<sup>2</sup>。

1) 当使用的设备数不到 32 时,可尝试将速度提升至 115 kb/s。

#### **星形拓扑结构**

星形拓扑结构不符合 RS485 标准,不应用于 NovoCon® S、M 和 L/XL。

#### **NovoCon® S**

#### **直流电源(推荐)**

使用 10m NovoCon® 电缆进行环链连接和 24V 直 流电源时,如果该系列中超过 12 个 NovoCons,则 需要附加的升压器/电源。参见下表。

#### **交流电源**

使用 10m NovoCon® 电缆进行环链连接和 24V 交流电源时,如果该系列中超过 7 个 NovoCons, 则需要附加的升压器/电源。请参见下表。 重要提示:提供的电源必须能够提供超过 NovoCon® S 额定值 60% 的功率。

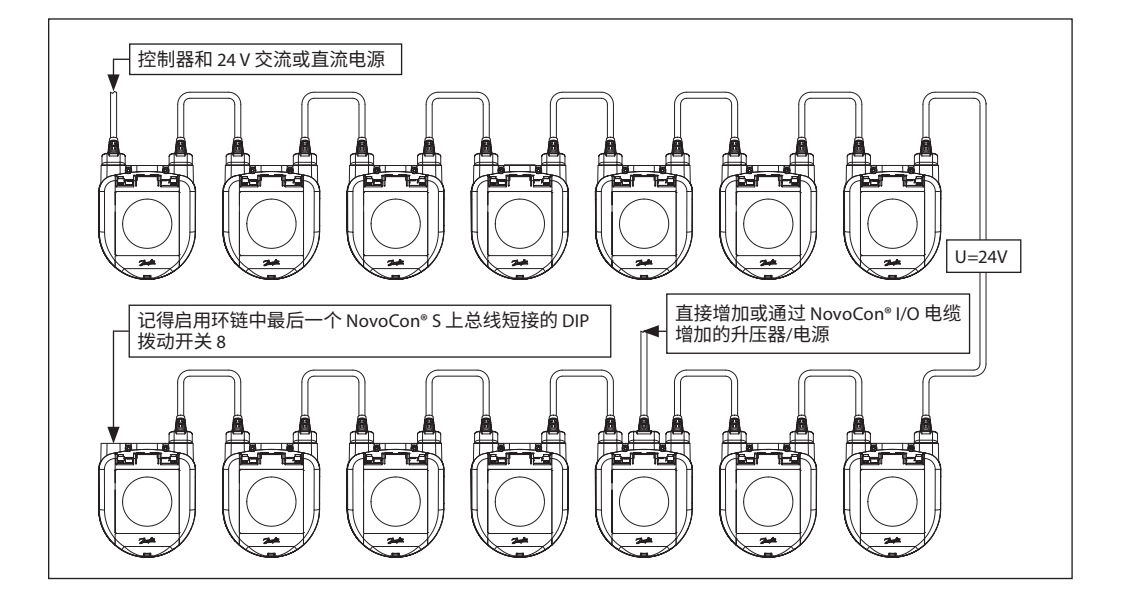

Danfoss

#### **环链和升压器**(续)

**NovoCon® S**(续)

如果该子网上的所有设备均为 NovoCon® S,请参考下面的示例作为指导。

|       |  |  |               |  |  |  |  |  |  |  |  |  |  |  |  |  |  |  |  |  |  |  |  |  |  |  | 112345678996061626364 12366778996061626364 12368 12368 12368 12425 1288 12888 12888 12888 12888 12888 12888 128 |
|-------|--|--|---------------|--|--|--|--|--|--|--|--|--|--|--|--|--|--|--|--|--|--|--|--|--|--|--|----------------------------------------------------------------------------------------------------|
|       |  |  |               |  |  |  |  |  |  |  |  |  |  |  |  |  |  |  |  |  |  |  |  |  |  |  |                                                                                                    |
| 24V直流 |  |  |               |  |  |  |  |  |  |  |  |  |  |  |  |  |  |  |  |  |  |  |  |  |  |  |                                                                                                    |
|       |  |  |               |  |  |  |  |  |  |  |  |  |  |  |  |  |  |  |  |  |  |  |  |  |  |  |                                                                                                    |
| 24V直流 |  |  |               |  |  |  |  |  |  |  |  |  |  |  |  |  |  |  |  |  |  |  |  |  |  |  |                                                                                                    |
|       |  |  |               |  |  |  |  |  |  |  |  |  |  |  |  |  |  |  |  |  |  |  |  |  |  |  |                                                                                                    |
|       |  |  |               |  |  |  |  |  |  |  |  |  |  |  |  |  |  |  |  |  |  |  |  |  |  |  |                                                                                                    |
| 24V直流 |  |  |               |  |  |  |  |  |  |  |  |  |  |  |  |  |  |  |  |  |  |  |  |  |  |  |                                                                                                    |
|       |  |  |               |  |  |  |  |  |  |  |  |  |  |  |  |  |  |  |  |  |  |  |  |  |  |  |                                                                                                    |
| 24V直流 |  |  |               |  |  |  |  |  |  |  |  |  |  |  |  |  |  |  |  |  |  |  |  |  |  |  |                                                                                                    |
|       |  |  |               |  |  |  |  |  |  |  |  |  |  |  |  |  |  |  |  |  |  |  |  |  |  |  |                                                                                                    |
|       |  |  |               |  |  |  |  |  |  |  |  |  |  |  |  |  |  |  |  |  |  |  |  |  |  |  |                                                                                                    |
| 24V直流 |  |  |               |  |  |  |  |  |  |  |  |  |  |  |  |  |  |  |  |  |  |  |  |  |  |  |                                                                                                    |
|       |  |  |               |  |  |  |  |  |  |  |  |  |  |  |  |  |  |  |  |  |  |  |  |  |  |  |                                                                                                    |
| 24V交流 |  |  |               |  |  |  |  |  |  |  |  |  |  |  |  |  |  |  |  |  |  |  |  |  |  |  |                                                                                                    |
|       |  |  |               |  |  |  |  |  |  |  |  |  |  |  |  |  |  |  |  |  |  |  |  |  |  |  |                                                                                                    |
|       |  |  |               |  |  |  |  |  |  |  |  |  |  |  |  |  |  |  |  |  |  |  |  |  |  |  |                                                                                                    |
| 24V交流 |  |  |               |  |  |  |  |  |  |  |  |  |  |  |  |  |  |  |  |  |  |  |  |  |  |  |                                                                                                    |
|       |  |  |               |  |  |  |  |  |  |  |  |  |  |  |  |  |  |  |  |  |  |  |  |  |  |  |                                                                                                    |
| 24V交流 |  |  |               |  |  |  |  |  |  |  |  |  |  |  |  |  |  |  |  |  |  |  |  |  |  |  |                                                                                                    |
|       |  |  |               |  |  |  |  |  |  |  |  |  |  |  |  |  |  |  |  |  |  |  |  |  |  |  |                                                                                                    |
|       |  |  |               |  |  |  |  |  |  |  |  |  |  |  |  |  |  |  |  |  |  |  |  |  |  |  |                                                                                                    |
| 24V交流 |  |  |               |  |  |  |  |  |  |  |  |  |  |  |  |  |  |  |  |  |  |  |  |  |  |  |                                                                                                    |
|       |  |  | 来自控制器的总线通信    |  |  |  |  |  |  |  |  |  |  |  |  |  |  |  |  |  |  |  |  |  |  |  |                                                                                                    |
|       |  |  | 带有来自控制器的环链的电源 |  |  |  |  |  |  |  |  |  |  |  |  |  |  |  |  |  |  |  |  |  |  |  |                                                                                                    |
|       |  |  | 使用模拟电缆作为升压器   |  |  |  |  |  |  |  |  |  |  |  |  |  |  |  |  |  |  |  |  |  |  |  |                                                                                                    |
|       |  |  | NovoCon® S    |  |  |  |  |  |  |  |  |  |  |  |  |  |  |  |  |  |  |  |  |  |  |  |                                                                                                    |
|       |  |  |               |  |  |  |  |  |  |  |  |  |  |  |  |  |  |  |  |  |  |  |  |  |  |  |                                                                                                    |

如果使用 NovoCon® S 为外部设备供电,则必须单独计算电源升压器数量和位置。

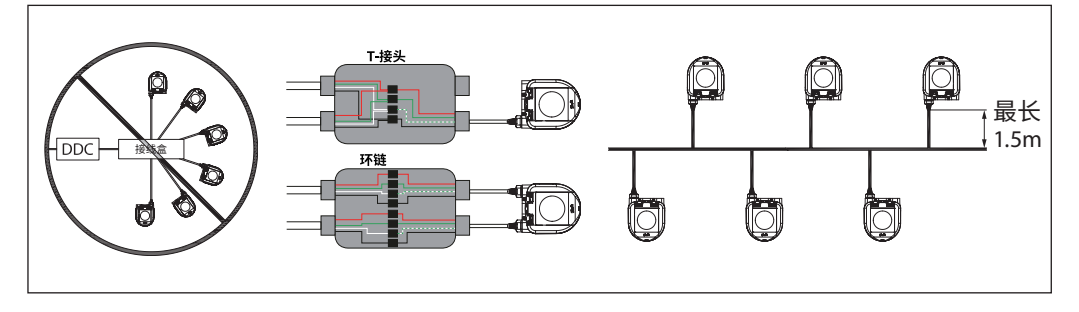

如果环链中第一个设备的供应电压低于 24V AC/DC, 或者使用非 NovoCon® 的长细电缆, 则可能必须 减少环链中的设备数量。

推荐的 NovoCon® S 最大数量是一个环链连接中 64 个。如果在同一个环链连接中使用 NovoCon® S 增加了其他 BACnet 设备,丹佛斯则建议最多 32 个来确保足够高的网络速度。

丹佛斯建议,在自有子网中使用 NovoCon® S,以便保持最佳性能。

一般要求和建议:

- 使用丹佛斯环链电缆连接两个 NovoCon® S 设备。
- 使用丹佛斯数字电缆连接 NovoCon® S 与另一个 BACnet 设备。
- 电缆中的电流在 30°C 时不应超过 3 安培。
- 在环链端部使用端接电阻(DIP 拨动开关 8)。
- 通过任何端口都可能实现升压。
- 通常首选一个电源。
- 如果使用两个电源,则必须具有相同极性和相同的公共接地。
- 同一子网上的所有设备 (包括路由器、网关等) 应使用共同的接地。
- 对于跨越建筑物的接线部分应提供电流阻断。
- 子网电缆最大总长度为 1200 米。

Danfoss

#### **环链和升压器** (续)

**NovoCon® M**

#### **直流电源(推荐)**

使用 10 米 AWG20/0,5 mm<sup>2</sup> 双绞线电缆进行环链 连接,并使用 24V 直流电源时,如果串联超过 12 个 NovoCon,则需要附加升压器/电源。

#### **交流电源**

使用 AWG20/0,5 mm<sup>2</sup> 双绞线电缆进行环链连 接,并使用 24V 交流电源时,如果串联超过 7 个 NovoCon,则需要附加升压器/电源。 重要提示:使用的电源必须能够提供超过 NovoCon® M 额定值 60% 的功率。

#### **请确保:**

• 公共接地

• 推荐 24VDC 电源

• 如果使用多个 24VAC 电源,并且使用的电源 类型不同并且/或者使用的相位不同,则务必对 24VAC 电源进行隔离。

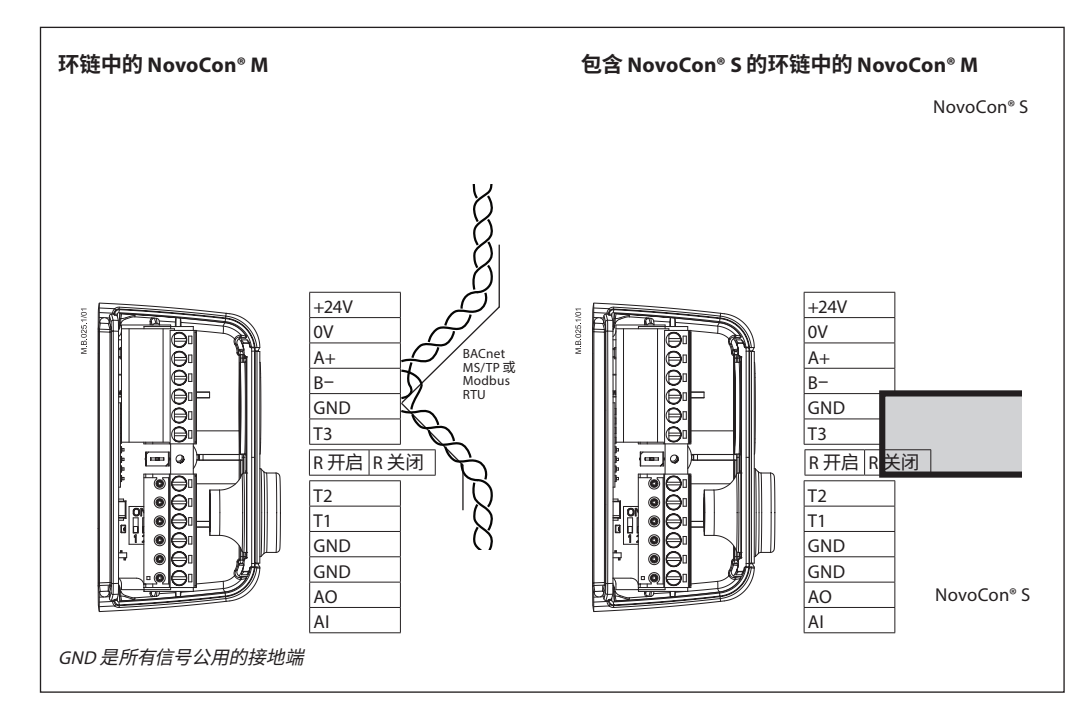

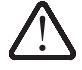

**如果 NovoCon® M 网络由两个或多个交流电源升压器供电,则将其中一个变压器与高压电源线断开连接时,必须非 常小心。当 NovoCon 连接在环链中时,在断开电源的一次侧可能存在高压。务必断开变压器的一次侧和二次侧。 必须为电源升压器提供超负荷保护,否则当网络中的其他某个电源升压器断开时,该电源升压器可能会损坏。**

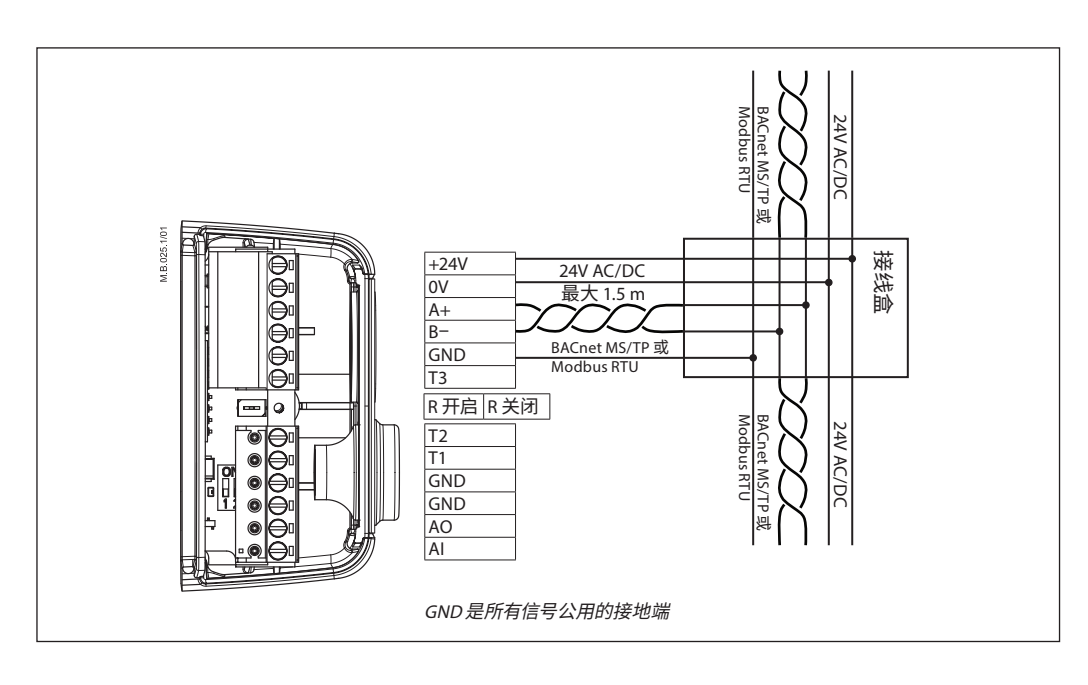

Danfoss

**环链和升压器**(续)

**NovoCon® L、XL**

#### **交流电源**

重要提示:所使用电源提供的功率必须能够比 NovoCon® L/XL 标称值高出 60% 以上。

#### **请确保:**

• 如果使用多个 24VAC 电源,并且使用的电源类 型不同并且/或者使用的相位不同,则务必对 24VAC 电源进行隔离。

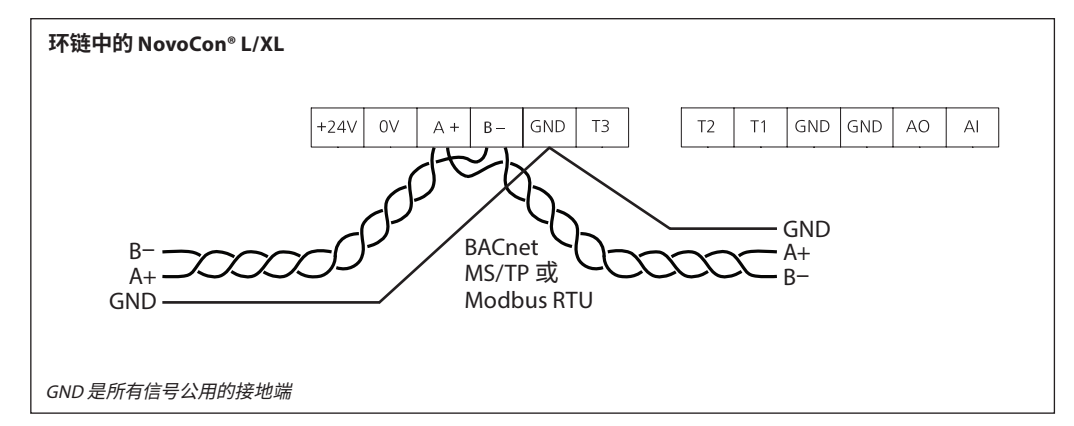

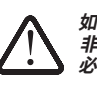

**如果 NovoCon® L/XL 网络由两个或多个交流电源升压器供电,则将其中一个变压器与高压电源线断开连接时,必须 非常小心。当 NovoCon 连接在环链中时,在断开电源的一次侧可能存在高压。务必断开变压器的一次侧和二次侧。 必须为电源升压器提供超负荷保护,否则当网络中的其他某个电源升压器断开时,该电源升压器可能会损坏。**

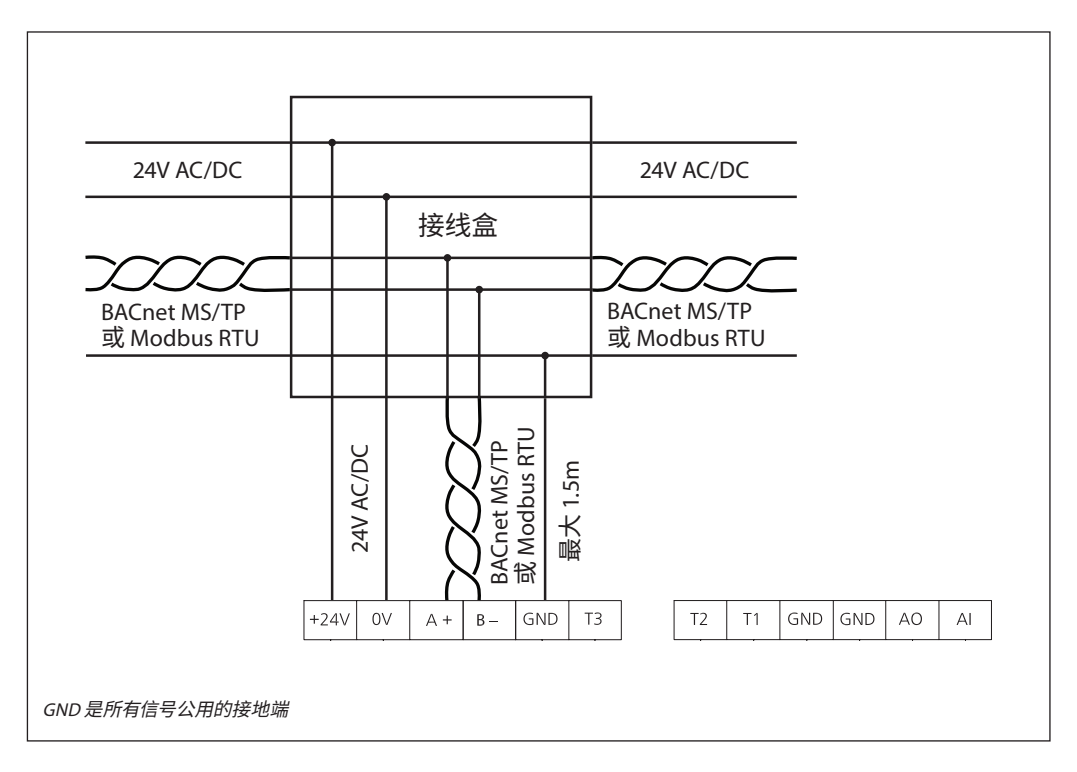

Danfoss

#### <span id="page-21-0"></span>**LED 显示**

#### **NovoCon® S**

### **BACnet/Modbus (RS485) 活动**

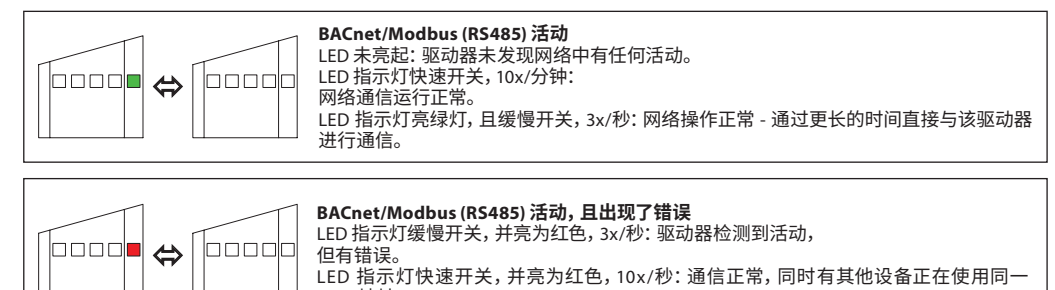

MAC 地址。

#### **阀门/驱动器位置**

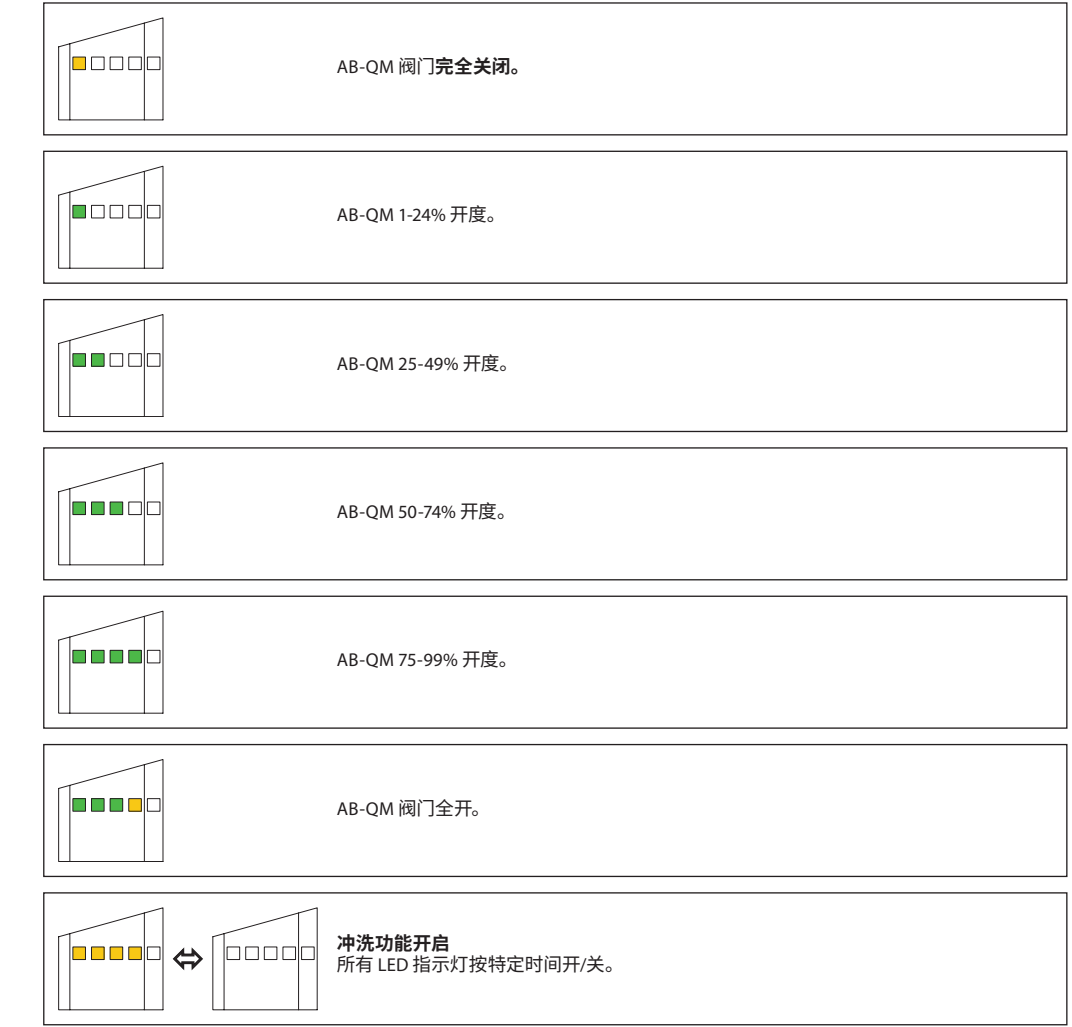

Danfoss

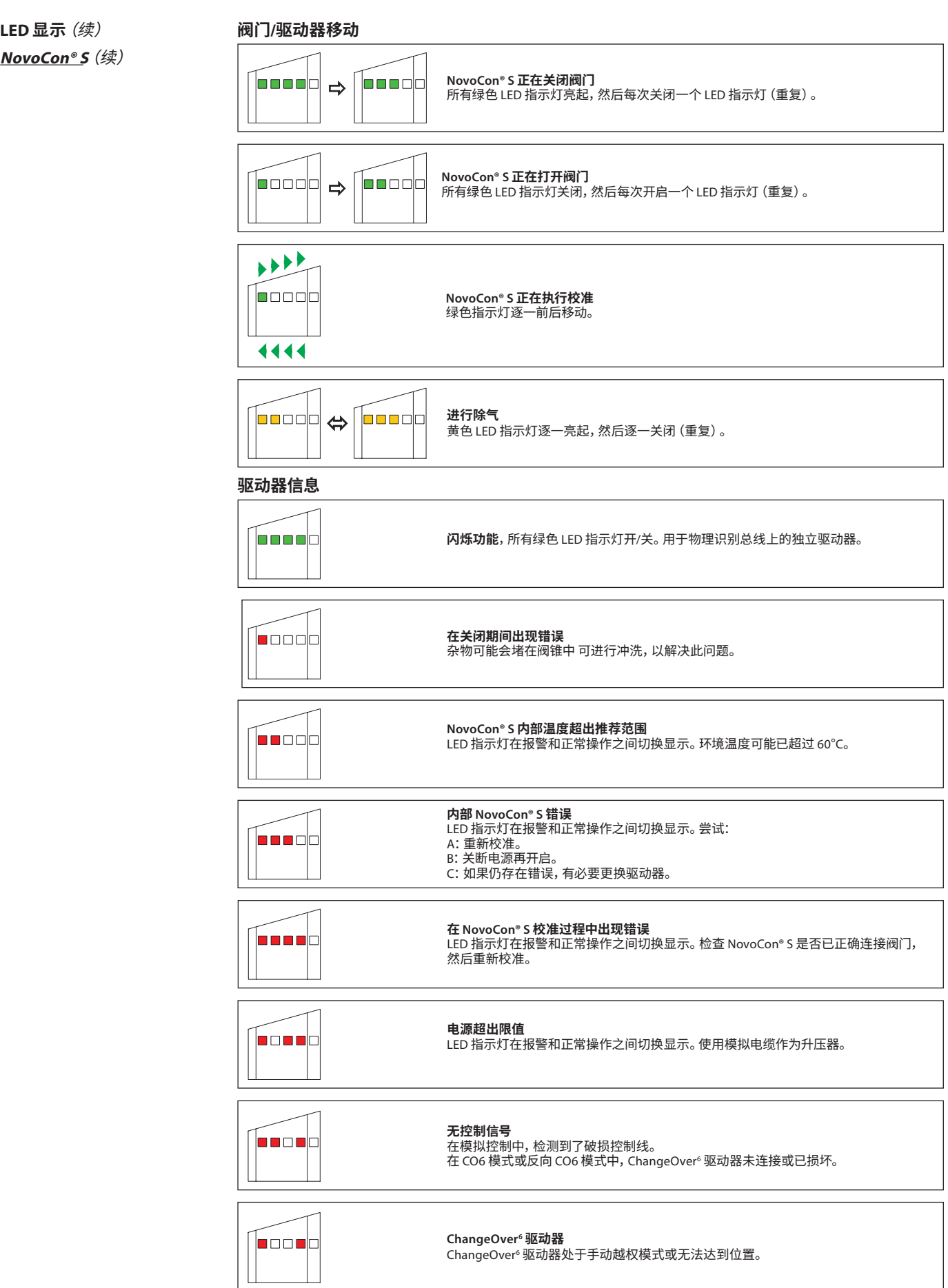

LED 指示灯在报警和正常操作之间切换显示。

Danfoss

## **LED 显示**(续)

### **NovoCon® S**(续)

### **在正常操作期间按下模式按钮**

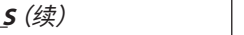

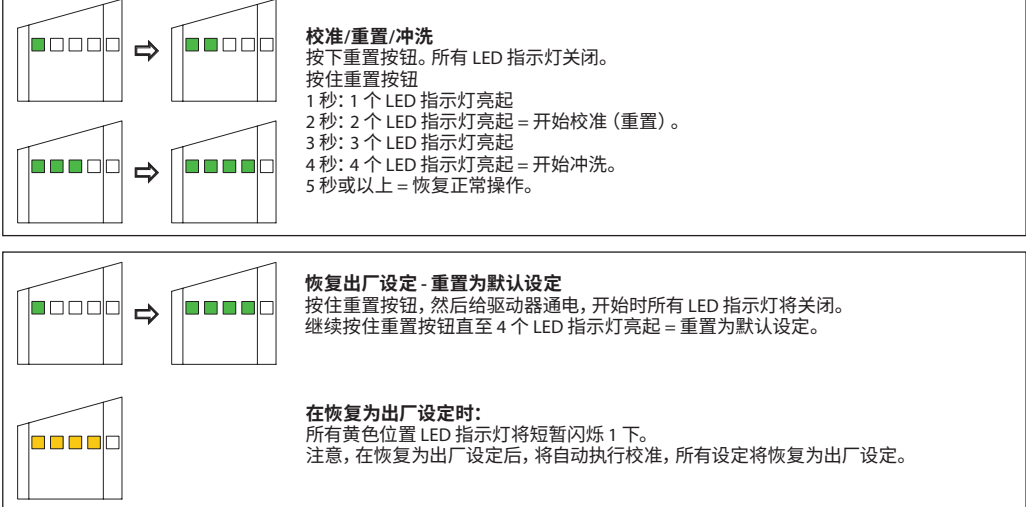

#### **NovoCon® M**

#### **BACnet/Modbus (RS485) 活动**

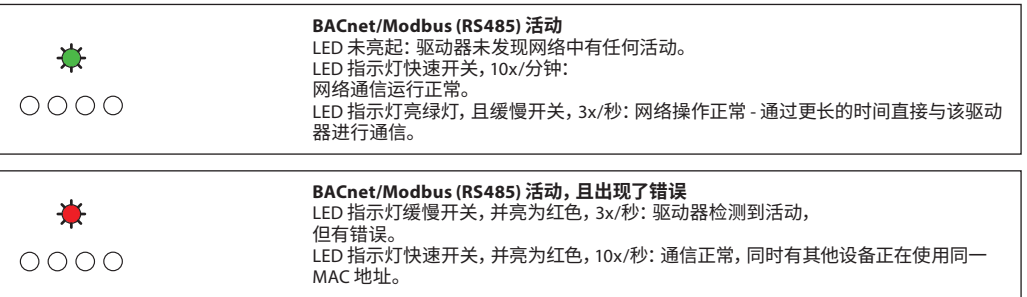

#### **阀门/驱动器位置**

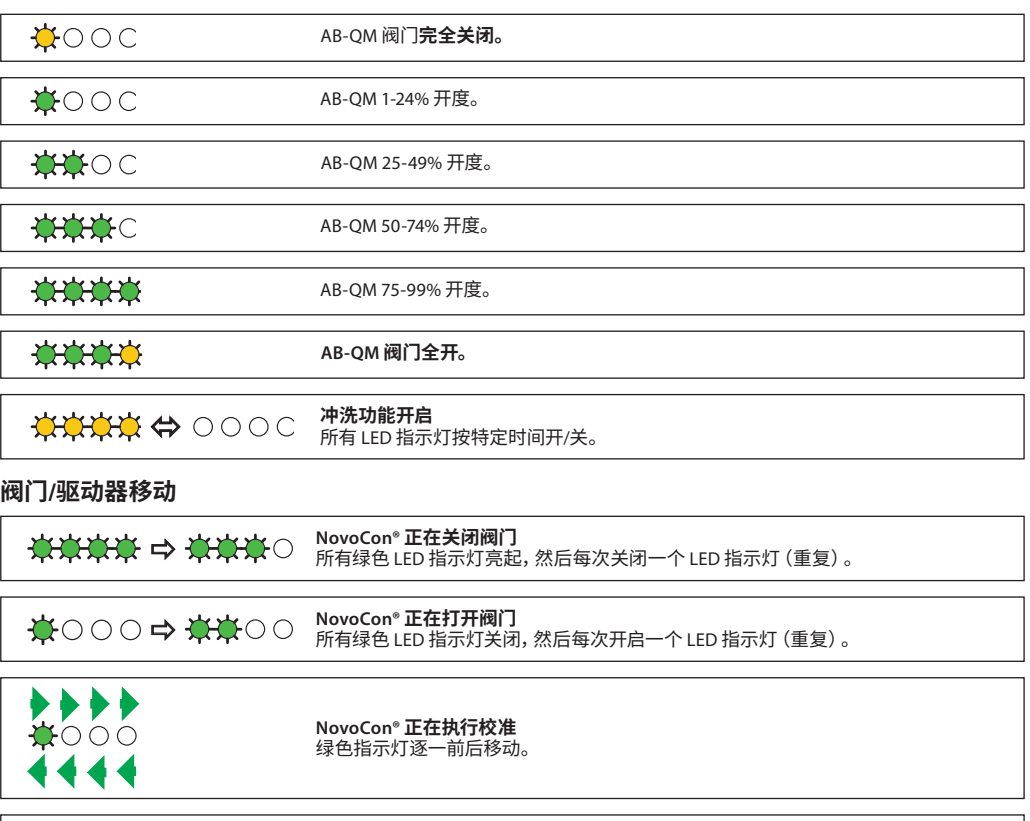

Danfoss

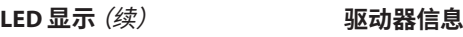

**NovoCon® M**(续)

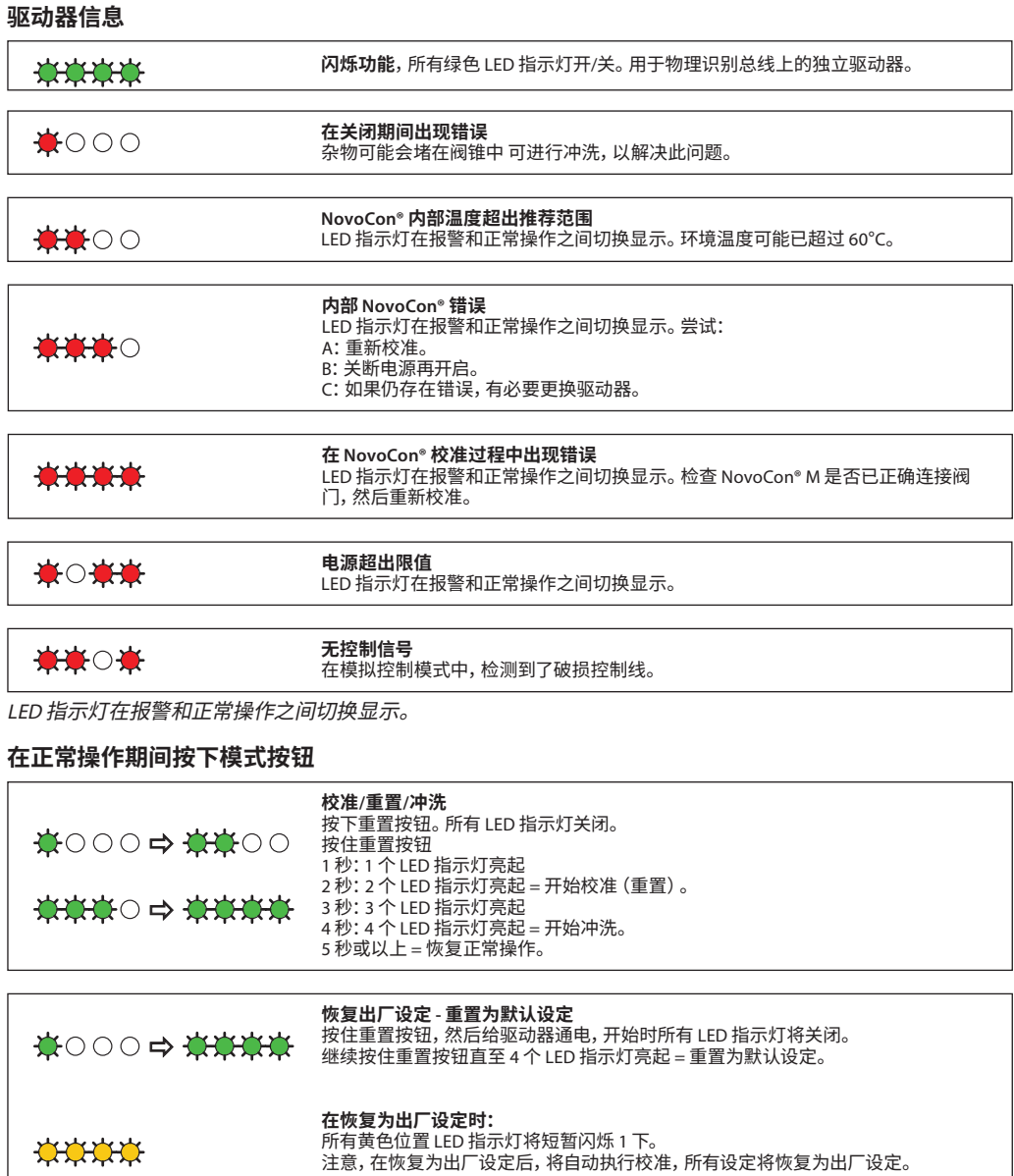

Danfoss

**LED 显示**(续)

### **NovoCon® L、XL**

### **BACnet/Modbus (RS485) 活动**

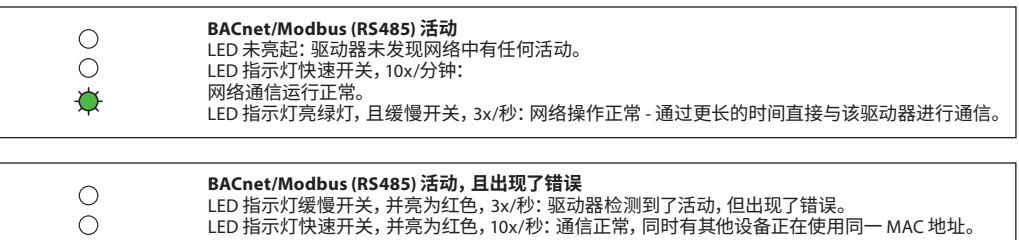

#### **阀门/驱动器位置**

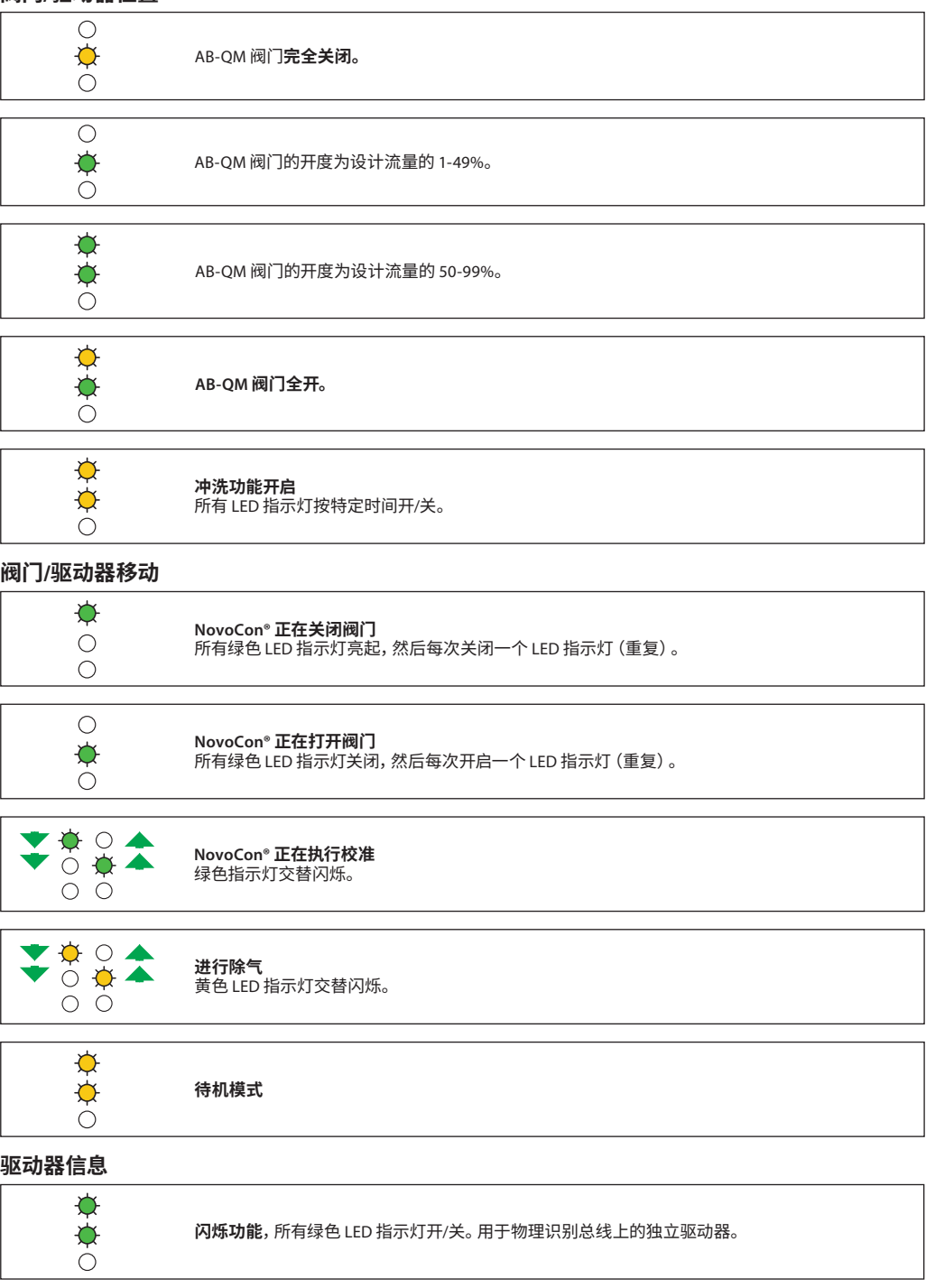

**LED 显示**(续)

**NovoCon® L、XL**(续)

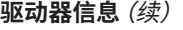

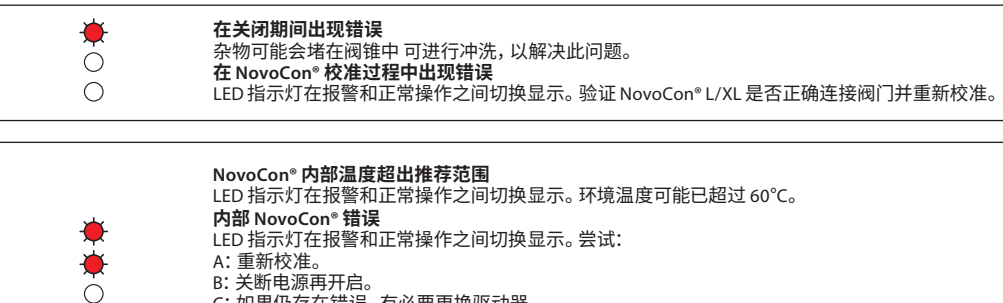

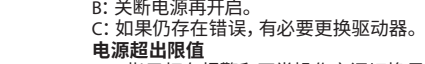

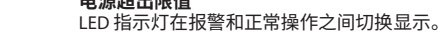

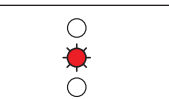

**无控制信号** 在模拟控制模式中,检测到了破损控制线。

LED 指示灯在报警和正常操作之间切换显示。

#### **在正常操作期间按下模式按钮**

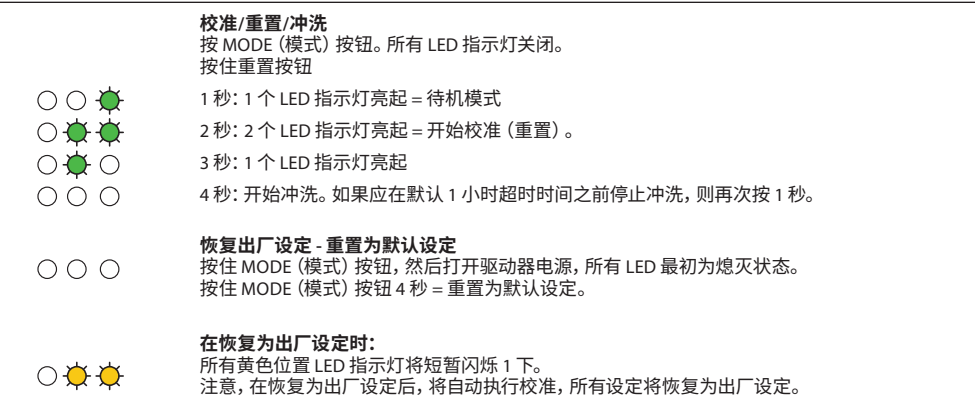

Danfoss

#### <span id="page-27-0"></span>**应用原理 NovoCon® S I/O**

将 NovoCon® S 配合使用 NovoCon® I/O 电缆时,有很多选项

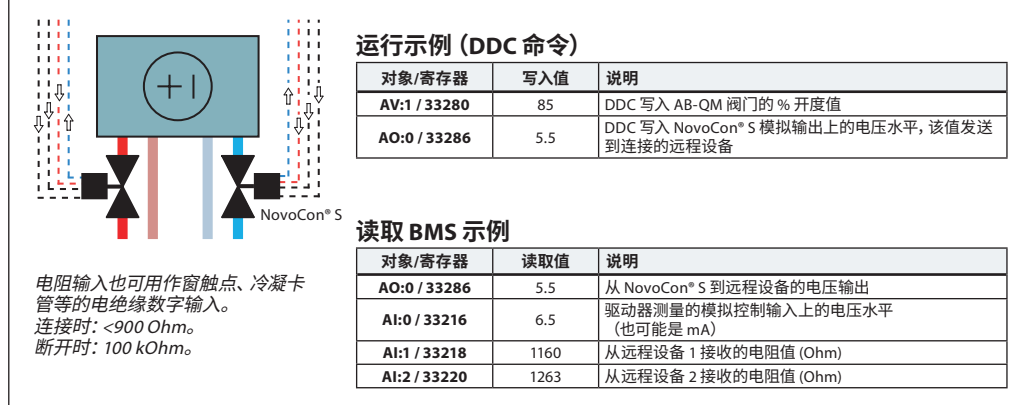

#### **应用原理 NovoCon® I/O 和多路器/继电器**

多路器和继电器(模拟-数字-模拟转换器)结合 NovoCon® S,可用作收集开关设备信息或控制开关 设备。

使用 NovoCon 的 0-10V 输出信号 (AO:0 / 33286),多路器继电器可转换此信号,以便打开或关闭设备, 例如,来自 NovoCon® S 的 7V 信号会在多路器中进行转换, 以便设备 1=开启, 设备 2=开启, 设备 3= 关闭。例如 来自 NovoCon® S 的 4V 信号在多路器内进行转换,因此设备 1=开启,设备 2=关闭,设备 3=关闭。

使用 NovoCon 从多路器收到的 0-10V 输入信号 (AI:0 / 33216), DDC 可以对电压信号进行解码, 如从多 路器到 NovoCon® S 的 7V 信号被 DDC 解码为含义:设备 1=开启,设备 2=开启,设备 3=关闭。从多路 器到 NovoCon® S 的 4V 信号被 DDC 解码为含义:设备 1=开启,设备 2=关闭,设备 3=关闭。

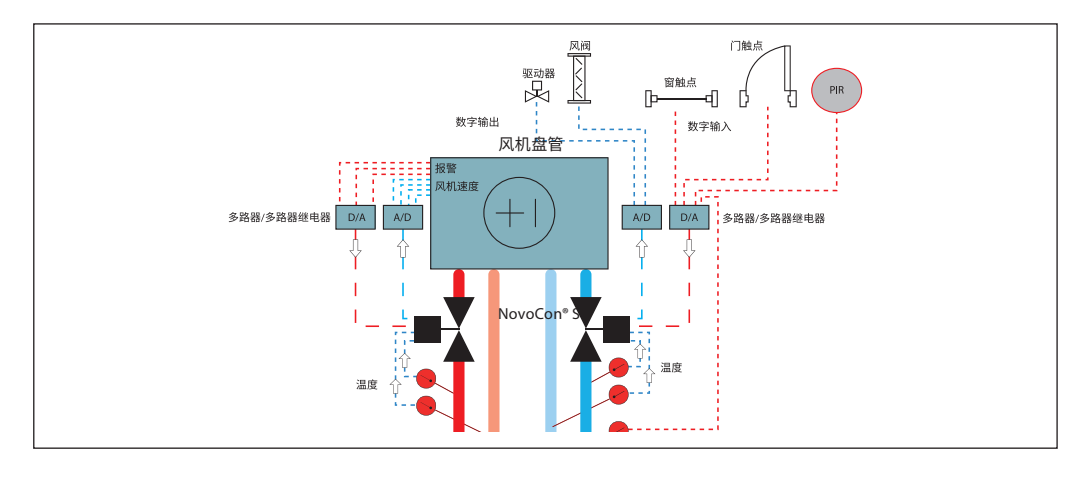

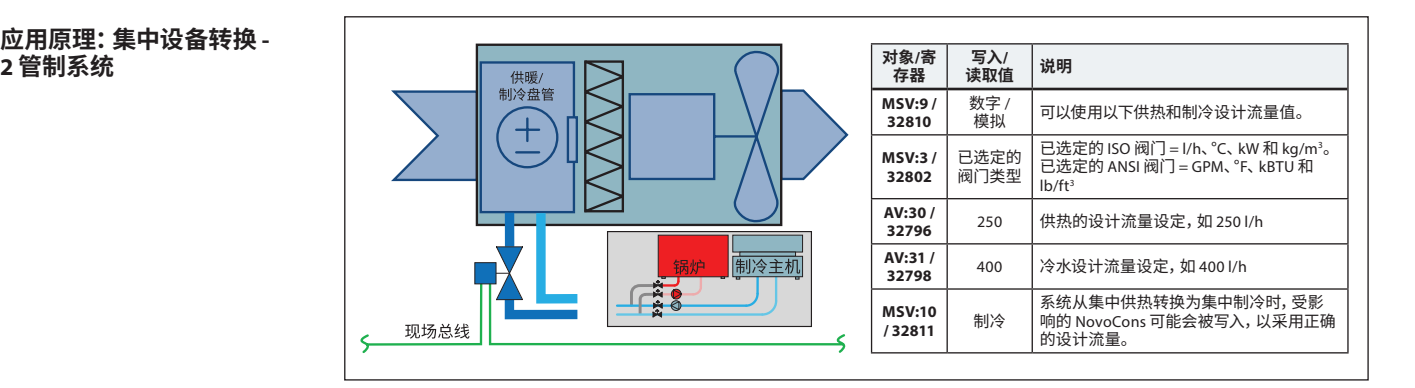

# **应用原理:集中设备转换 -**

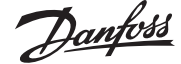

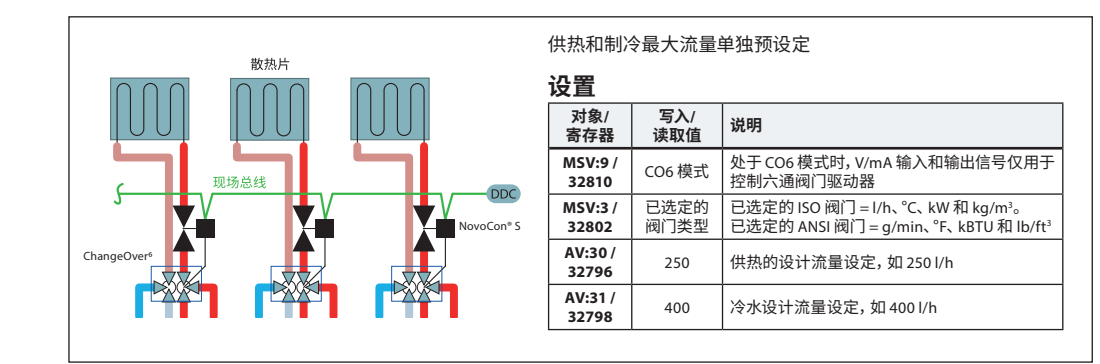

#### **应用原理 ChangeOver<sup>6</sup> Energy**

<span id="page-28-0"></span>**应用原理 ChangeOver<sup>6</sup> -** 

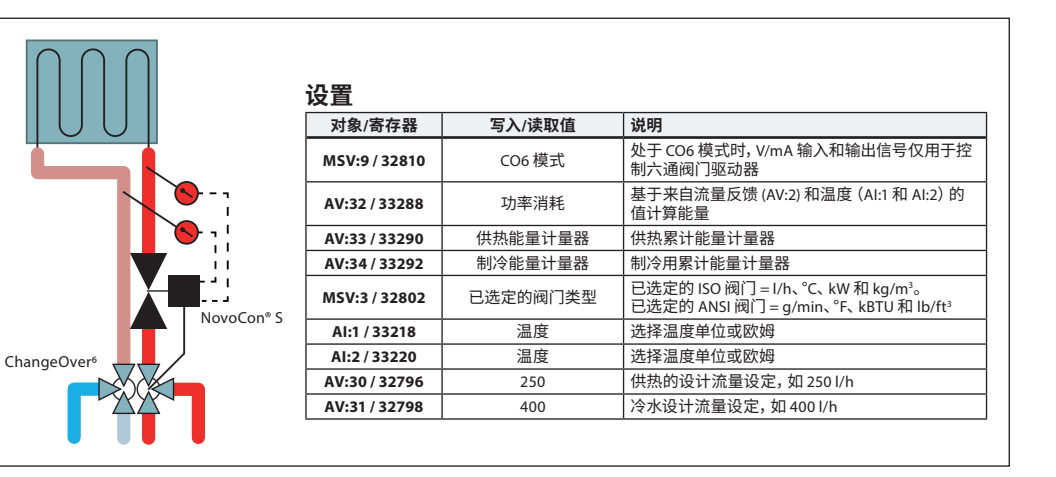

#### **应用原理 模拟 CO6 模式**

对于对象 MSV:9 / 寄存器 32810 状态 7 或 8, NovoCon® S 和 NovoCon® ChangeOver<sup>6</sup> 均可通过来自房 间控制器的一个电压输出进行控制。

NovoCon® S 可进行定制,以匹配任何室内控制器输出的电压值,进行流量转换和控制。通过配置对 象 AV:50-53 / 寄存器 32848-32854 可以实现此目标。

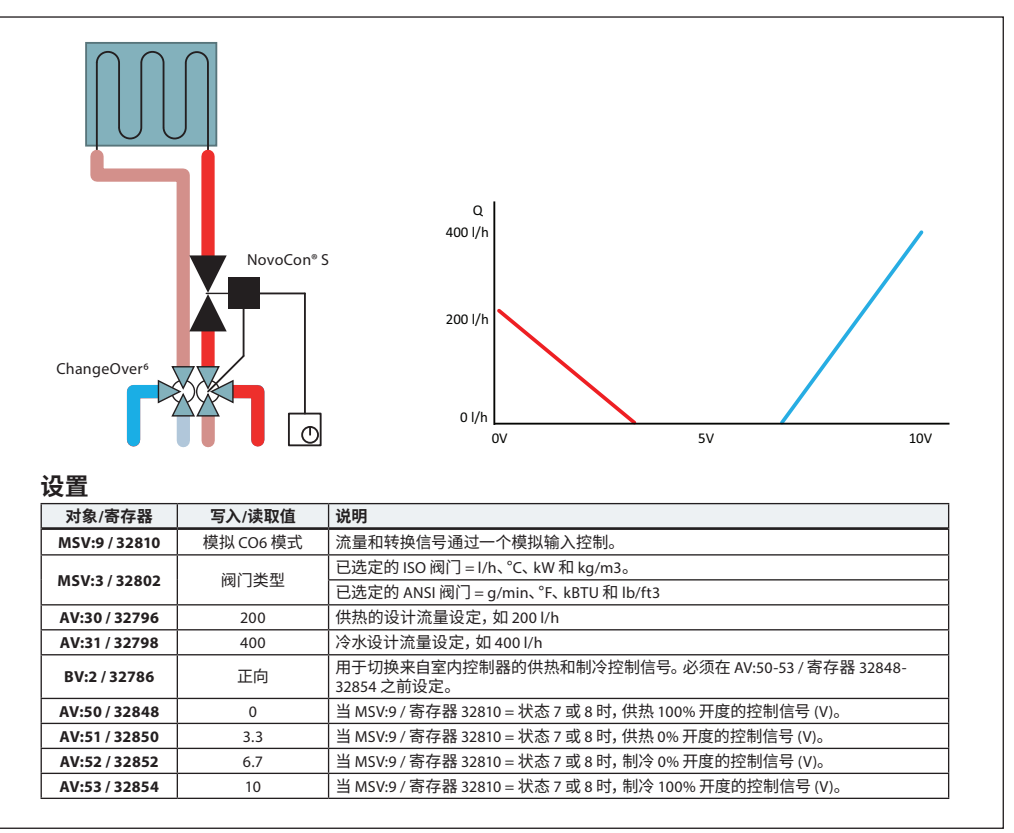

**4 管系统**

Danfoss

#### **应用原理 模拟 CO6 模式**(续)

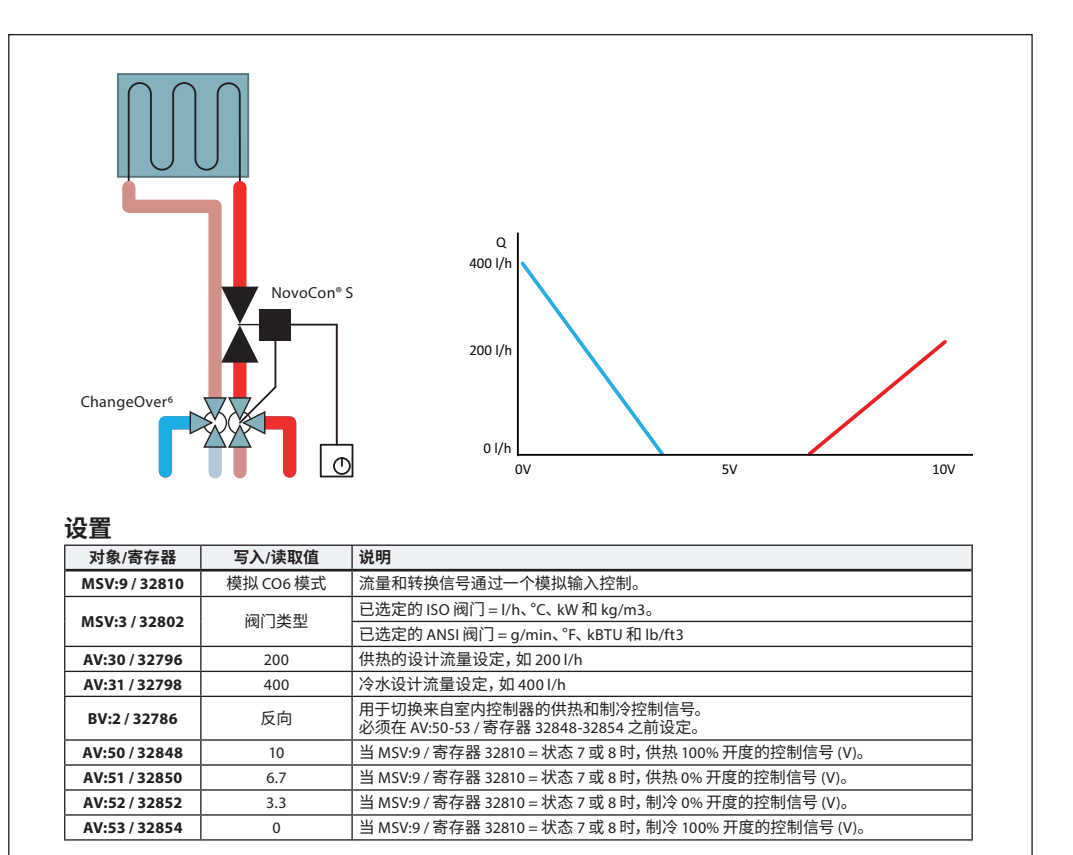

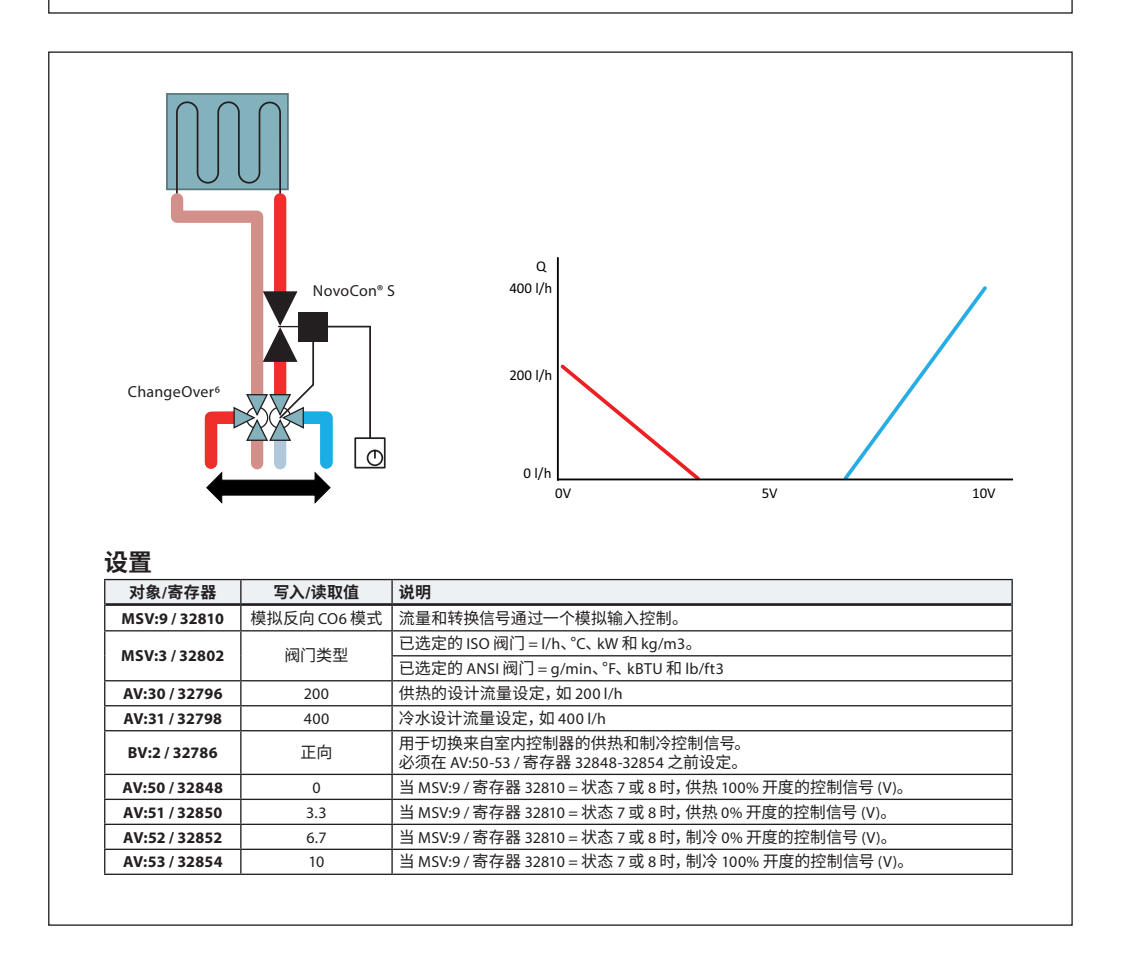

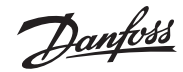

#### **应用原理 模拟 CO6 模式**(续)

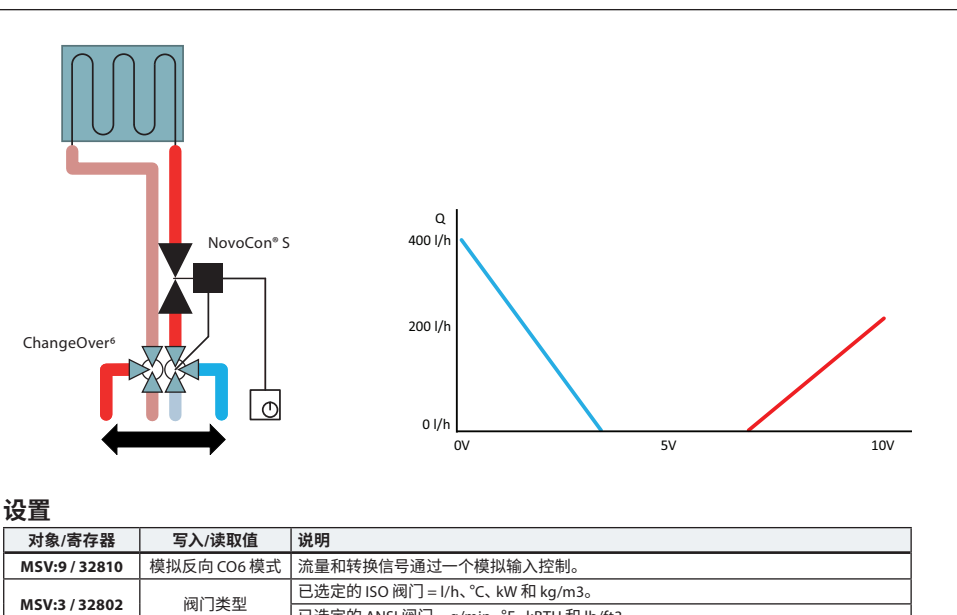

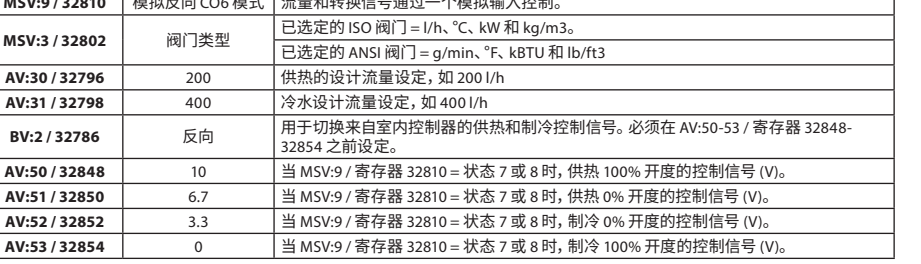

#### **应用原理 ChangeOver<sup>6</sup>**

存器 32812 处理。

ChangeOver<sup>6</sup> 是一个 6 口阀门,带有旋转驱动器,用于在供热和制冷之间切换流量。带有驱动器的 AB-QM 压力无关型平衡和控制阀用于平衡系统和调节流量。使用 NovoCon® S 进行浏览控制时, NovoCon® S 和驱动器 NovoCon® ChangeOver<sup>6</sup> 均会呈现在现场总线网络上,无需物理 I/O 进行控制。

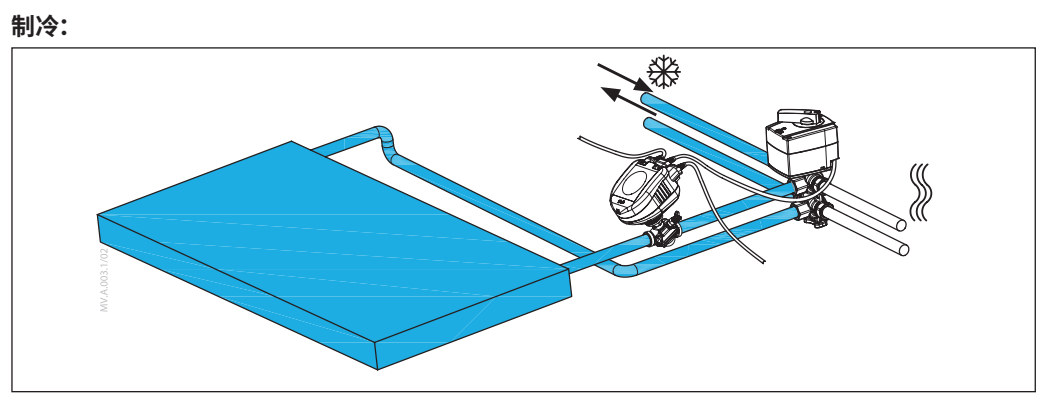

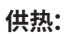

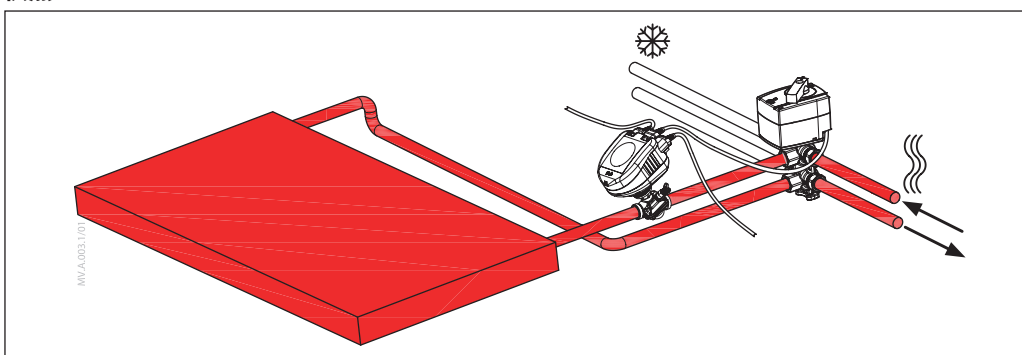

**防粘滞要求:** 为了降低由于水质导致的球阀 粘滞风险,阀门必须至少每 7 天部分旋转一次。这是出厂默 认设定,通过对象 MSV:11 / 寄

Danfoss

#### <span id="page-31-0"></span>**无混合和关断**

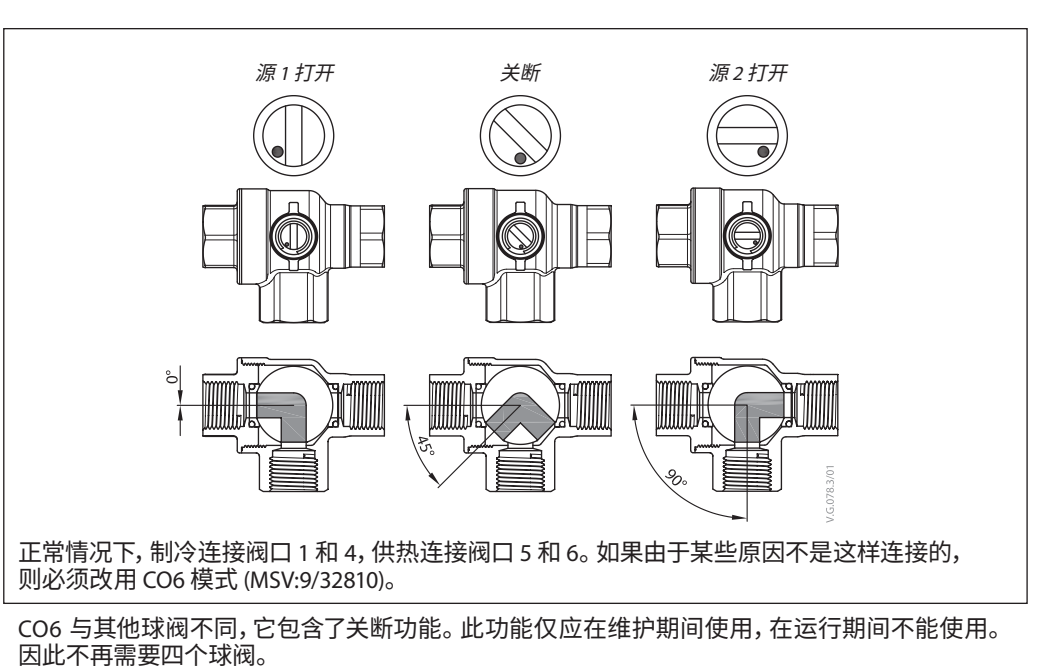

只有流量设定点 (AV:1/33280) 为 0 时,才能执行关断命令。

#### **应用模式**

**状态 3:CO6 模式**

正常情况下,制冷连接阀口 1 和 4,供热连接阀口 5 和 6。 如果不能这样连接,则可以切 换,并且必须选择状态 **4:必 须选择反向 CO6 模式**。

NovoCon® S 和 ChangeOver<sup>6</sup> 驱动器与电压控制和反馈信号进行通信。整个功能通过简单的总线命令 提供。为了更好地理解该技术, 请参见下面 NovoCon® S 和 ChangeOver<sup>6</sup> 驱动器之间通信的详细解释。

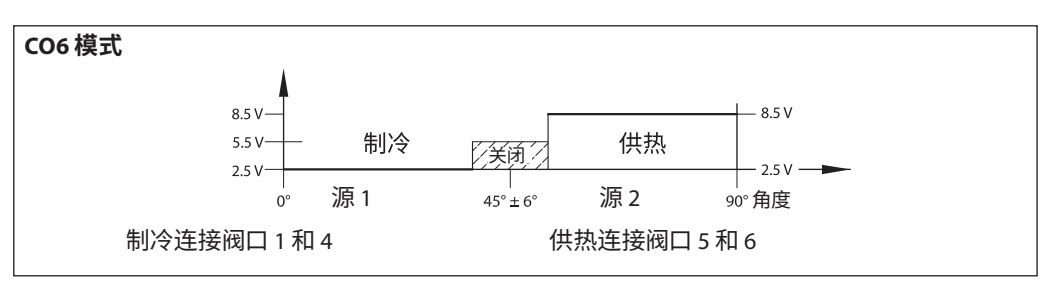

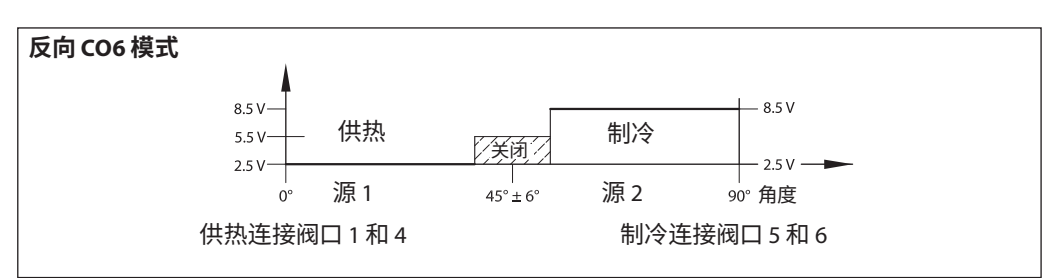

#### 从 NovoCon® S 到驱动器 NovoCon® ChangeOver<sup>6</sup> 的信号

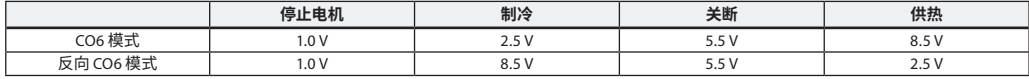

#### 来自驱动器 NovoCon® ChangeOver<sup>6</sup> 的反馈信号

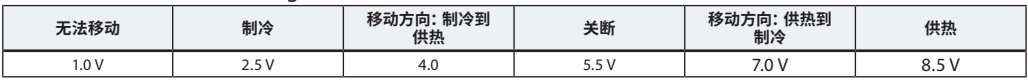

Danfoss

#### <span id="page-32-0"></span>**BACnet 对象和 Modbus 寄存器的使用 - 设计流量设定**

#### **NovoCon® S**

**概述** 为了进行通信和控制,简单的 BACnet 和 Modbus 设定对于 NovoCon® 的基本设置配置至关重要。这 些设定包含在 BACnet 对象或十进制格式的 Modbus 寄存器中。

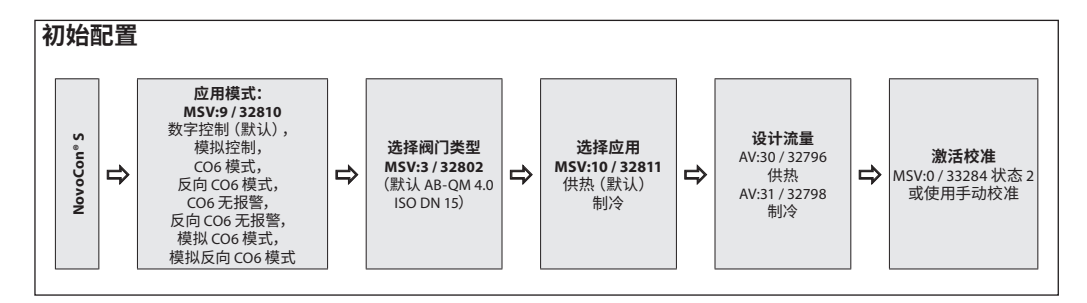

#### **NovoCon® M**

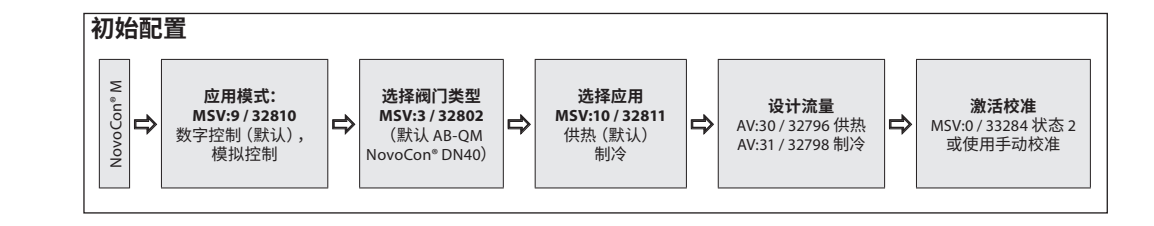

#### **NovoCon® L、XL**

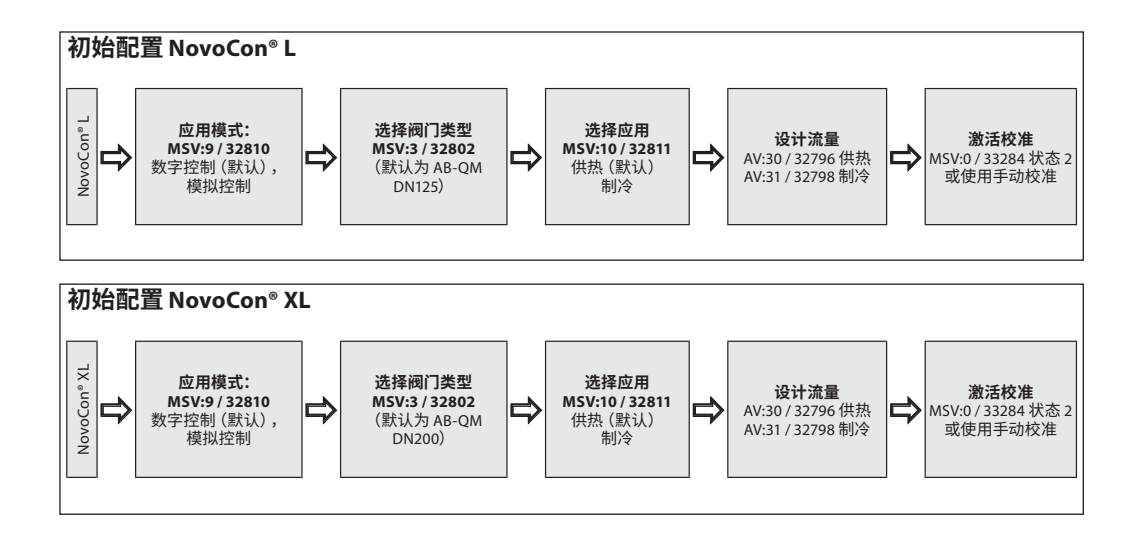

Danfors

<span id="page-33-0"></span>**BACnet 对象和 Modbus 寄存器的使用**(续)

**- 高级配置和功能**

如果驱动器的默认设定不适用,则必须注意以下对象<mark>:</mark><br>MSV:9 / 32810 应用模式 MSV:9 / 32810<br>MSV:3 / 32802 MSV:3 / 32802 已选定的阀门类型<br>MSV:10 / 32811 应用命令和状态 MSV:10 / 32811 应用命令和状态<br>AV:30 / 32796 设计流量供热 AV:30 / 32796 设计流量供热 AV:31 / 32798 设计流量制冷 MSV:0 / 33284 驱动器模式和特殊功能<br>Al:1 / 33218 T1 值,温度或电阻输入 AI:1 / 33218 T1 值,温度或电阻输入<br>AI:2 / 33220 T2 值,温度或电阻输入 AI:2 / 33220 T2 值,温度或电阻输入 Al:3 / 33222 T3 值,温度或电阻输入 AV:32 / 33288 功能消耗<br>MSV:13 / 32815 能量管理 MSV:13 / 32815

#### **应用模式:**

 $\mathbb{L}$ 7.7.2.3.<br>默认应用模式为数字控制。在此模式中,可通过现场总线控制 NovoCon® M,电压输入和输出可用于 连接其他设备。此外,在模拟控制模式中,NovoCon 等待的是模拟控制信号。

#### **AB-QM 阀门类型选项:**

在选择应用模式(请见上文)后,必须选择安装驱动器的 AB-QM 阀门类型。可使用对象 MSV:3 / 32802 选定阀门类型来完成此操作。可将 MSV:3 / 32802 的显示数值设定为 1-9 之间的数值。每个数 字代表了特定的 AB-QM 阀门类型,详情请参见下表: 阀门类型选择。MSV:3 / 32802 的默认值为 1, 即 ABOM ISO DN40 阀门。

#### **选择和设定工程单位:**

如需更改默认工程单位,则可通过对象的工程单位属性在 BACnet 中,或在独立对象中,或通过独立 寄存器在 Modbus 中来完成此操作。请参阅 BACnet 和 Modbus 表了解详情。

#### **设定设计流量:**

如阀门的标称流量与最大设计流量不匹配,则应设定为控制系统的最大设计流量。可通过更改以下 对象的当前值来设定设计流量:

• AV:30 / 32796 设计流量(供热应用)

• AV:31 / 32798 设计流量 (制冷应用)<br>**温度测量:** 

#### **温度测量:**

AI:1 / 33218 温度 T1 或阻抗输入,AI:2 / 33220 温度 T2 或阻抗输入以及 AI:3 / 33222 温度 T3 或阻抗输 入可使用温度传感器测量温度。如已选择阻抗值,则也会直接显示该值,准许这些输入用于测量温度 之外的其他目的,例如窗触点或其他零电势触点。闭合回路 <900Ω,开式回路 100kΩ。 **功率消耗:**

AV:32 / 33288 功率消耗用于根据水流量和供水及回水管道的温差来显示终端单元的当前水力功率 消耗。

#### **能量计量器:**

在 AV:33 / 33290 或 AV:34 / 33292 中计算和记录使用的冷却或供热热能。可使用 MSV:12 / 32814 启用 和禁用此功能。

#### **冲洗系统:**

驱动器模式和特殊功能 MSV:0 / 33284 具有一个选项,准许用户通过现场总线冲洗系统。如要冲洗系 统,请将 MSV:0 / 33284 设定为 3,冲洗。驱动器将完全打开 AB-QM 阀门。执行以下操作时冲洗结束:

- MSV:0 / 33284 设定回 1 = 正常运行
- 或电源循环。
- 或冲洗功能在 1 小时后超时。
- 当冲洗结束时,驱动器将返回正常运行。

#### **系统排气:**

使用 MSV:0 / 33284 时, 也可以启用驱动器的排气功能。此功能可打开和关闭 AB-QM 阀门数次, 帮助 排出循环系统中残留的空气。 将 MSV:0 / 33284 设定为 4 以开始排气。 将持续进行排气,直至排气结 束。然后驱动器将返回正常操作状态,即 MSV:0 / 33284 = 1,正常。

#### **控制驱动器:**

在驱动器采用正常操作模式(数字控制)时,可控制 AB-QM 阀门流量,并使用对象流量设定点 AV:1 / 33280。流量设定点工程单位的默认设定为 %。

% 为最适用的设定,因为控制器无需了解驱动器设计流量的设定情况。须设定控制器的输出信号,以 便在供热设计流量 AV:30 / 32796 或制冷设计流量 AV:31 /32798 的 0 -100% 之间调节。此外可使用设 计流量 AV:0 / 32768。

要更改阀门流量,须写入 AV:1 / 33280 当前值,范围为 0-100%。

如果 AV:1 / 33280 选定的工程单位必须为 I/h, 则阀门的流量设定点必须是以 I/h 表示的整数。 例如, 对于 DN40 阀门来说,控制器可将驱动器的数值范围写为 0 到 7500 l/h。

#### **报警与警告:**

可使用 BACnet 对象值 BV:10 至 BV:24 或 Modbus 寄存器 33536 检测系统问题,详情请参见 BACnet 和 Modbus 表格。

Danfoss

#### <span id="page-34-0"></span>**优化 BACnet 网络速度 减少不必要的 PollforMaster 流量**

可将 NovoCon® S 的 MAX\_MASTER 设定为高于 MS/TP 子网中使用频率最高的 MAC 地址数量的数值。 可在设备对象中找到 MAX\_MASTER 属性,默认值为 127。 如果使用默认值, 应注意, 当最高 MAC 地址 数大于 MAX\_MASTER 属性值时, 在网络中添加更多设备之前, 应在后期相应地调整 MAX\_MASTER 属 性值。

**重要提示:**在设定 MAX\_MASTER 之前,确保**所有**网络设备的 MAC 地址小于预期的 MAX\_MASTER 属 性值。否则将导致网络通信出现问题。

#### **分配正确的 INFO\_FRAMES**

设置控制器:

MS/TP 网络中传输数据流的网络路由器和控制器设备需要比 NovoCon® S 更高的 INFO\_FRAMES 数 目。因此,这些设备的值应高于 NovoCon® S。根据一般经验,子网路由器的 MAX\_INFO\_FRAMES 属性 值等于路由器子网中的 MS/TP 设备的数量。可在 MS/TP 设备的设备对象中查看 MAX\_INFO\_FRAMES 属性。NovoCon 的 MAX\_INFO\_FRAMES 默认值为 1。

**能耗管理 MSV:13 / 32815**

**一般信息 — 能量限制状态:** 对于 MSV:13/32815 内的所有"限制"状态,将激活警告并显示在总线中,以通知用户 NovoCon® 已通 过 AB-QM 阀门控制流量。在 NovoCon® 的控制下, 阀门将始终保持开启, 即其算法中包含关闭的百 分比限制,尽管外部设备的控制信号可随时关闭此阀门。如果在 NovoCon® 没有自行关闭的情况下无 法获取能量限制设定,则将激活警告以通知客户设定点值"超出范围"。请注意,如果外部设备(如 DDC) 与 NovoCon® 计算的流量/开启百分比差别很大,在达到设定点时,NovoCon® 不会立即自动停 止对流量的控制。提示:用户可使用此信息来改进外部控制设备的 PID。

**一般信息 — 能量控制状态:** 对于 MSV:13/32815 中的所有"控制"状态(功率控制除外),NovoCon® 会对于通过 AB-QM 阀门的流 量进行完全控制,不接受来自外部设备的控制信号。在 NovoCon® 的控制下, 阀门不会完全关闭, 即其 算法中包含关闭的百分比限制。如果在 NovoCon® 没有完全关闭或打开的情况下无法获取能量控制 设定,则将激活警告以通知客户设定点值"超出范围"。

#### **如果 MSV:13(能源应用)从"未使用"切换至:**

- 功率限值/控制或温差限值/控制:T1 功能和 T2 功能锁定为供水/回水温度 - 在应用程序禁用之前无 法更改

- 回水温度限值/控制:与"回水温度功能"对应的端子被锁定,在能量应用程序禁用之前无法更改。

**功率管理器 状态 1:未激活** 已禁用能量管理应用。

#### **状态 2:功率限制(以冷却水为例)**

NovoCon® S 将计算使用的瞬时水力功率,然后在需要时,根据对象/寄存器 AV:35 或 36 / 32832 或 32834 中用户定义的值重写 DDC 控制信号并限制流量/水力功率。通过关闭阀门来限制水力功率,直 到测量的 kW 值再次低于定义的限值。制冷功率和供热功率均有用户定义的限值。当激活此限值时, 寄存器 33536 中的警告对象 BV:23 / 位 23 将设为"开启"。 应用示例:这样限制"功率",我们就能防止过量消耗(峰值负载期间),平衡设计功率分配。

**对象/**  kV **寄存器 写入/读取值 说明** MSV:9 / <sup>32810</sup> 数字 通过 BUS 的 NovoCon/AB-QM 开度指令 节能 40kW 极限设定 已选定的 ISO 阀门 = l/h、°C、kW 和 kg/m<sup>3</sup>。<br><u>已选定的 ANSI 阀门 = g/min、°F 和 kBTU。</u> MSV:3 / 32802 已选定的<br>阀门类型 AV:31 / 制冷 | 冷水设计流量设定, 如 400 l/h AV:31 / atia ∎ <sup>32815</sup> 功率限制 NovoCon 不会超过的最大制冷水力功率 MSV:13 / lovoCon 超程时段 值,如 2kW NovoCon 确保 计算功率消耗 不会超过的值,如 4kW <sup>32862</sup> 10 % 能量管理最小流量,以设计流量百分比 表示。  $\overline{U}$ AV:36 / 32834 最大制冷 功率值 DDC 控制 NovoCon 控制 DDC 控制 AV:46 /<br>32862 时间!

**状态 3:功率控制**

直接以 kW、kBTU 或 % 控制功率消耗,而不是 l/hr / GPM。阀门流量由流量设定点 AV:1(以 kW 或 kBTU/h 为单位,在 MSV:21 / 32788 中选定),并根据用于计算功耗的流量和温度输入进行控制。应用 示例:留出一个空间(例如在储藏室内)以便设定并保持能量输出常数。

Danfoss

#### <span id="page-35-0"></span>**能量管理 MSV:13 / 32815**(续)

**温差管理器**

#### **状态 4:最小 温差限制(以供热水为例)**

在需要时, NovoCon® S 可覆盖 DDC 控制信号, 在达不到用户定义的最低delta T温差时开始关闭阀门, 确保供水和回水温度之间保持最低温差。随着供水温度的增加/降低,计算的回水温度的最小设定点 也会随之增加/降低。如此可始终确保最大限度降低转移到风机盘管的能量,且与供水温度无关。此 状态也可在 CO6 模式中使用, 在制冷/供热模式中将应用相应的值。

对于供热, 可在对象/寄存器 AV:37 / 32836 中设定温差值。当满足激活此限制的条件时, 寄存器 33536 中的警告对象 BV:23 / 位 23 将设为"开启"。

应用示例:当我们想提高锅炉/制冷机的效率时,我们可根据户外温度在系统中定义最小温差。

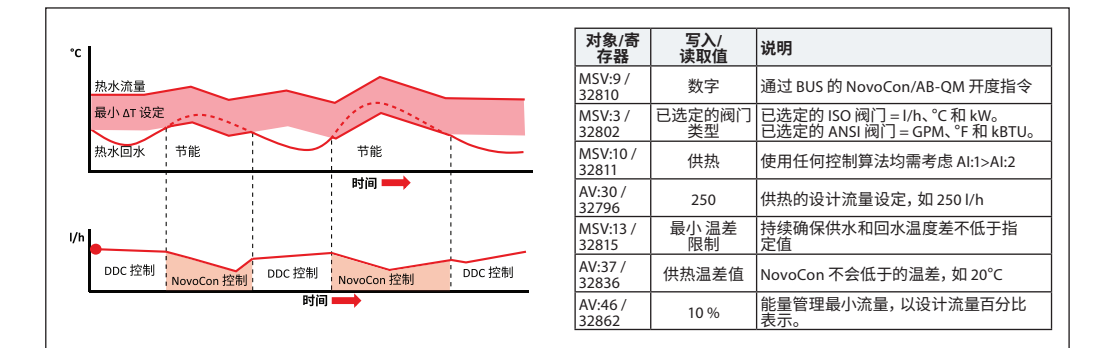

#### **状态 4:最小 温差限制(以制冷水为例)**

应用示例:当我们想提高系统的效率时,可在系统中定义最小温差。

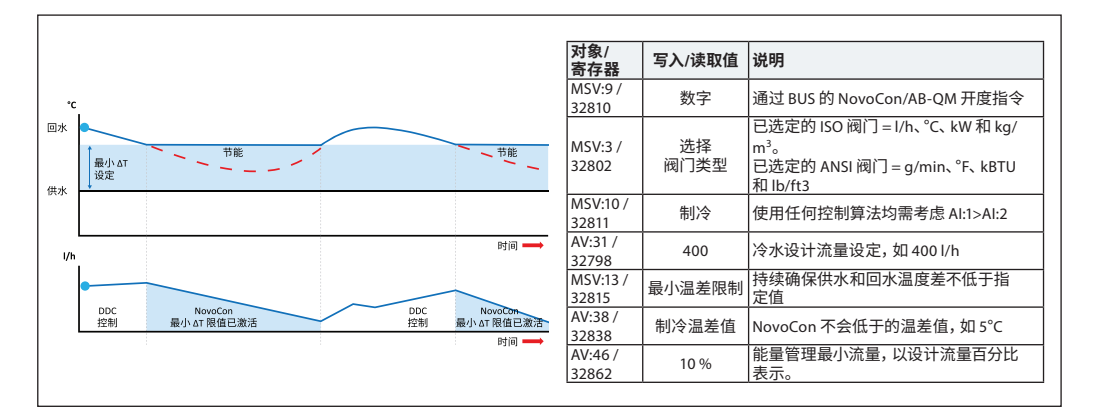

#### **状态 5:设定温差控制(以供热水为例)**

NovoCon® S 在启动后会持续覆盖 DDC 控制信号,并通过开启和关闭阀门来确保供水和回水温度之 间的温差不变。随着供水温度的增加/降低,计算的回水温度的温差设定点也会随之增加/降低。这可 始终确保风机盘管的温差保持不变,且与供水温度无关。此状态也可在 CO6 模式中使用,在制冷/供 热模式中将应用相应的值。

可在对象 / 寄存器 AV:37 / 32836 内设定恒定的供热温差,对于制冷,则可在对象 / 寄存器 AV:38 / 32838 内设定。

应用示例:留出一个空间(例如在储藏室内)以便设定并保持恒定的温差。

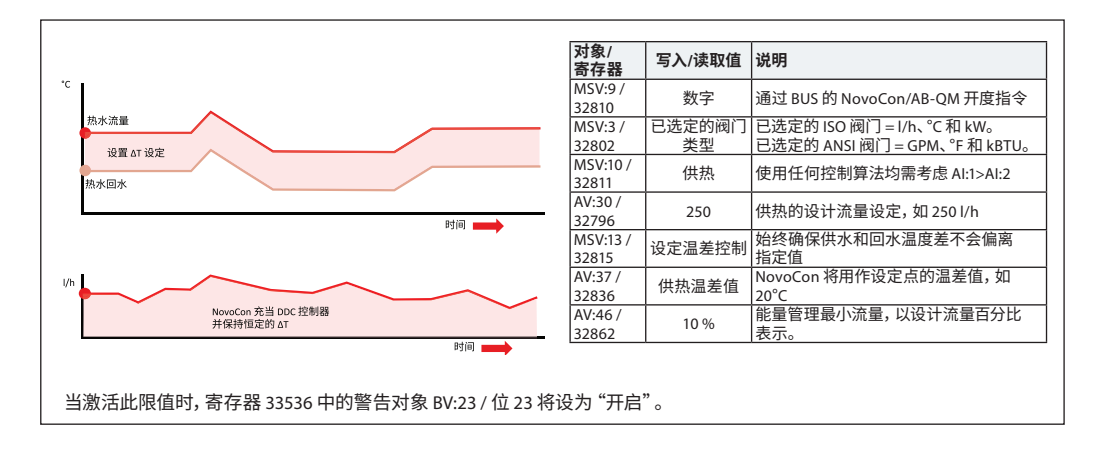

Danfoss

**能量管理**

**MSV:13 / 32815**(续)

#### **状态 6:回水 T 限制(以冷却水为例)**

NovoCon® S 可确保保持在寄存器 / 对象 AV:40 / 32842 中设定的最低回水温度。

此功能主要用于回水温度高于供水温度的制冷应用。NovoCon® S 在开启后会覆盖 DDC 控制信号,并 在未达到用户定义的最低回水温度时开始关闭阀门,以保持最低的回水温度。当满足激活此限制的 条件时,寄存器 33536 中的警告对象 BV:23 / 位 23 将设为"开启"。 应用示例:

为了提高制冷机效率,确保制冷系统的供水温度适宜,我们可以指定最小回水温度,避免出现 COP 减 少以及温差偏低等现象。

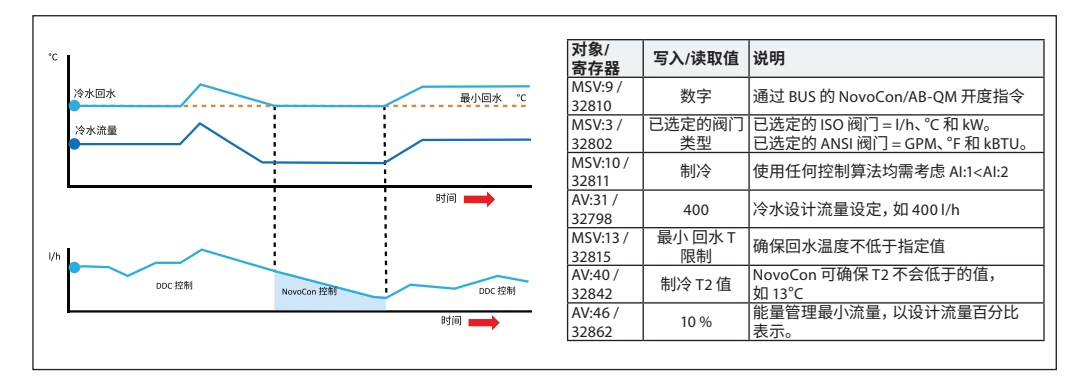

#### **状态 6:回水 T 限制(以供热水为例)**

NovoCon® S 可确保保持在寄存器 / 对象 AV:39 / 32840 中设定的最高回水温度。 此功能主要用于回水温度低于供水温度的供热应用。NovoCon® S 在开启后会覆盖 DDC 控制信号,并 在未达到用户定义的最高回水温度时开始关闭阀门,以保持最高的回水温度。当满足激活此限制的条 件时,寄存器 33536 中的警告对象 BV:23 / 位 23 将设为"开启"。

应用示例:要求回水温度保持最高以便形成有效热源的供热系统,如冷凝锅炉和热泵。

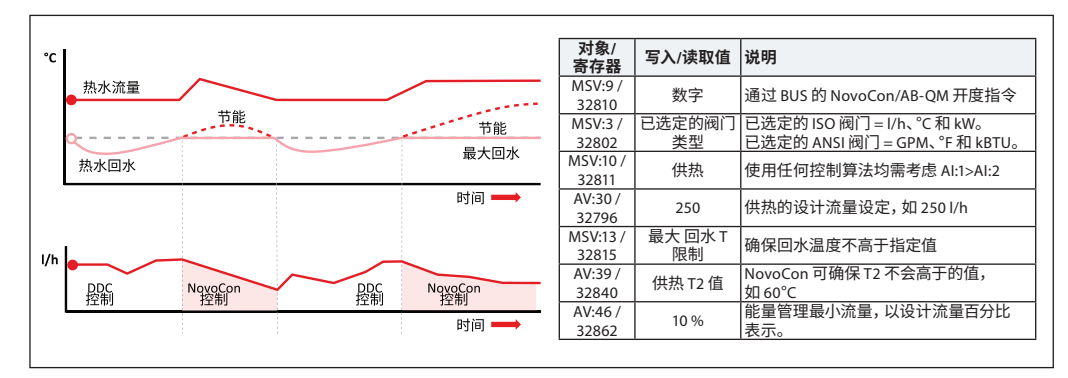

#### **状态 7:设定回水 T 控制(以供热水为例)**

在对象 / 寄存器 AV:39 / 32840(供热)或 AV:40 / 32842(制冷)中设定恒定回水温度 T2 值。NovoCon® S 可持续覆盖 DDC 控制信号,并在超出或未达到用户定义的回水 T 时打开和开始关闭阀门,以保持恒 定的回水温度。当供水温度增加/降低时,回水 T 设定点将保持不变。这将确保返回热源的回水温度 恒定。

应用示例:当我们打算二次利用回水时,例如,在 AHU 或独立设备上进行预热,其中 T2 值将作为恒 定的温度设定点。

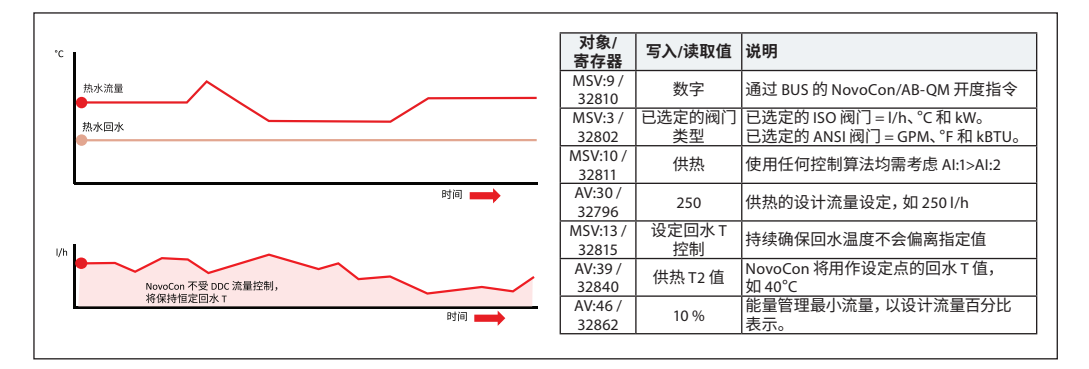

Danfoss

**NovoCon® S**

<span id="page-37-0"></span>**流量传感器的调试/连接:** NovoCon® S 支持将流量传感器直接连接到 NovoCon® IO 电缆。流量传感器必须连接到 AI 和 AO 端 子。NovoCon 必须设为数字模式 (MSV:9/32810 = 2), 输出功能设为未激活 (BV:3/32817 = 0), 输出值 (AO:0/33286 = 10) 为 10 V。您还需要选择 AI (MSV: 41/32821) 输入来连接流量传感器。

> 为获得正确的流量传感器值,务必在 NovoCon® (AV: 43/32864) 上设置正确的升/脉冲值。这通常写在 流量传感器规格表上。如果我们希望用流量传感器来计算能量,还必须设置寄存器 MSV12/32814\*。

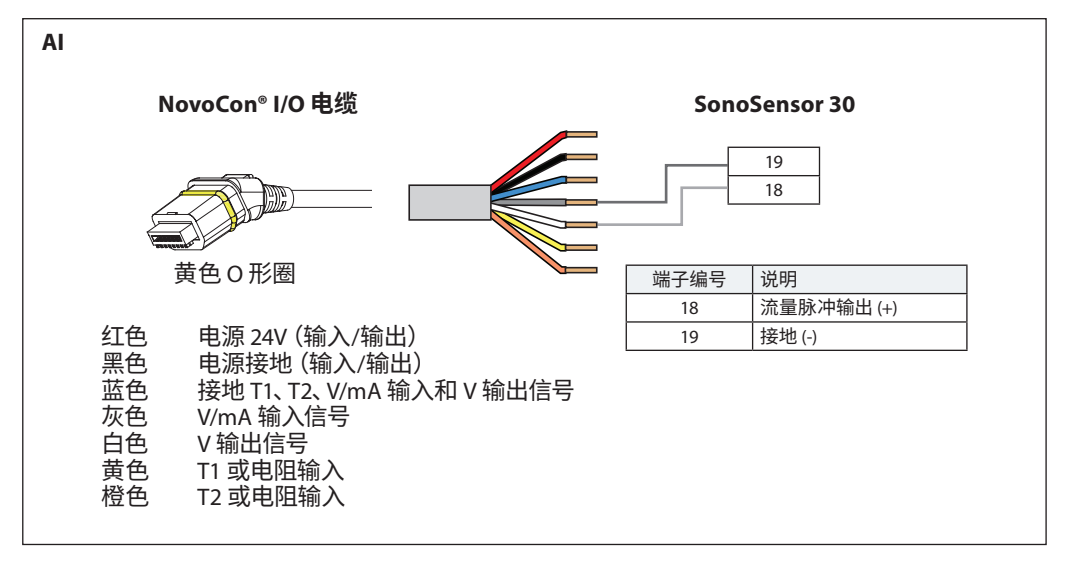

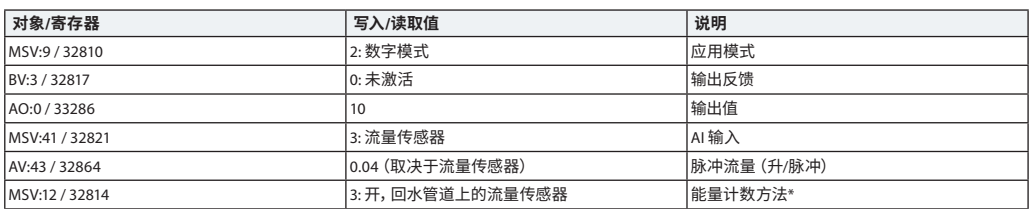

\*能量计数方法 MSV: 12 / 32814 **状态 1:**关 NovoCon® S 不计算能量。 **状态 2:**开,指示流量 NovoCon® S 根据 T1 与 T2 之间的温差并利用所指示的流量,计算能量。 **状态 3:**开,回水管道上的流量传感器 NovoCon® S 根据 T1 与 T2 之间的温差并利用回水管道上安装的流量传感器的流量,计算能量。 **状态 4:**开,供水管道上的流量传感器 NovoCon® S 根据 T1 与 T2 之间的温差并利用供水管道上安装的流量传感器的流量,计算能量。

Danfoss

#### <span id="page-38-0"></span>**流量传感器的调试/连接:** (续)

**NovoCon® M**

NovoCon® M 支持将流量传感器直接连接到 NovoCon® 输入。流量传感器必须连接至 T3 和 GND 端 子。NovoCon 必须设为数字模式 (MSV:9/32810 = 2)。您还需要选择 T3 (MSV: 44/32821) 输入来连接流 量传感器。

为获得正确的流量传感器值,务必在 NovoCon® (AV: 43/32864) 上设置正确的升/脉冲值。这通常写在 流量传感器规格表上。如果我们希望用流量传感器来计算能量,还必须设置寄存器 MSV12/32814\*。

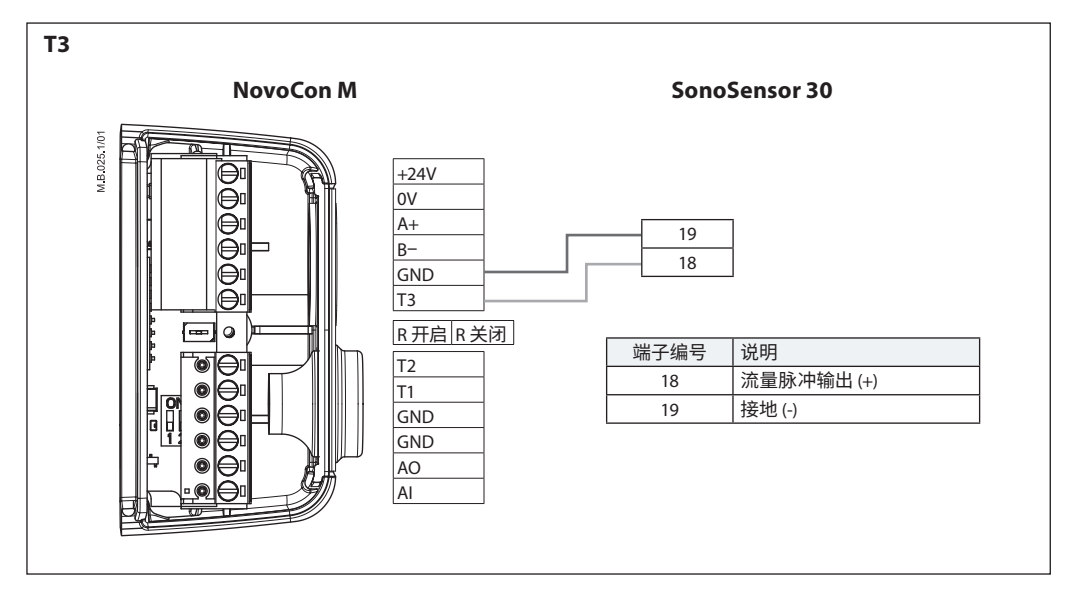

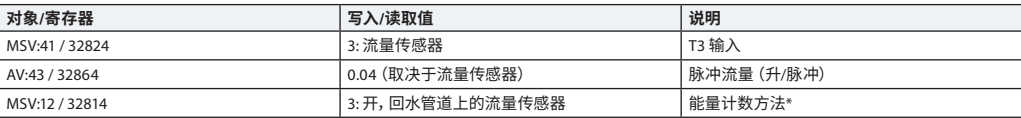

\*能量计数方法 MSV: 12 / 32814 **状态 1:**关 NovoCon® M 不计算能量。 **状态 2:**开,指示流量 NovoCon® M 根据 T1 与 T2 之间的温差并利用所指示的流量,计算能量。 **状态 3:**开,回水管道上的流量传感器 NovoCon® M 根据 T1 与 T2 之间的温差并利用回水管道上安装的流量传感器的流量,计算能量。 **状态 4:**开,供水管道上的流量传感器

NovoCon® M 根据 T1 与 T2 之间的温差并利用供水管道上安装的流量传感器的流量,计算能量。

Danfoss

#### <span id="page-39-0"></span>**流量传感器的调试/连接:** (续)

**NovoCon® L、XL**

NovoCon® L/XL 支持将流量传感器直接连接到 NovoCon® 输入。流量传感器必须连接至 T3 和 GND 端子。NovoCon 必须设为数字模式 (MSV:9/32810 = 2)。您还需要选择 T3 (MSV: 44/32821) 输入来连接 流量传感器。

为获得正确的流量传感器值,务必在 NovoCon® (AV: 43/32864) 上设置正确的升/脉冲值。这通常写在 流量传感器规格表上。如果我们希望用流量传感器来计算能量,还必须更改寄存器 MSV12/32814\*。

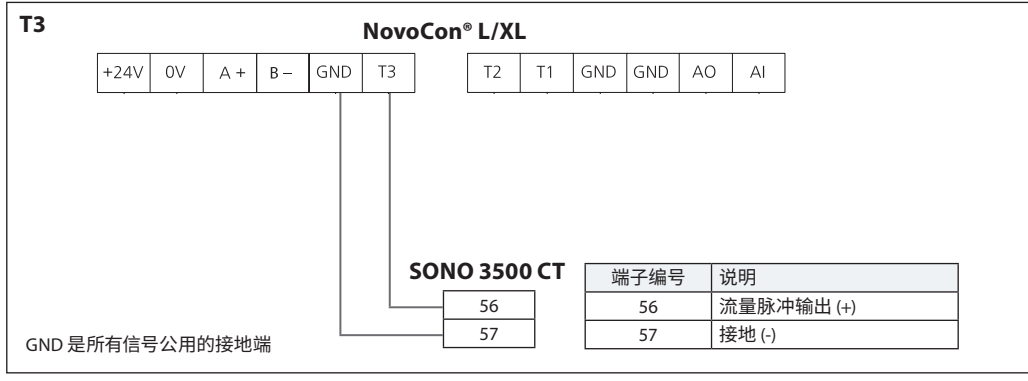

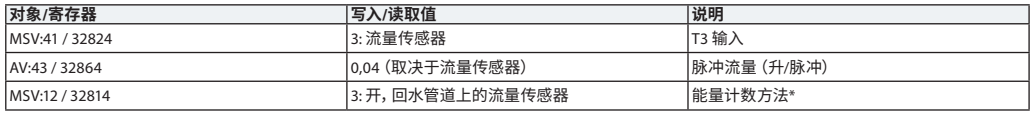

#### **\*能量计数方法**

MSV: 12 / 32814 **状态 1:**关 NovoCon® L/XL 不计算能量。 **状态 2:**开,指示流量 NovoCon® L/XL 根据 T1 与 T2 之间的温差并利用所指示的流量,计算能量。 **状态 3:**开,回水管道上的流量传感器 NovoCon® L/XL 根据 T1 与 T2 之间的温差并利用回水管道上安装的流量传感器的流量,计算能量。 **状态 4:**开,供水管道上的流量传感器 NovoCon® L/XL 根据 T1 与 T2 之间的温差并利用供水管道上安装的流量传感器的流量,计算能量。

#### **与流量传感器 (NovoCon S/M/L/XL) 相连的设置: 如果 T1 或 T2 电阻输入端子用于流量传感器或禁用:**

能量应用程序无法切换为功率限值/控制或温差限值/控制,但可能切换为回水温度限值/控制 前者取决于是否在其他终端(不用于连接流量传感器)上选择了回水温度功能。

#### **如果模拟输入端子功能用于流量传感器或禁用,则 MSV:9 中的以下应用模式不可用:**

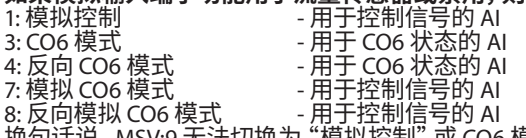

换句话说, MSV:9 无法切换为 "模拟控制" 或 CO6 模式, 模式 5 和 6 除外 (Co6 无报警) 。

**如果 MSV:9 应用模式用于"模拟控制"或与 CO6 组合,状态 5 和 6 除外(Co6 无报警):** AI 端子功能锁定为状态 2"模拟输入(电压或电流)",无法更改。

Danfoss

应在连接其他设备的同时或 之后连接 NovoCon®。随后, NovoCon® 将自动适应其网络 的波特率。

#### <span id="page-40-0"></span>**自动波特率 波特率 MSV:6 / 32804 必须设为 1(默认值)。**

如果 NovoCon® 在通电后的 45 秒内检测到总线上的活动,则采用其他 BACnet 设备在网络上目前使 用的波特率。如果驱动器在此时间内未检测到网络活动,则其会生成一个令牌并以 38400bps 的默认 波特率将令牌发送出去。

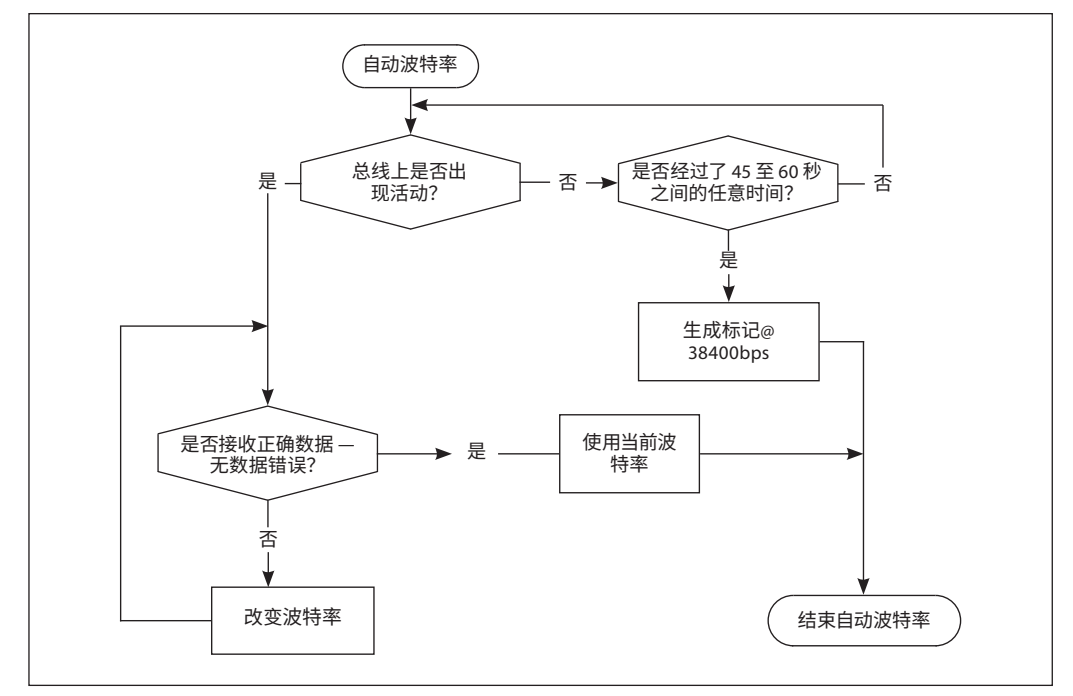

#### **自动 MAC 寻址 - 仅 BACnet**

#### **MAC 地址分配方法 MSV:5 必须设为 1(默认值)。**

NovoCon® 驱动器发现子网中的 MAC 地址已被占用,然后仅在首次通电时自动向驱动器分配一个可 用的 MAC 地址。假设尚未通过 DIP 拨动开关手动选择地址。如果 MAC 地址发生冲突,则启动自动 MAC 寻址。此功能将重新开始搜索可用的 MAC 地址。找到可用的 MAC 地址后,将通过 BACnet 发送 "I-Am"通知。

请注意,可能无法始终分配连续的 MAC 地址。

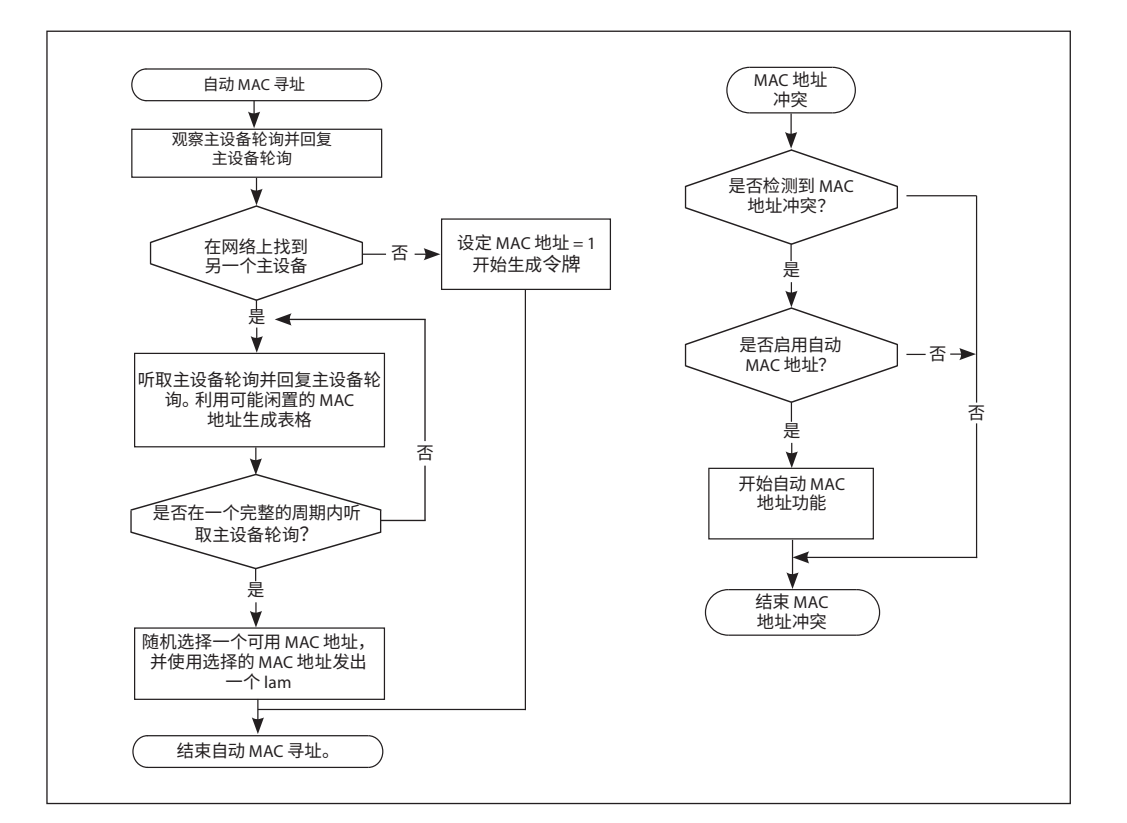

Danfoss

### **BACnet 对象 — 模拟值**

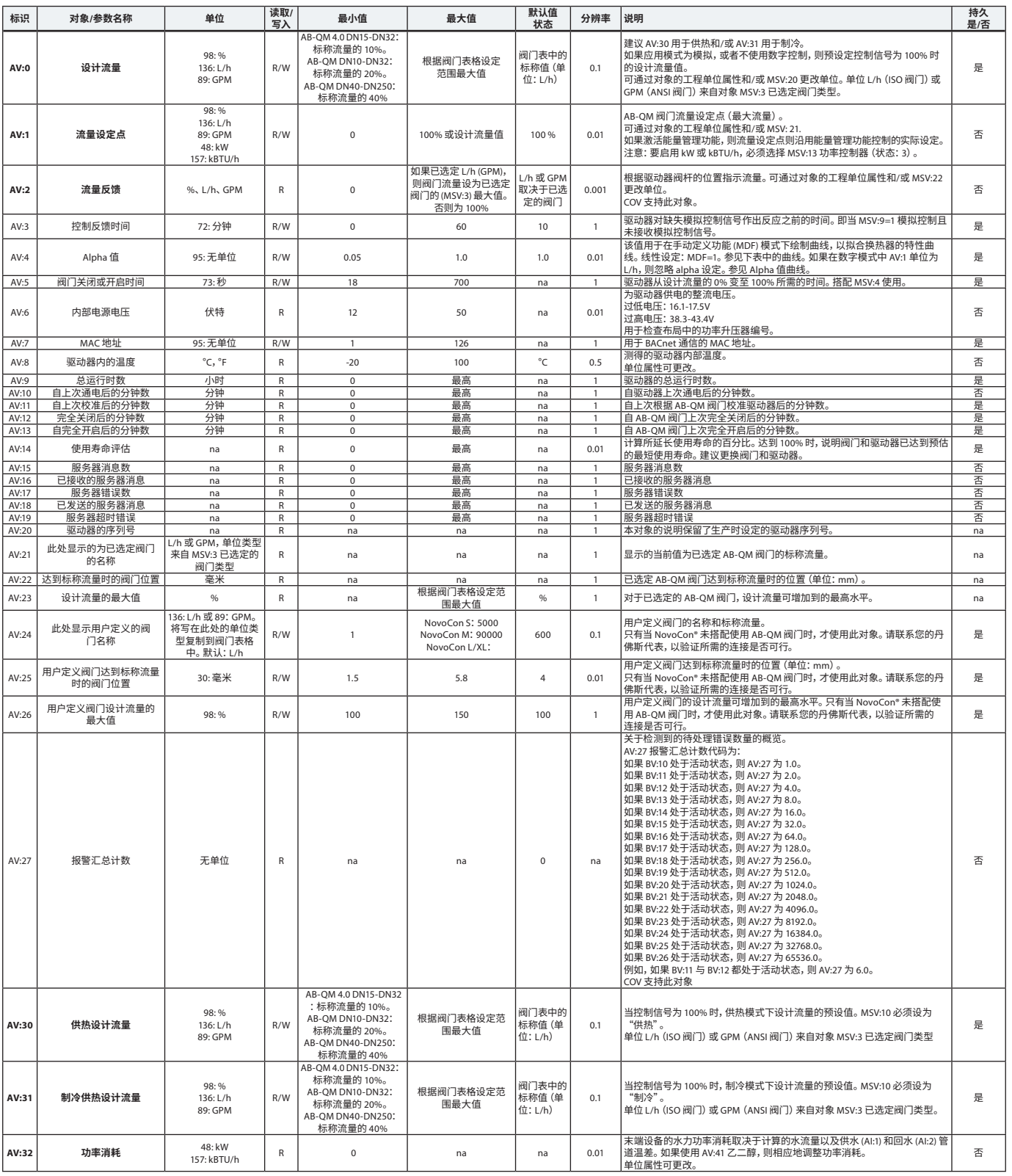

# Danfoss

### <span id="page-42-0"></span>**BACnet 对象 - 模拟值**(续)

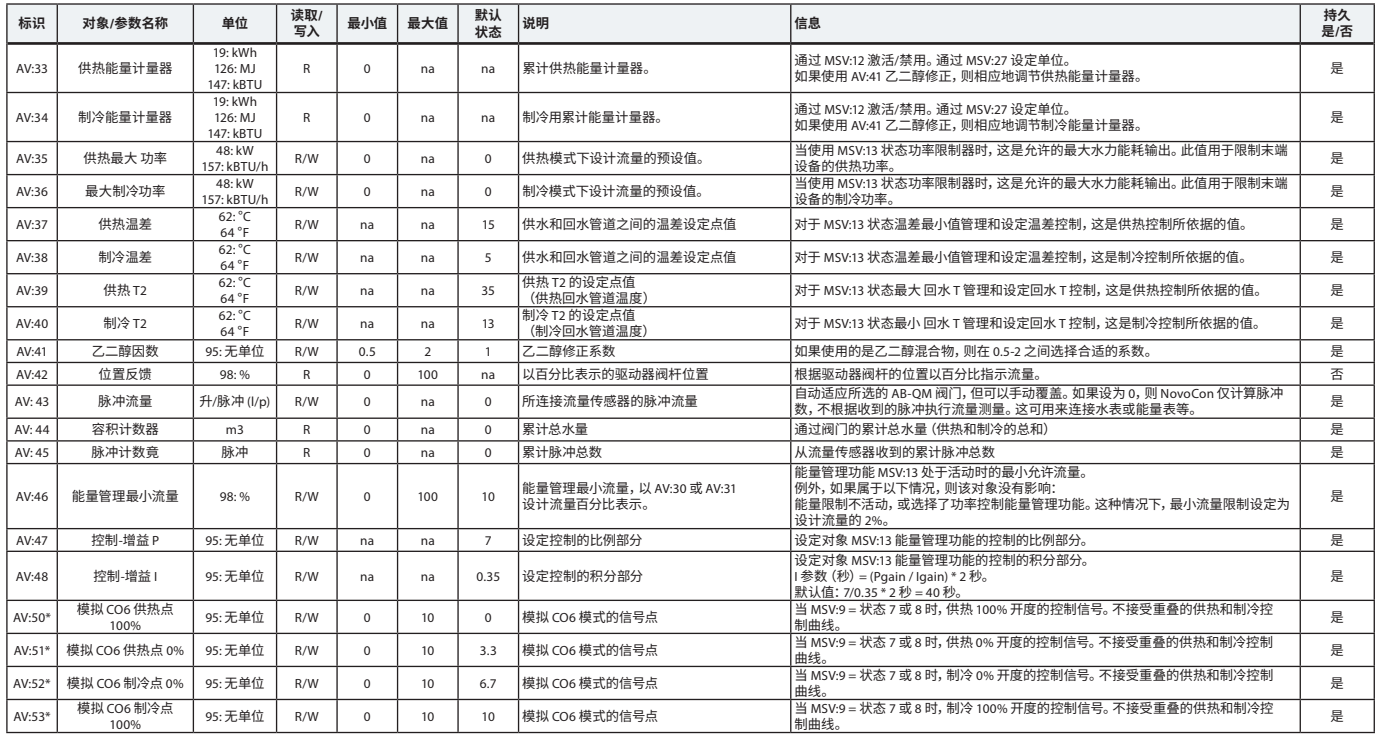

\* 仅适用于 NovoCon S

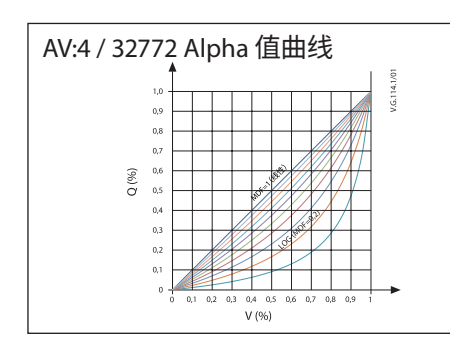

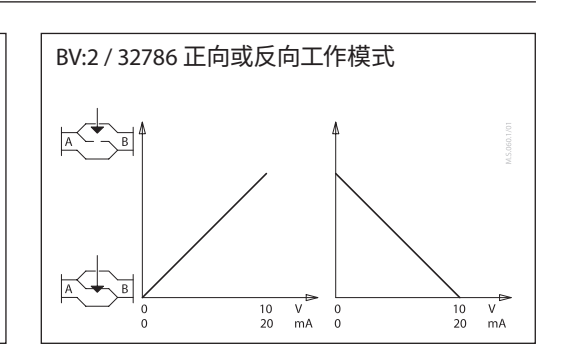

### **BACnet 对象**

**- 多状态值**

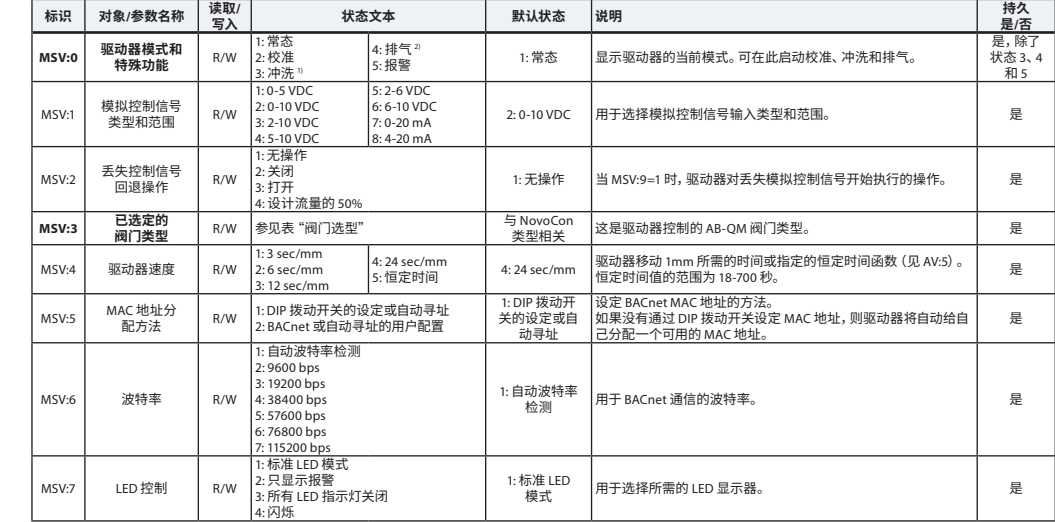

1) 将阀门完全开启一小时或直到选择新的状态

2) 以最大速度打开和关闭阀门 5 次

Danfoss

#### **BACnet 对象 - 多状态值**(续)

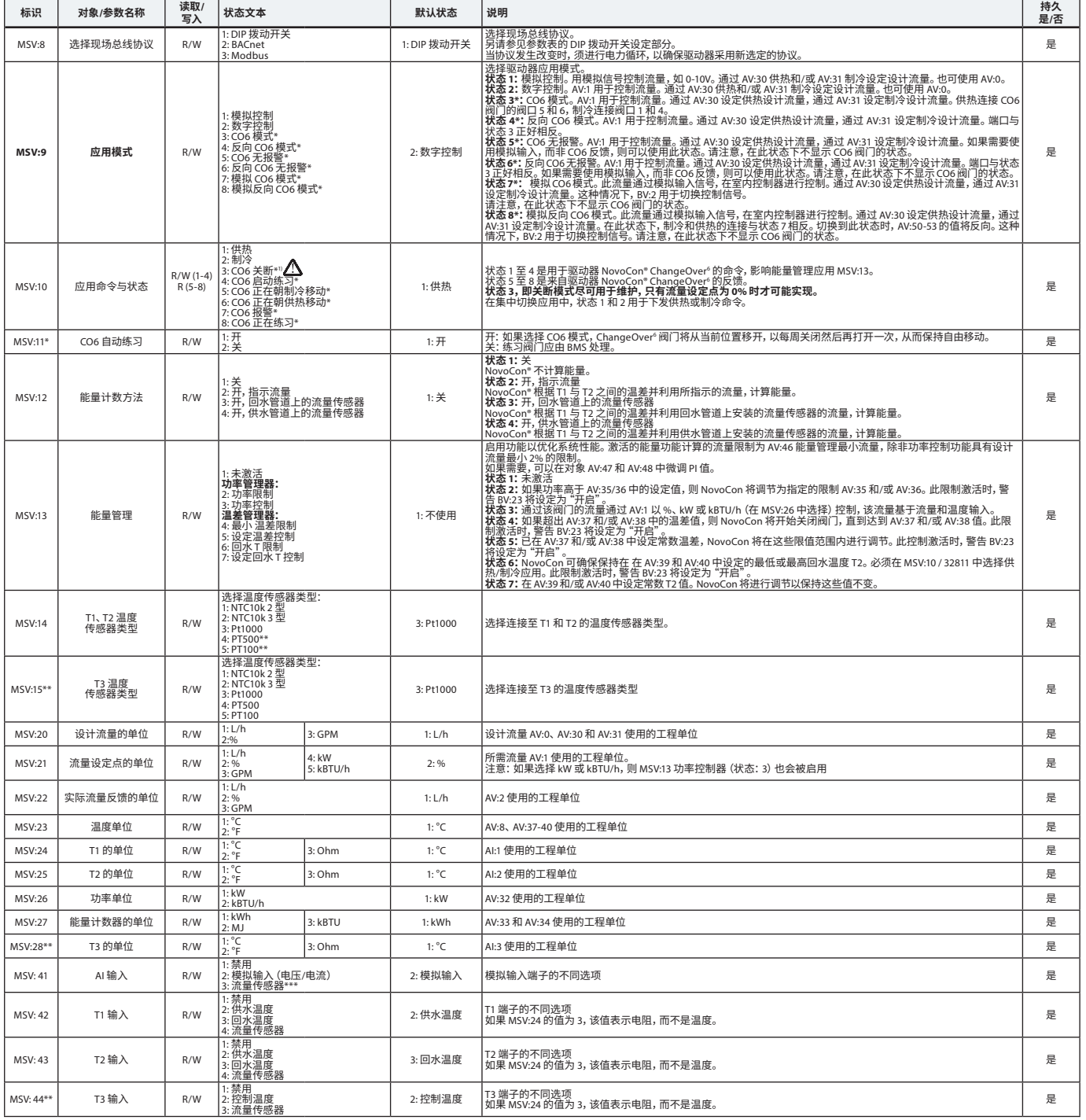

\* 仅适用于 NovoCon S \*\* 仅适用于 NovoCon M、L/XL

\*\*\* 不适用于 SONO 3500 CT!

<sup>1)</sup> 零流量设定点命令 (AV:1) 关闭 AB-QM, 因此没有供热, 也没有制冷。 请勿使用 CO6 维护关断供热用于此目的。

**CO6 阀门关断供热仅应用于维护,且仅在末端设备水温等于环境温度或未安装终端时使用。闭合回路内部的水温变化可能导致压力增加,从而损坏末端设备。** Λ

### <span id="page-44-0"></span>**BACnet 对象 — 二进制值**

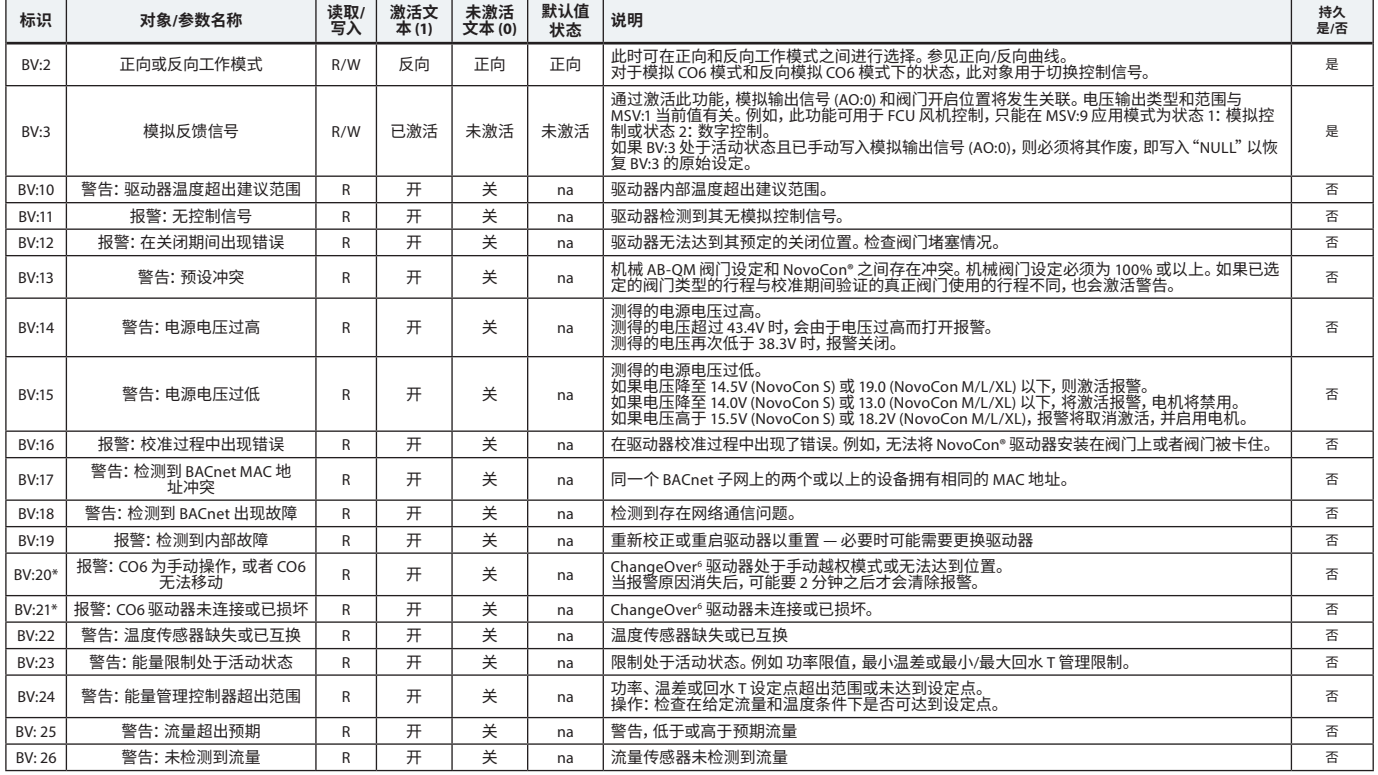

\* 仅适用于 NovoCon S

**BACnet 对象 - 设备对象 属性 <sup>值</sup>**

#### 一些已选定的重要设备对象属性的列表。

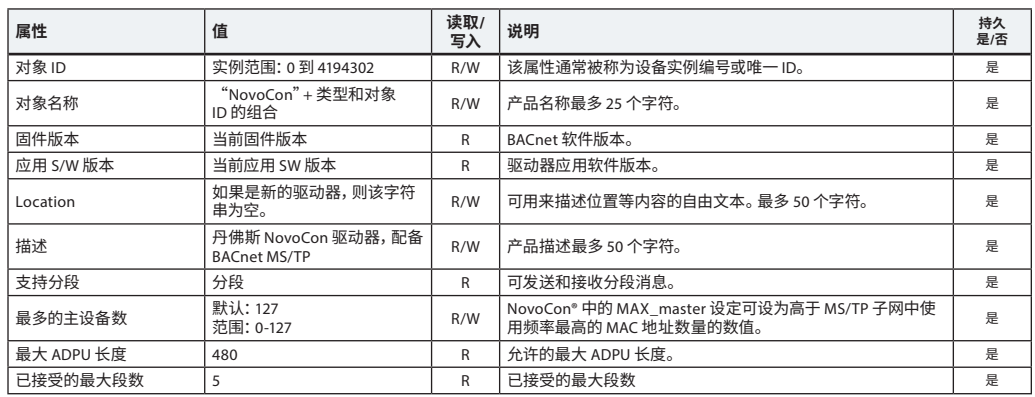

Danfoss

<span id="page-45-0"></span>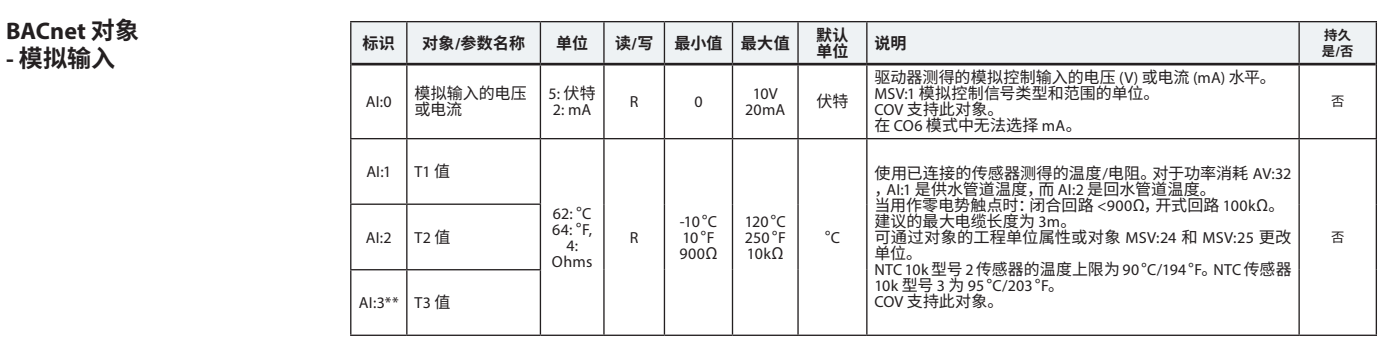

#### **BACnet 对象 - 模拟输出 标识 对象/参数名称 单位 <sup>读</sup>/<sup>写</sup>**

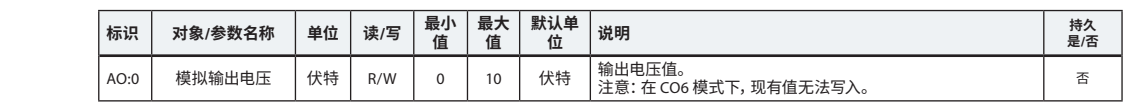

## **BACnet 对象**

**- 通知类**

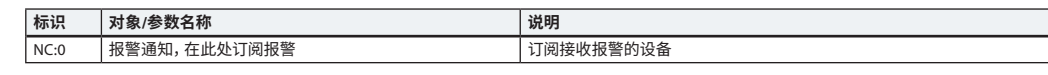

NC:0 是一个对象,如果激活或清除报警或警告,则可订阅其他 BACnet 设备直接从此设备获得通知。最多允许 4 台设备订阅此服 务。如果激活或清除警告或报警 BV:10 到 BV:24,则会向该对象的订阅人发出通知。

当通知类 NC:0 用于通知警告和报警 (BV:10 – BV24) 状态相关变更时, 需要订阅整周或整天的通知:从 00:00:00:00 到 23:59:59:99 以及一周 7 天。这是因为驱动器没有内置时钟,因此无法处理与时间有关的通知。

## **BACnet 对象**

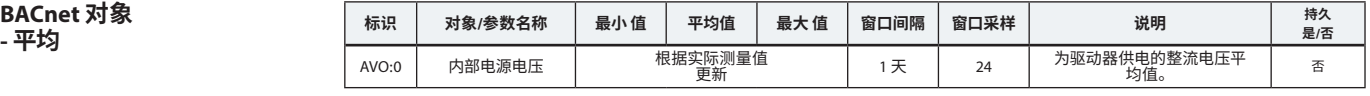

#### **BACnet BIBBs 服务 服务 BIBBs Init/Exe**

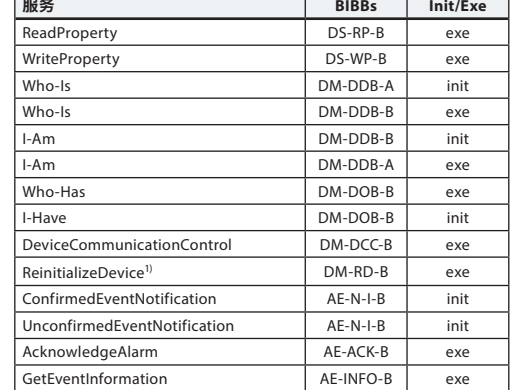

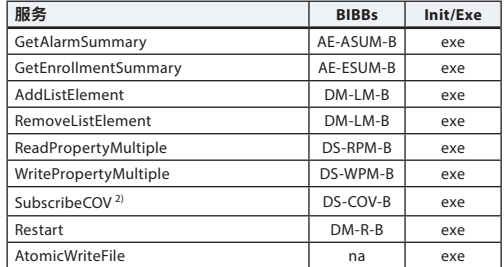

1) NovoCon® 支持 BACnet 热复位(电源循环)和冷复位(恢复 出厂设定)。注*意,在冷/恢复出厂复位后,将自动执行校准,*<br> 所有设定将恢复为出厂设定。<br><sup>2)</sup> 根据以下内容来执行 COV: 模拟输入 AI:0、AI:1 和 AI:2, 适用

于以下模拟值 AV:2 和 AV:27。

Danfoss

<span id="page-46-0"></span>**Modbus 寄存器 - 配置**

| <b>Modbus</b><br>寄存器 | 读取/<br>写入                                                                      | <b>Modbus</b><br>功能 | <b>Modbus</b><br>数据类型 | 对象/参数名称                    | 说明                                                                                                    | 默认值<br>状态                                       | 单位                                               | 使用说明                                                                                                  | 是/否持续 |
|----------------------|--------------------------------------------------------------------------------|---------------------|-----------------------|----------------------------|----------------------------------------------------------------------------------------------------|-------------------------------------------------|--------------------------------------------------|----------------------------------------------------------------------------------------------------|-------|
| 0x8000<br>32768      | 3,4和<br>R/W<br>设计流量<br><b>FLOAT</b><br>16                                      |                     |                       |                            | 建议 32796 用于供热和/或 32798 用于制冷。<br>当控制信号为 100% 时设计流量的预设值。<br>单位沿用32787                                   | 阀门表中的<br>标称值 (单<br>位: L/h)                      | %、L/h、GPM                                        | AB-QM 4.0 DN15-DN32: 标称流量的 10%。<br>AB-QM DN10-DN32: 标称流量的 20%。<br>AB-QM DN40-DN250: 标称流量的 40% 流量      | 是     |
| 0x8002<br>32770      | R/W                                                                            | 3,4和6               | <b>WORD</b>           | 控制反馈时间                     | 驱动器对丢失的模拟控制信号作出反应之<br>前的时间                                                                            | 10                                              | 分钟                                               | 控制反馈时间,单位为分钟,即060对应<br>于 0  60 分钟                                                                     | 是     |
| 0x8004<br>32772      | R/W                                                                            | 3,4和<br>16          | <b>FLOAT</b>          | Alpha 值                    | 该值用于在手动定义功能 (MDF) 模式下绘<br>制曲线,以拟合换热器的特性曲线。如果在<br>数字模式中 33280 单位为 L/h,则忽略 alpha<br>设定。                 | 1.0                                             | na                                               | Alpha 值曲线, 即 0.05  1.00 对应于 0.05<br>1.00。 Alpha = 1.00 为直线。 Alpha = 0.2 相当<br>于 LOG 函数。 参见 Alpha 值曲线。 | 是     |
| 0x8006<br>32774      | R/W                                                                            | 3,4和<br>16          | <b>WORD</b>           | 阀门关闭或<br>开启时间              | 驱动器从设计流量的 0% 变至 100% 所需的<br>时间。 搭配使用 32803。                                                           | na                                              | 秒                                                | 阀门关闭或打开时间,单位为秒,即 18<br>700 对应于 18  700 秒                                                              | 是     |
| 0x8008<br>32776      | R                                                                              | 3,4和6               | <b>FLOAT</b>          | 用户定义阀门<br>的标称流量            | 此处显示的为用户定义阀门的标称流量。<br>只有当 NovoCon® 未搭配使用 AB-QM 阀门<br>时,才使用此对象。 请联系您的丹佛斯代表,<br>以验证所需的连接是否可行。           | na                                              | L/h 或 GPM,<br>单位类型来<br>自阀门表                      | 标称流量, 单位: 升/小时, 即 0  600 对应于<br>$0600$ L/h                                                            | 是     |
| 0x800A<br>32778      | R                                                                              | 3和4                 | <b>FLOAT</b>          | 用户定义阀门达<br>到标称流量时的<br>阀门位置 | 用户定义阀门达到标称流量时的位置 (单<br>位:mm)。<br>只有当 NovoCon® 未搭配使用 AB-QM 阀门<br>时,才使用此对象。请联系您的丹佛斯代表,<br>以验证所需的连接是否可行。 | 4                                               | 毫米                                               | 标称流量时的阀门位置,单位: 毫米,<br>即 0.5  5.8 对应于 0.5  5.8 毫米                                                      | 是     |
| 0x800C<br>32780      | R/W                                                                            | 3,4和6               | <b>FLOAT</b>          | 用户定义阀门<br>设计流量的最<br>大值     | 用户定义阀门的设计流量可增加到的最高<br>水平。<br>只有当 NovoCon® 未搭配使用 AB-QM 阀门<br>时,才使用此对象。 请联系您的丹佛斯代表,<br>以验证所需的连接是否可行。    | 100                                             | 单位类型沿<br>用 32787 选<br>择:%或(L/h<br>或 GPM)         | 即 100 150 对应于 100 150%                                                                                | 是     |
| 0x8012<br>32786      | R/W                                                                            | 3,4和6               | <b>WORD</b>           | 正向或反向工<br>作模式              | 此时可在正向和反向工作模式之间进行选<br>择。参见正向/反向曲线。                                                                    | 0: 正向                                           | 0: 正向<br>1:反向                                    | 此时可在正向和反向工作模式之间进行选<br>择。参见正向/反向曲线。                                                                    | 是     |
| 0x8013<br>32787      | R/W                                                                            | 3,4和6               | <b>WORD</b>           | 设定和显示设<br>计流量使用的<br>单位     | 设定和显示设计流量使用的单位。 L/h 和<br>GPM 的单位来自已选定阀门类型。                                                            | 0: L/h                                          | 0: L/h<br>1: %<br>2: GPM                         | 设计流量使用的工程单位。                                                                                          | 是     |
| 0x8014<br>32788      | R/W                                                                            | 3,4和6               | <b>WORD</b>           | 设定和显示流<br>量设定点使用<br>的单位    | 设定和显示流量设定点使用的单位                                                                                       | 1: %                                            | 0: L/h<br>1: %<br>2: GPM<br>$3:$ kW<br>4: kBTU/h | 所需流量 33280 使用的工程单位。<br>注意: 如果选择 kW 或 kBTU/h,则 32815 功率<br>控制器 (状态 3) 也会激活。                            | 是     |
| 0x8015<br>32789      | R/W                                                                            | 3,4和6               | <b>WORD</b>           | 设定和显示流<br>量反馈使用的<br>单位     | 设定和显示流量反馈使用的单位                                                                                        | 0: L/h                                          | 0: L/h<br>1: %<br>2: GPM                         | 33282 使用的工程单位。                                                                                        | 是     |
| 0x8016<br>32790      | R/W                                                                            | 3,4和6               | <b>WORD</b>           | 温度单位                       | 选择 ℃ 或 ℉ 以设定和显示温度                                                                                     | $0: {}^{\circ}C$                                | $0: {}^{\circ}C$<br>$1: {}^{\circ}F$             | 33796、32836、32838、32840 和 32842 的工<br>程单位。                                                            | 是     |
| 0x8017<br>32791      | R/W                                                                            | 3,4和6               | <b>WORD</b>           | T1 的单位                     |                                                                                                    |                                                 |                                                  | 33218 使用的工程单位。                                                                                        |       |
| 0x8018<br>32792      | 3,4和6<br>T2 的单位<br>R/W<br><b>WORD</b><br>R/W<br>3,4和6<br><b>WORD</b><br>T3 的单位 |                     |                       | 读取温度或电阻值使用的单位。             | $0: {}^{\circ}C$                                                                                      | $0: {}^{\circ}C$<br>$1: {}^{\circ}F$<br>2: Ohms | 33220 使用的工程单位。                                   | 是                                                                                                    |       |
| 0x8018<br>32818**    |                                                                                |                     |                       |                            |                                                                                                    | 33222 使用的工程单位。                                  |                                                  |                                                                                                    |       |
| 0x8019<br>32793      | R/W                                                                            | 3,4和6               | <b>WORD</b>           | 功率单位                       | 读取功率消耗量使用的单位。                                                                                         | $0:$ kW                                         | 0: kW,<br>1: kBTU/h                              | 33288 使用的工程单位。                                                                                        | 是     |
| 0x801A<br>32794      | R/W                                                                            | 3,4和6               | <b>WORD</b>           | 字节序类型                      | LONG 和 FLOAT 类型的字排序                                                                                   | $0:$ $\star$                                    | $0:$ $\star$<br>1:1                              | 浮动和长寄存器使用的字节序类型                                                                                       | 是     |
| 0x801C<br>32796      | R/W                                                                            | 3,4和<br>16          | <b>FLOAT</b>          | 供热设计流量                     | 当控制信号为 100% 时设计流量的预设值。<br>32810 必须设定为 "供热" 或 "制冷" 。                                                   | 阀门表中的<br>标称值 (单                                 | %、L/h、GPM                                        | AB-QM 4.0 DN15-DN32: 标称流量的 10%。<br>AB-QM DN10-DN32: 标称流量的 20%。                                        | 是     |
| 0x801E<br>32798      | 制冷供热设计<br>3,4和<br>R/W<br><b>FLOAT</b><br>流量<br>16                              |                     | 单位遵照 32787            | 位: L/h)                    |                                                                                                    | AB-QM DN40-DN250: 标称流量的 40% 流量                  |                                                  |                                                                                                    |       |

\*\*仅适用于 NovoCon M、L/XL

Danfoss

#### **Modbus 寄存器 - 配置**(续)

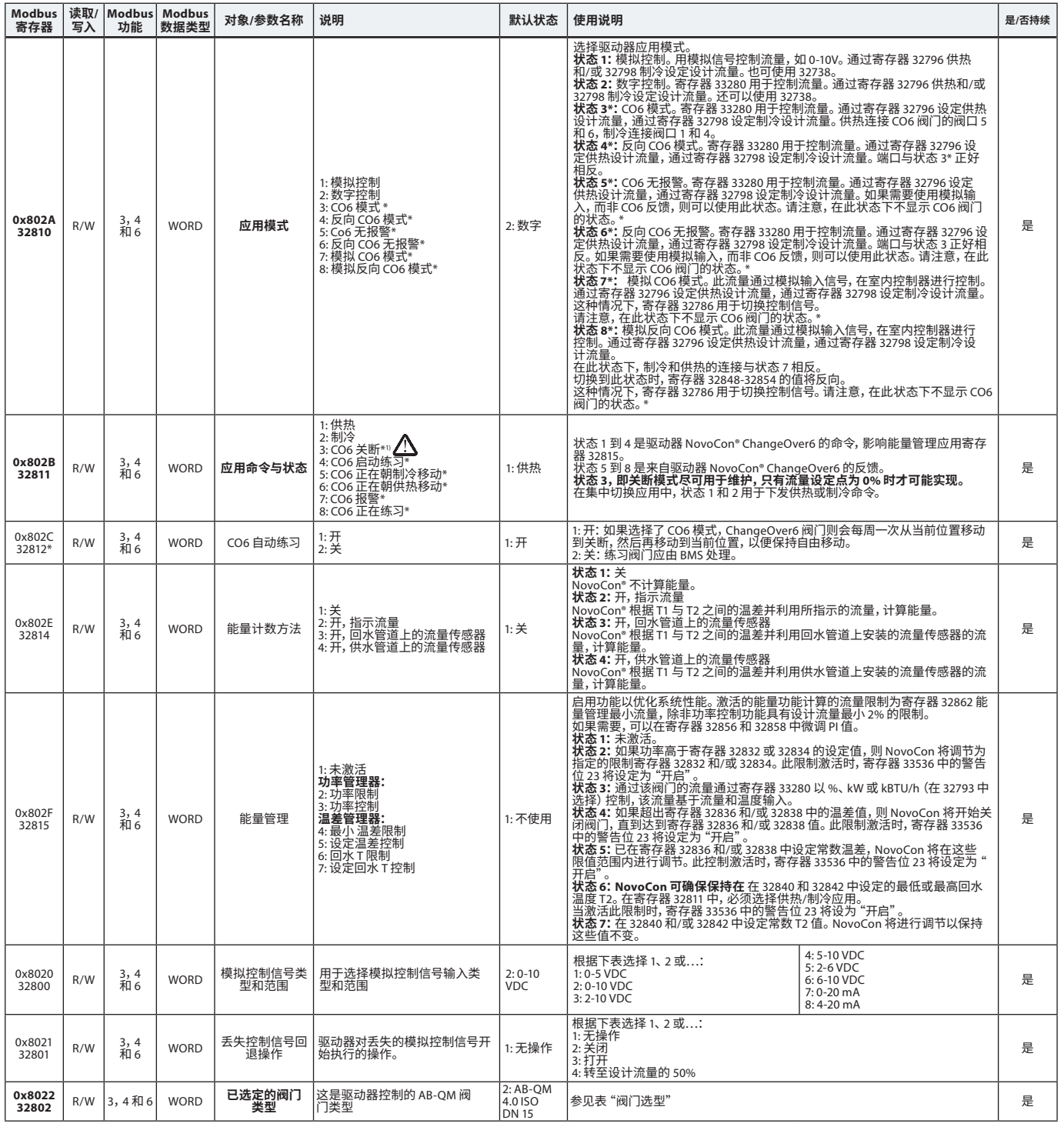

\* 仅适用于 NovoCon S<br>" 零流量设定点命令 (33280) 关闭 AB-QM,因此没有供热,也没有制冷,请不要将 CO6 维护关断功能用于此目的。

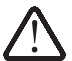

**CO6 阀门关断供热仅应用于维护,且仅在末端设备水温等于环境温度或未安装终端时使用。闭合回路内部的水温变化可能导致压力增加,从而损坏末端设备。**

### **Modbus 寄存器 - 配置**(续)

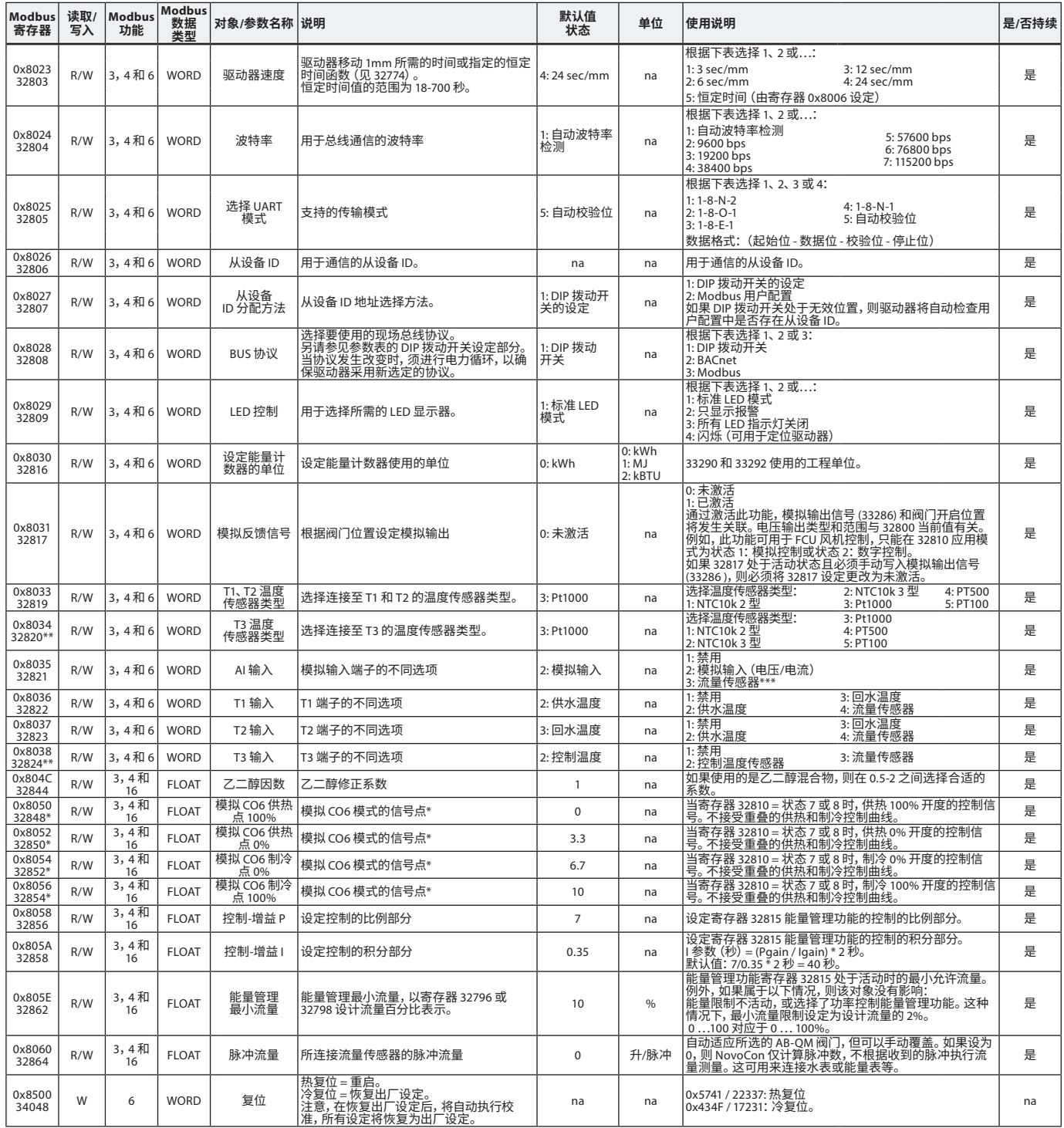

\* 仅适用于 NovoCon S

\*\* 仅适用于 NovoCon M、L/XL

\*\*\* 不适用于 SONO 3500 CT!

Danfoss

Danfoss

### <span id="page-49-0"></span>**Modbus 寄存器 - 运行**

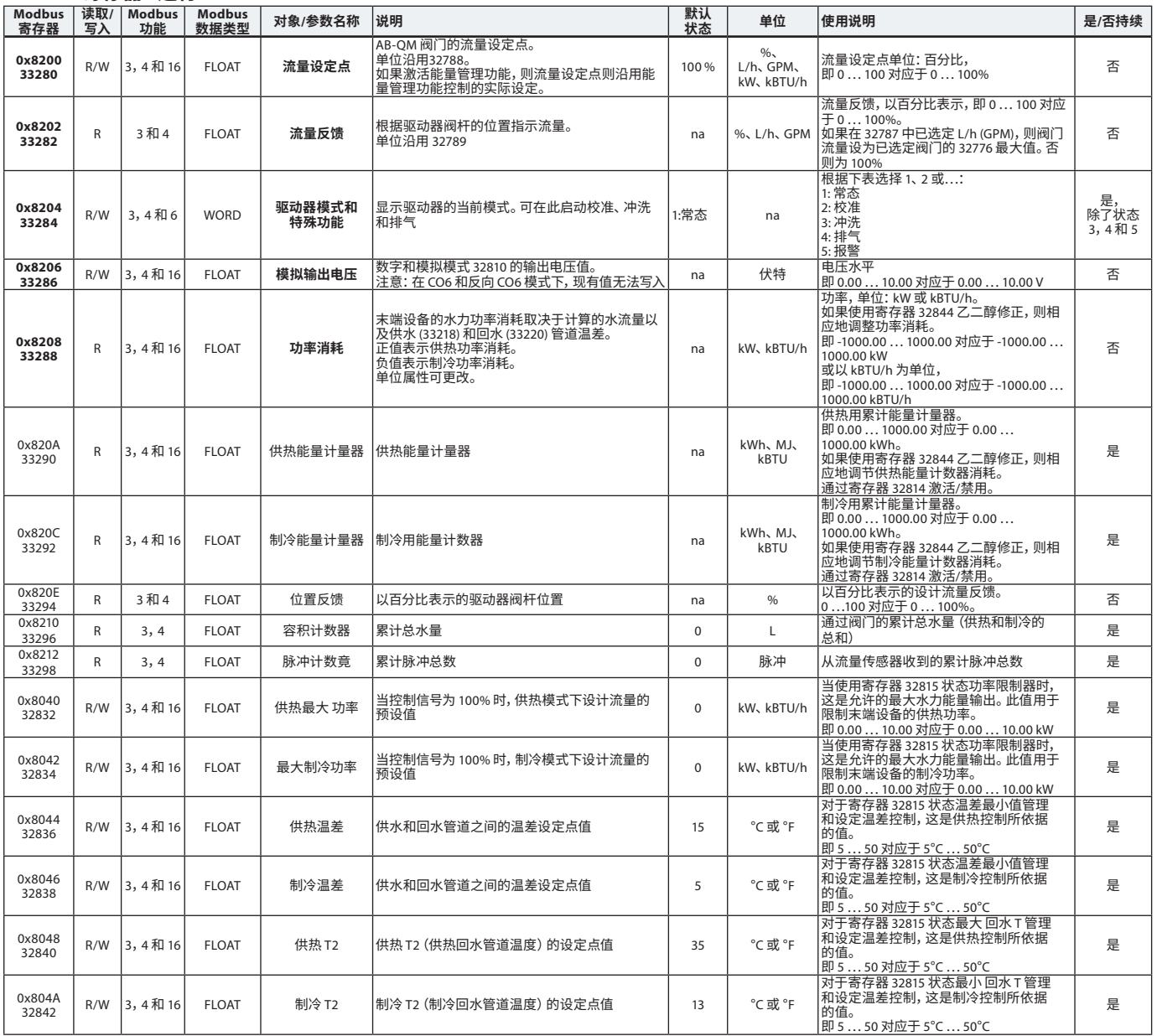

# Danfoss

#### <span id="page-50-0"></span>**Modbus 寄存器 - 信息**

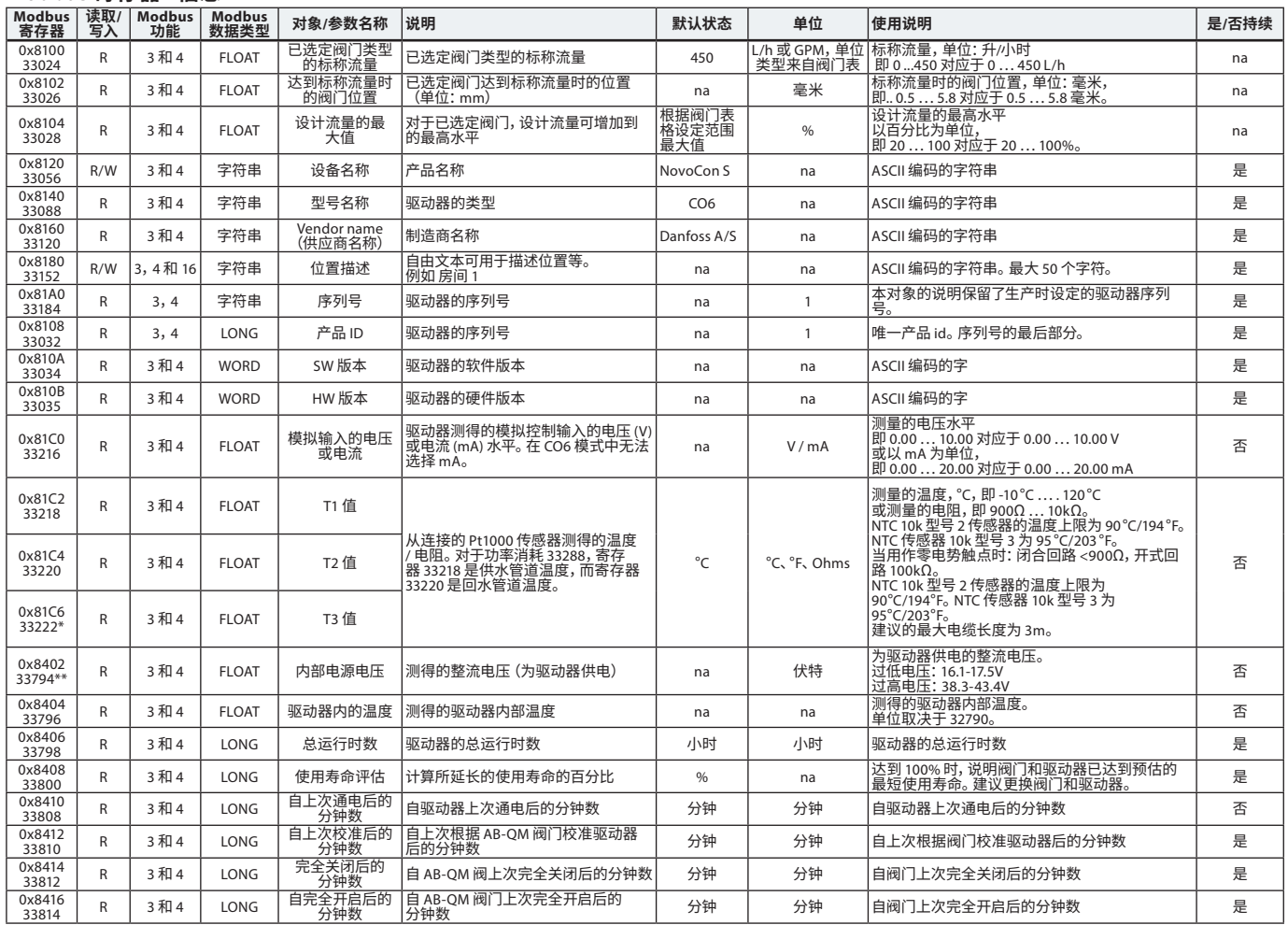

\*仅适用于 NovoCon S

\*\*仅适用于 NovoCon M、L/XL

Danfoss

#### <span id="page-51-0"></span>**报警与警告**

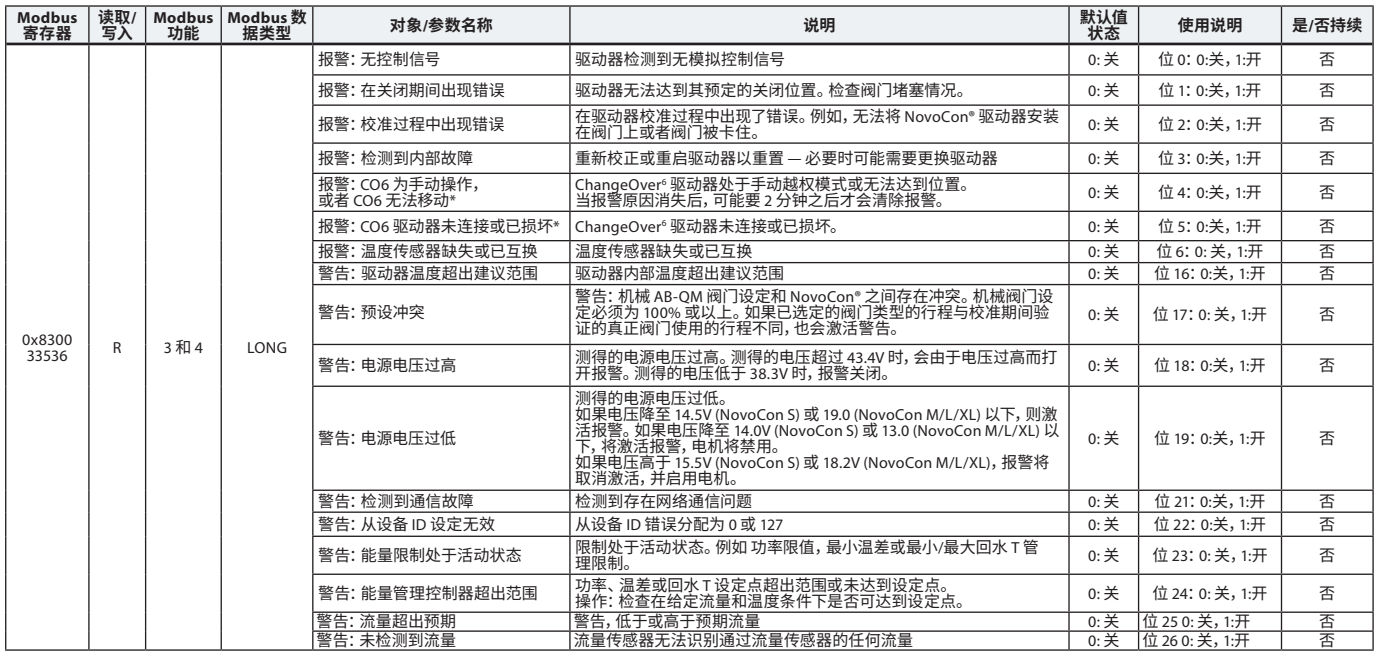

\* 仅适用于 NovoCon S

**固件更新**

## **手动更新**

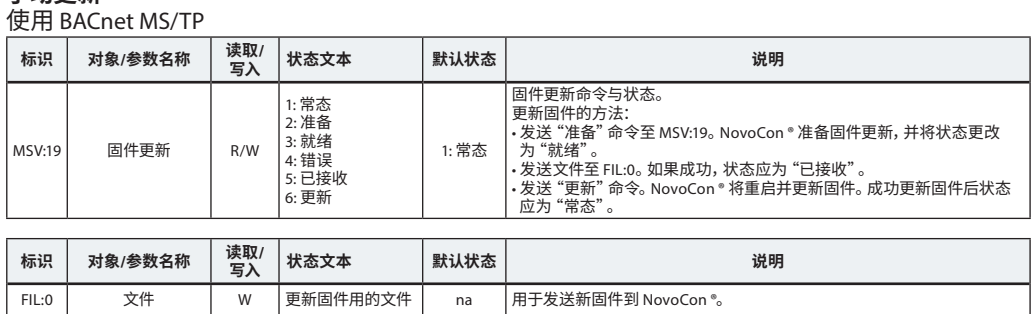

#### 使用 Modbus RTU

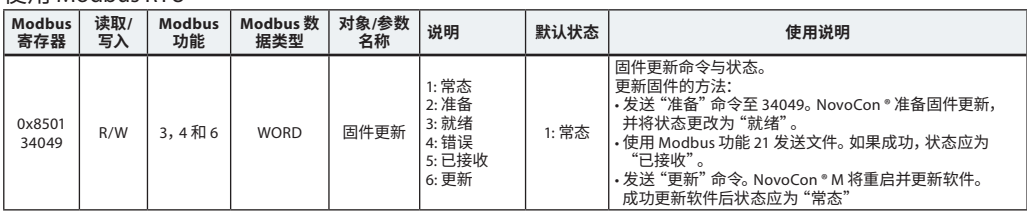

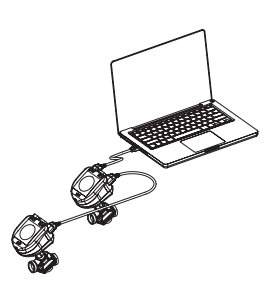

在使用 modbus 功能 21 (0x15) 更新 NovoCon® 中的固件时,由于 modbus 文件大小限制,必须以较小 部分执行上传,更多详情请参见 modbus 标准。

Modbus 支持通过将固件发送到从设备 Id 0 来传送、更新多个 NovoCon®。但是,必须在上传固件之前 准备好每个 NovoCon®。

#### **丹佛斯 NovoCon® 配置工具**

借助丹佛斯配置工具可轻松配置、调试和更新固件。请参阅单独的操作手册。

#### <span id="page-52-0"></span>**阀门类型选择**

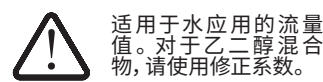

**NovoCon® S**

| 索引                | 名称                    | 额定流量           | 单位         | 标称流量时的阀门位置 [mm] | 设定范围最大值 [%] |
|-------------------|-----------------------|----------------|------------|-----------------|-------------|
| $\mathbf{1}$      | AB-OM 4.0 ISO DN 15LF | 200            | L/h        | 4               | 100         |
| $2^{1}$           | AB-QM 4.0 ISO DN 15   | 650            | L/h        | 4               | 100         |
| 3                 | AB-QM 4.0 ISO DN 15HF | 1200           | L/h        | $\overline{4}$  | 100         |
| $\overline{4}$    | AB-OM 4.0 ISO DN 20   | 1100           | L/h        | $\overline{4}$  | 100         |
| 5                 | AB-OM 4.0 ISO DN 20HF | 1900           | L/h        | 4               | 100         |
| 6                 | AB-OM 4.0 ISO DN 25   | 2200           | L/h        | $\overline{4}$  | 100         |
| $\overline{7}$    | AB-OM 4.0 ISO DN 25HF | 3800           | L/h        | $\overline{4}$  | 100         |
| 8                 | AB-OM 4.0 ISO DN 32   | 3600           | L/h        | $\overline{4}$  | 100         |
| 9                 | AB-QM 4.0 ISO DN 32HF | 5000           | L/h        | $\overline{4}$  | 100         |
| 10                | AB-QM ISO DN 10LF     | 150            | L/h        | 2.25            | 120         |
| 11                | AB-OM ISO DN 10       | 275            | L/h        | 2.25            | 120         |
| $12 \overline{ }$ | AB-QM ISO DN 15LF     | 275            | L/h        | 2.25            | 120         |
| 13                | AB-OM ISO DN 15       | 450            | L/h        | 2.25            | 120         |
| 14                | AB-OM ISO DN 15HF     | 1135           | L/h        | $\overline{4}$  | 110         |
| 15                | AB-QM ISO DN 20       | 900            | L/h        | 2.25            | 120         |
| 16                | AB-QM ISO DN 20HF     | 1700           | L/h        | $\overline{4}$  | 110         |
| 17                | AB-OM ISO DN 25       | 1700           | L/h        | 4.5             | 110         |
| 18                | AB-QM ISO DN 25HF     | 2700           | L/h        | 4.5             | 110         |
| 19                | AB-OM ISO DN 32       | 3200           | L/h        | 4.5             | 110         |
| 20                | AB-OM ISO DN 32HF     | 4000           | L/h        | 4.5             | 110         |
| 21                | AB-QM ANSI 1/2" LF    | 1.2            | <b>GPM</b> | 2.25            | 100         |
| 22                | AB-QM ANSI 1/2"       | $\overline{2}$ | GPM        | 2.25            | 100         |
| 23                | AB-OM ANSI 1/2" HF    | 5              | GPM        | $\overline{4}$  | 100         |
| 24                | AB-OM ANSI 3/4"       | 4              | GPM        | 2.25            | 100         |
| 25                | AB-OM ANSI 34" HF     | 7.5            | <b>GPM</b> | $\overline{4}$  | 100         |
| 26                | AB-OM ANSI 1"         | 7.5            | GPM        | 4.5             | 100         |
| 27                | AB-QM ANSI 1" HF      | 12             | <b>GPM</b> | 4.5             | 100         |
| 28                | AB-QM ANSI 11/4"      | 14.1           | <b>GPM</b> | 4.5             | 100         |
| 29                | AB-QM ANSI 11/4" HF   | 17.5           | <b>GPM</b> | 4.5             | 100         |
| $30^{2}$          | 用户定义阀门                | <b>NF</b>      | <b>UF</b>  | <b>VPNF</b>     | SRM         |
|                   |                       |                |            |                 |             |

1) 默认值 2) 仅在 NovoCon® S 未搭配使用 AB-QM 阀门时,才使用"用户定义阀门"。请联系您的丹佛斯代表,以验证所需的连接是否可行。 如果选择了 ANSI 阀门,流量和温度单位在默认情况下会分别从 l/h 更改为 GPM,摄氏度更改为华氏度;选择了 ISO 阀门后,单位也会发生反向变化。

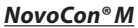

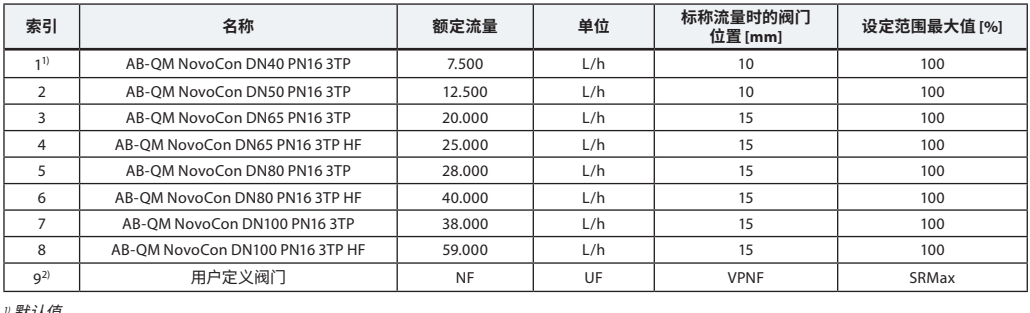

" 默认值<br><sup>2)</sup> 仅在 NovoCon® M 未搭配使用 AB-QM NovoCon® 阀门时,才使用 "用户定义阀门" 。 请联系您的丹佛斯代表,以验证所需的连接是否可行。

#### **NovoCon® L、XL**

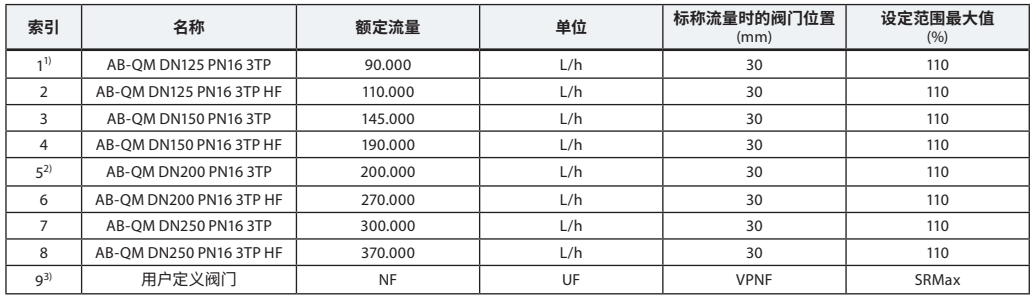

1) NovoCon® L 的默认值(无法选择阀门索引号 5-8)。

2) NovoCon® XL 的默认值(无法选择阀门索引号 1-4)。 3) 仅在 NovoCon® L/XL 未搭配使用 AB-QM 阀门时,才使用"用户定义阀门"。请联系您的丹佛斯代表,以验证所需的连接是否可行。

Danfoss

Danfoss

### <span id="page-53-0"></span>**温度传感器 功能描述**

**NovoCon® S**

该传感器设备包含一个铂金元件,其电阻值将随 着温度变化进行比例变化。

Pt 1000 ohm 传感器(0°C 时为 1000 ohm)。 传感器进行调整, 符合 EN 60751 B 级误差要求。 在典型工作范围内, 温度测重的准确性大约<br>为 0.5°。, <sub>竹井门、开</sub>,<sub>广</sub>肃明华治兰元!

在 ΔT 计算期间, 两个传感器的偏差不太可能

相加。 因此,如果传感器安装正确,则 ΔT 测量准确性估 计为 0.5°。

建议在温度传感器上不要使用超过 3 米的线缆, 因为这样存在电磁干扰风险。如果使用较长或较 细的线缆,则可能需要在 BMS 系统上设定温度 读数偏移。

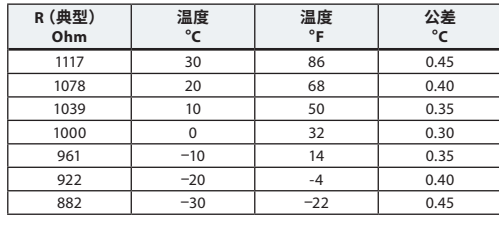

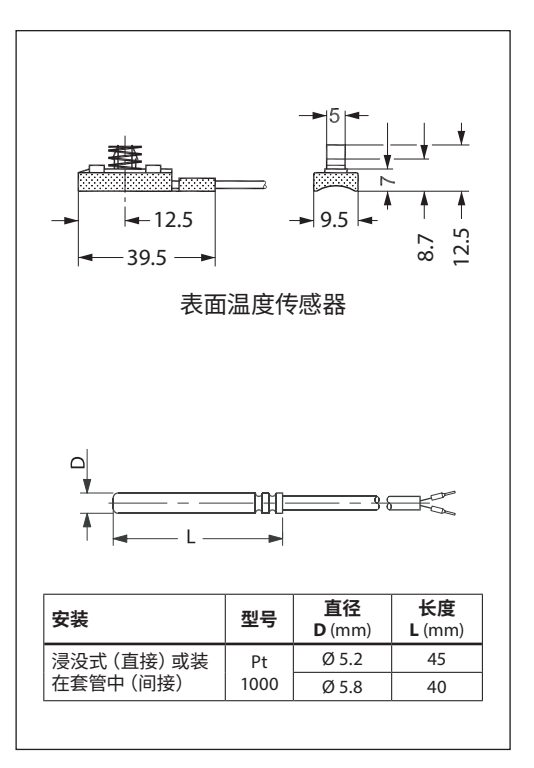

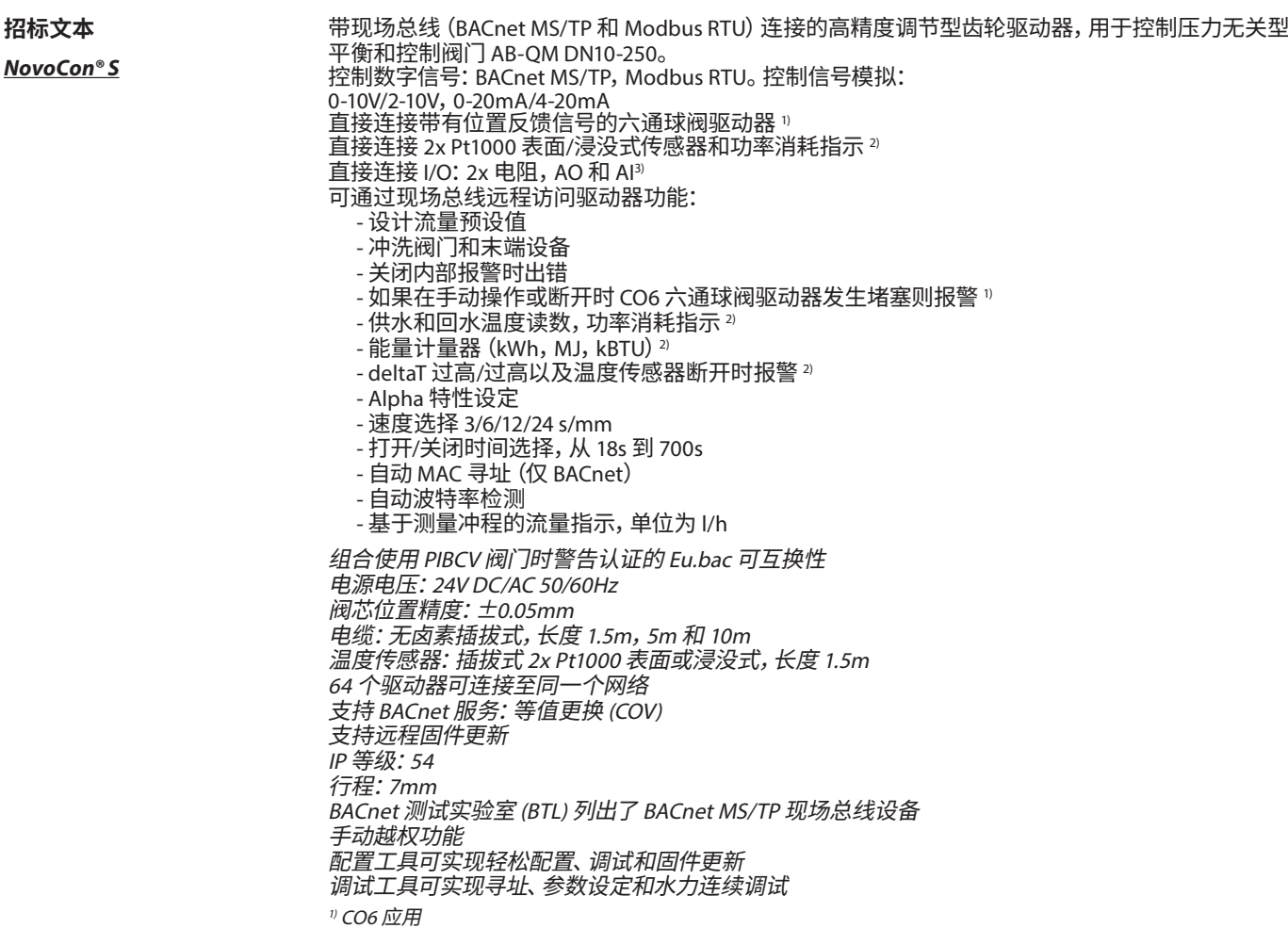

<sup>3)</sup> 远程 I/O 应用

Danfoss

**招标文本**(续) **NovoCon® M NovoCon® L、XL** 带总线连接的高精度调节型齿轮驱动器,用于控制压力无关型阀门 AB-QM NovoCon® DN 40-100。 控制数字信号: BACnet MS/TP, Modbus RTU。 控制信号模拟: 0-10V/2-10V, 0-20mA/4-20mA 可通过现 场总线远程访问驱动器功能: - 设计流量预设值 - 冲洗阀门和末端设备 - 关闭/开启/校准报警过程中出现错误 - LIN/LOG/α-setting 特性设定 - 可选运行速度 - 打开/关闭时间选择 - 自动 MAC 寻址 (BACnet) - 自动校验位检测 (Modbus) - 自动波特率检测 - 流量和能耗指示 电源电压 24V ac/dc 64 个驱动器可连接至同一个网络 IP 等级:54 行程:20mm 手动越权功能 单击安装 LED 状态指示灯 BACnet 测试实验室 (BTL) 列出了 BACnet MS/TP 现场总线设备 带总线连接的高精度调节型齿轮驱动器,用于控制压力无关型阀门 AB-QM DN125-250。 控制数字信号: BACnet MS/TP, Modbus RTU。控制信号模拟: 0-10V/2-10V, 0-20mA/4-20mA 可通过现场总线远程访问驱动器功能: - 设计流量预设值 - 冲洗阀门和末端设备

- 关闭/开启/校准报警过程中出现错误 - LIN/LOG/α-setting 特性设定
- 
- 可选运行速度
- 打开/关闭时间选择
- 自动 MAC 寻址 (BACnet)
- 自动校验位检测 (Modbus)
- 自动波特率检测 - 流量和能耗指示
- NovoCon® L SU/SD 中的安全功能。用于 AB-QM DN125-150 阀门的弹簧上下。

电源电压 24V ac/dc 64 个驱动器可连接至同一个网络 IP 等级:54 行程:50 mm 手动越权功能

LED 状态指示灯

Danfoss

<span id="page-55-0"></span>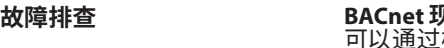

**BACnet 现场总线检查:**

可以通过检查与驱动器相关的错误消息检查现场总线状态,以验证通信,以及提前检测潜在的现场 总线问题。这是通过对象值 AV:15 到 AV:19 实现的。

#### **BACnet 网络的质量:**

驱动器正常运行的一个重要事项是功能良好的网络。表示网络质量的一些值位于对象 AV:15 至 AV:19 中。最重要的值为 AV:17 服务器错误数目和 AV:19 服务器超时错误。这两个值应大大低于 AV:15、 AV:16 和 AV:18。作为一般规则,AV:17 和 AV:19 的数目一定不能一直增加。

**电源的质量:** 对象/寄存器 AV:6 / 33794 可用于检查为驱动器供电的电源和接线是否符合规格要求。AV:6 / 33794 的 <u>现有值表示在驱动器测重的当即电压。这是驱动</u>器一直监测的电压,因此超出推存范围时会做出反 应。参见下表了解驱动器在不同电压水平下的反应。

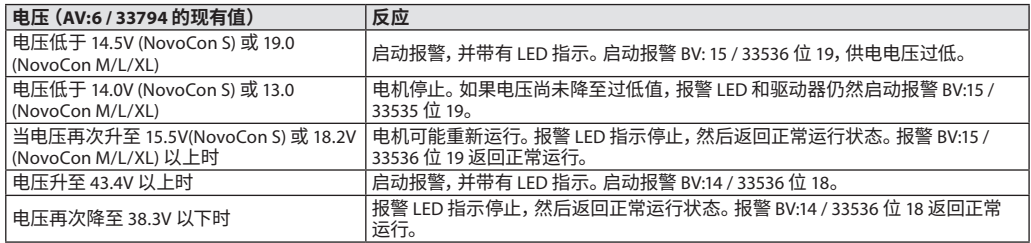

**注意:**电压水平将一直根据所连接的整组驱动器和其他设备的运行活动进行变化。在以下情况下供电 电压将发生升降:

- 电源不强,不稳定
- 在环链设置中使用长电缆

同时运行大量驱动器将降低供电电压(尤其对于环链电缆上的最后设备)。

当 AV:6 / 33794 的所有值高于 18V,且所有驱动器正在驱动电机/运行时,驱动器电压被视为正常。为 了确保在最差运行条件下每个设备中的电压正常,建议:

- 同时运行环链电缆上的所有驱动器。所有驱动器均在运行时,检查每个 AV:6 / 32794 的值。这些值 应该仍然高于 18V,不应启动或发出上面提到的电压水平报警。如果 LED 表明报警状态,或者启动 了 BACnet/Modbus 报警,或者观测到了低于 18V 的值,则应该检查接线。
- 检查 AVO:0 的值。此 BACnet 对象包含 3 个值:平均电压测量值,最高电压测量值和最低电压测量 值。此处最重要的值为最低电压测量值。此值表示驱动器运行期间测量的最低电压值。

**固件更新** 使用最新固件版本充分利用 NovoCon® 数字驱动器,保持固件的最新状态,最新固件版本可在 www.novocon.com,通过选择该选项卡进行下载:支持文件。 警告:成功升级固件后必须进行校准。

#### **BACnet 数据**

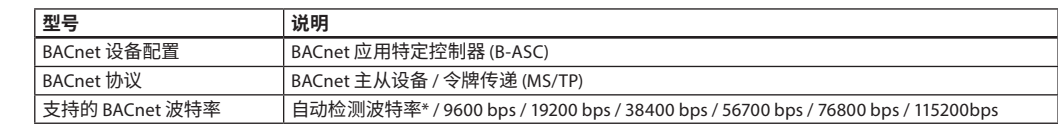

#### **Modbus RTU 数据**

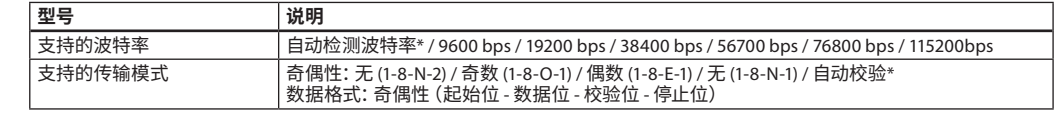

\* 默认

<span id="page-56-0"></span>

Danfoss

**手动操作**

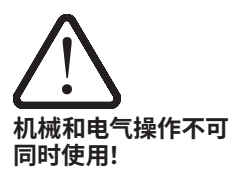

驱动器处于待机模式或没有电源时(机械方式),可以对驱动器进行手动定位。

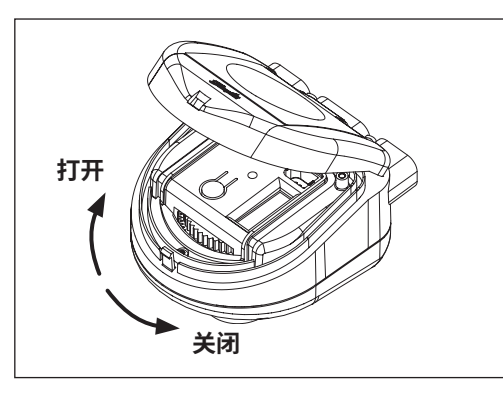

### **NovoCon® S**

**机械手动操作** NovoCon 未通电时可进行手动操作。需要将 NovoCon 的盖子抬起来,才能接触到手动齿轮。 向左转动齿轮将打开所安装的阀门,向右转动将 关闭阀门。

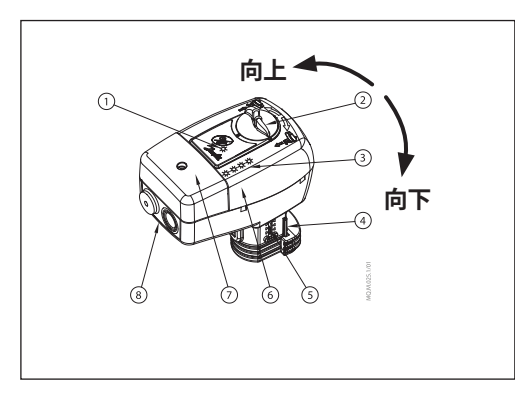

#### **NovoCon® M 机械手动操作** NovoCon 未通电时可进行手动操作。向左旋转 旋钮将向上提升阀门蒸汽,向右旋转将向下推动 蒸汽。

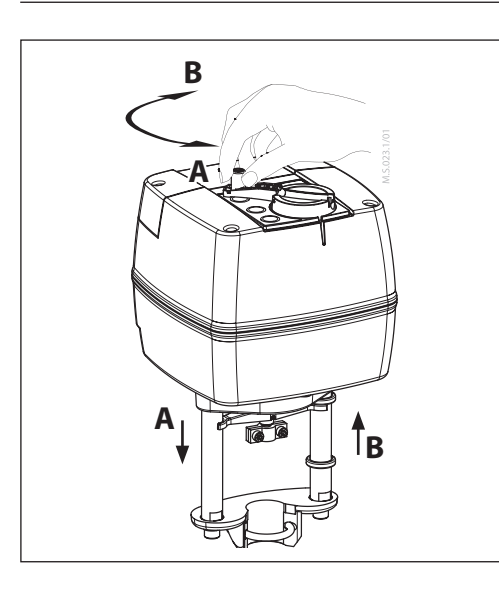

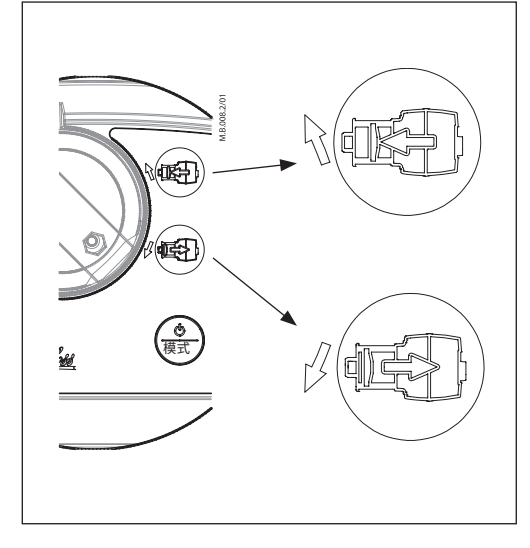

**NovoCon® L、XL**

**机械手动操作** 驱动器外壳顶部有一个旋钮和曲轴,用于进行驱 动器的手动定位。 **机械手动操作只能在电源断开时进行。**

**电气手动操作**

驱动器外壳顶部有两个按钮,用于在驱动器处 于待机模式下进行电气手动定位(上下)。首先 按 MODE (模式) 按钮,直到驱动器进入待机模式  $\sim$  (红色 RED 亮起)。按向上按钮  $_{\tiny{\textbf{QCD}}}$ ,阀杆伸出; 按冋卜按钮 (6),阀杆缩回。

Danfoss

<span id="page-57-0"></span>**尺寸 NovoCon® S**

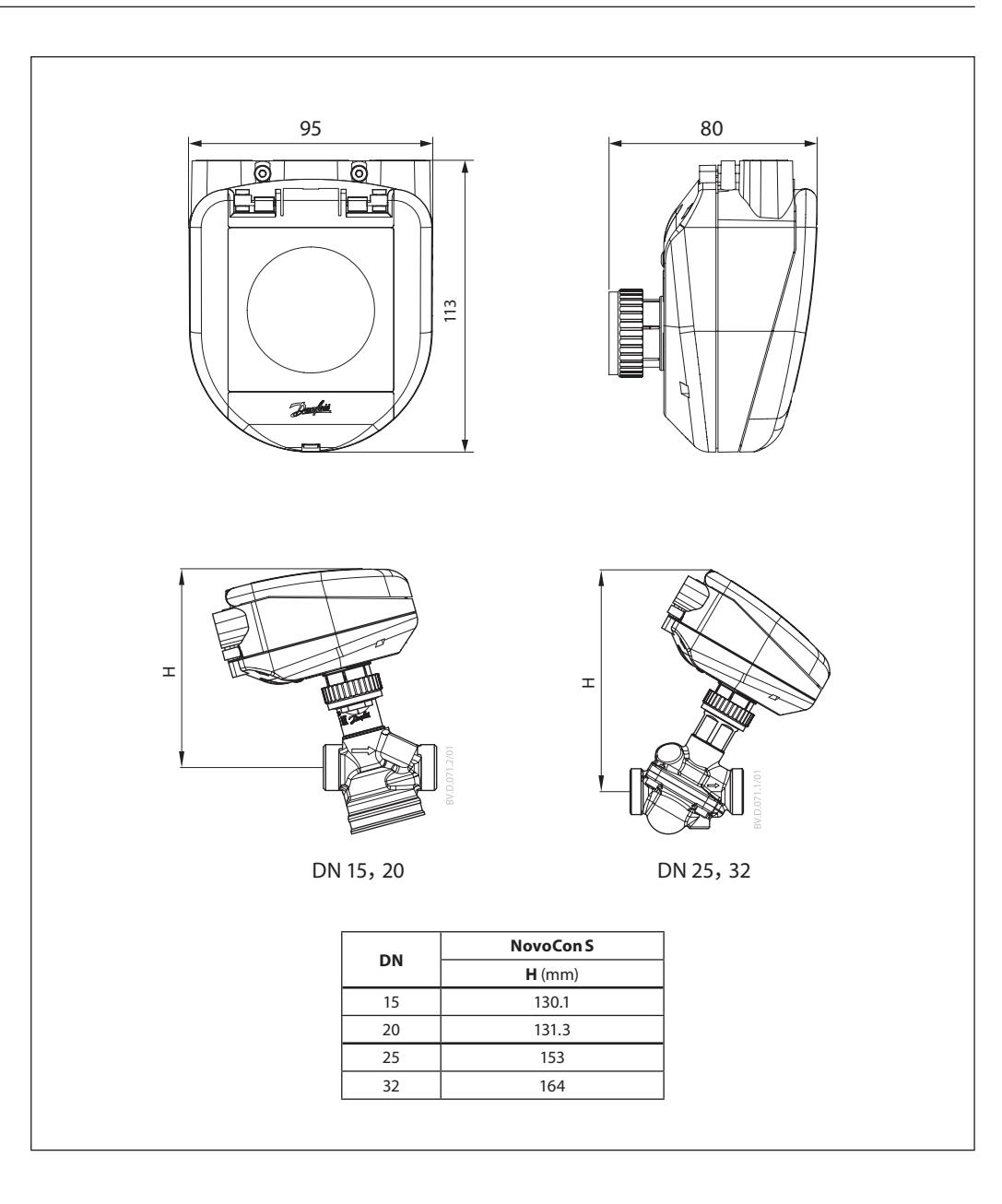

Danfoss

**尺寸**(续) **NovoCon® M**

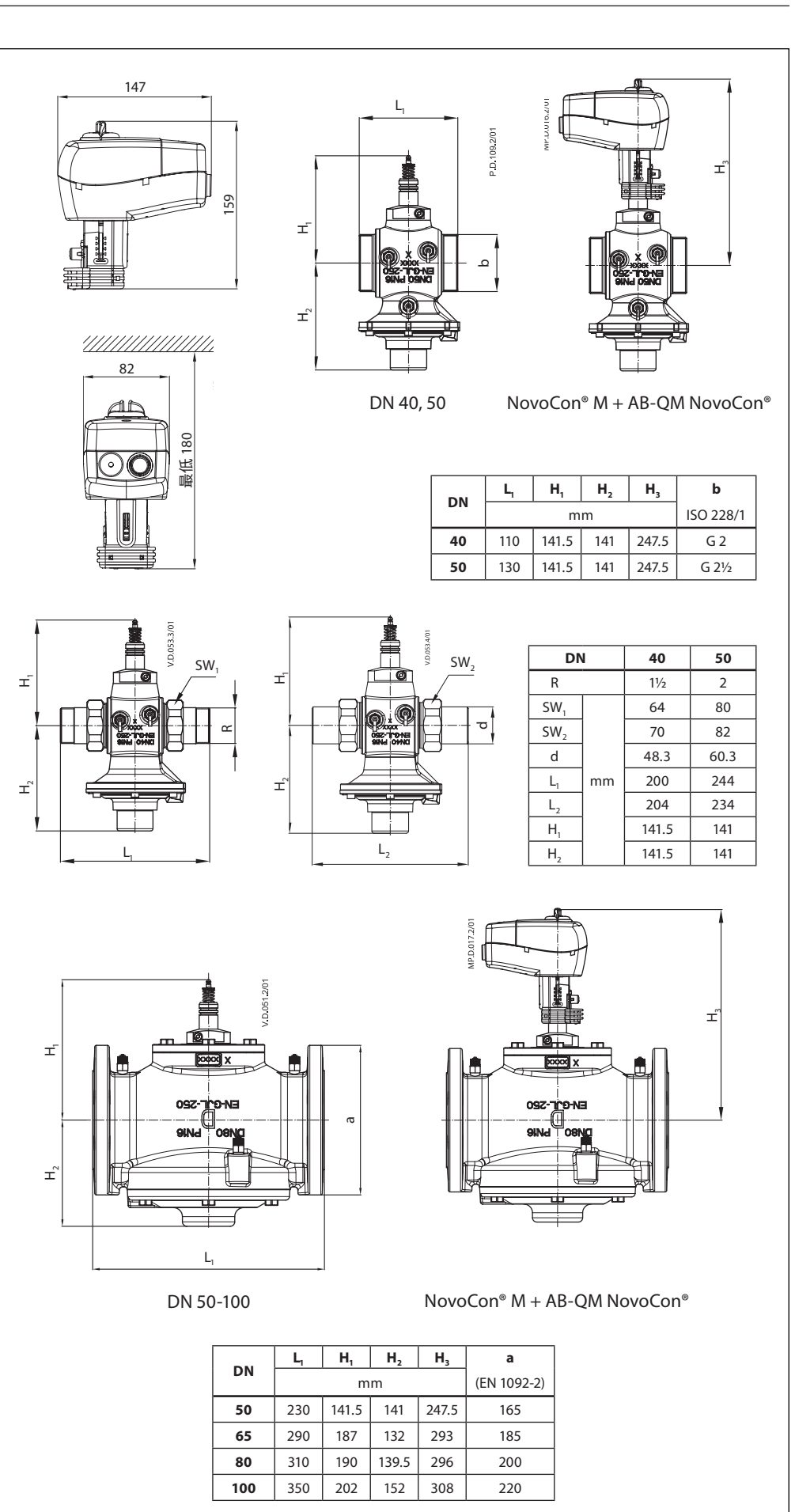

Danfoss

**NovoCon® L、XL 尺寸**(续)

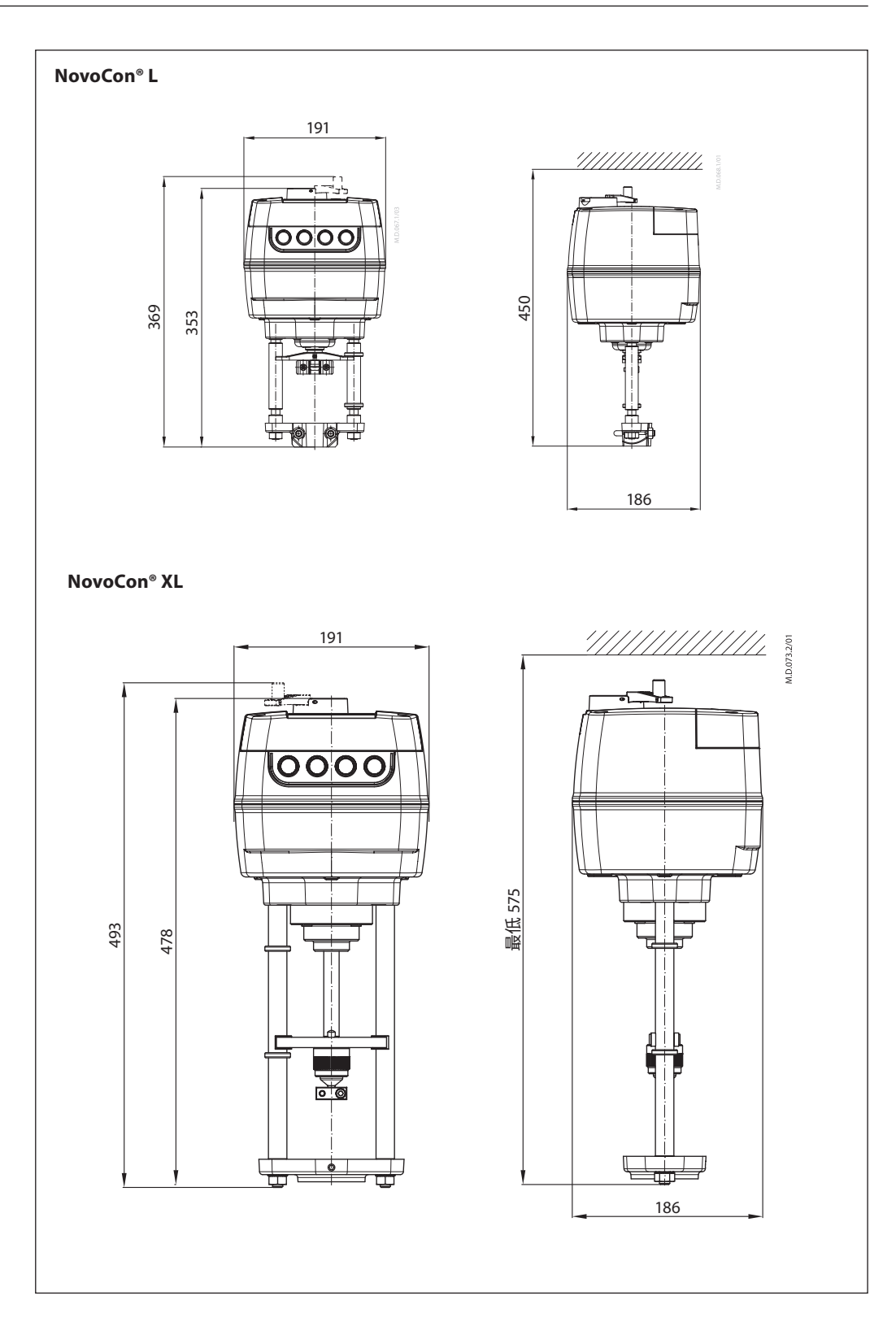

Danfoss

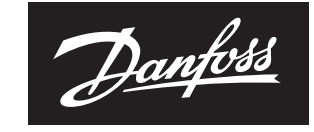

**ENGINEERING**<br>TOMORROW

#### 丹佛斯(上海)投资有限公司

Climate Solutions • danfoss.cn • +86 400 061 9988 • chinacs@danfoss.com